## **UNIVERSIDAD DE CUENCA**

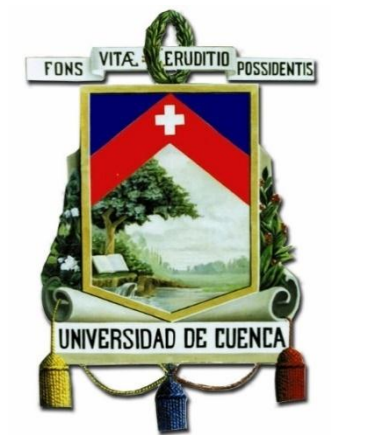

## **FACULTAD DE INGENIERÍA ESCUELA DE INGENIERÍA CIVIL**

## **ESTUDIO DEL DESEMPEÑO HIDRÁULICO DEL CANAL MULTIPROPÓSITO DEL LABORATORIO DE HIDRÁULICA Y DINÁMICA DE FLUIDOS LH&DF DEL CAMPUS BALZAY**

TESIS PREVIA A LA OBTENCIÓN DEL TITULO DE INGENIERO CIVIL

**AUTOR:**  KLEVER MARCELO MAURAD GUNCAY **C.I.** 0105195085

**DIRECTOR:** ING. ESTEBAN ALONSO PACHECO TOBAR **C.I.** 0102114550

CUENCA – ECUADOR

OCTUBRE – 2017

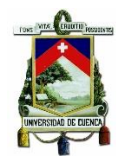

#### **RESUMEN**

La dinámica de fluidos computacional CFD (Computational Fluid Dynamics) es una rama de la mecánica de fluidos que proporciona un medio de simulación que utiliza métodos numéricos y algoritmos para simular sistemas en los cuales intervienen procesos como el flujo de fluidos, fenómenos de transferencia de calor entre otros. La CFD tiene como principio fundamental la resolución numérica de las ecuaciones de gobierno en un dominio discretizado (volúmenes o elementos finitos) para una, dos y tres dimensiones. Los modelos tridimensionales 3D (Maselhe, 2012) representan en la actualidad el estado más avanzado para la modelación. En los últimos años el desarrollo de herramientas y capacidades de las tecnologías de la computación, hacen factible el empleo de modelos numéricos para el análisis de situaciones cada vez más complejas como los flujos turbulentos y la interacción de cauces naturales con obras hidráulicas construidas sobre los mismos, así como también su desempeño (Pavel,N., A.I.B,M and C,N., 2001)

En ese contexto, con el propósito de caracterizar el desempeño hidráulico así como la configuración e influencia de las condiciones geomorfológicas del flujo de aproximación a la entrada, en el canal multipropósito del Laboratorio de Hidráulica y Dinámica de Fluidos LH&DF del campus Balzay de la Universidad de Cuenca (CAP) y validar los resultados del proceso de diseño, mediante el presente estudio, se ha implementado a la obra, el software de modelación numérica tridimensional FLOW-3D que está basado en aproximaciones con diferencias finitas o volúmenes que describen el movimiento del fluido, dividiendo las regiones del fluido en celdas rectangulares dentro de una malla tridimensional para cálculo del flujo mediante la resolución de las ecuaciones de Navier-Stokes utilizando un modelo de turbulencia (Flow Science, I., 2014). Con este estudio se obtendrán resultados de simulación numérica que son contrarrestados con los resultados del proceso de diseño con el fin de evaluar y optimizar el diseño del CAP. A través del análisis y discusión de los resultados obtenidos se muestra que la modelación numérica es de gran ayuda en la práctica de la Ingeniería Hidráulica, ya que especifica resultados detallados sobre el desempeño hidráulico de la obra. Finalmente se emitirán recomendaciones para posibles modificaciones del CAP con la finalidad de optimizar su funcionamiento.

**Palabras clave:** Modelación Numérica, FLOW-3D, CAP.

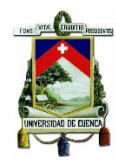

#### **ABSTRACT**

Computational Fluid Dynamics (CFD) is a branch of fluid mechanics that provides a means of simulation using numerical methods and algorithms to simulate systems in which processes such as fluid flow, heat transfer phenomena among others. CFD has as fundamental principle the numerical resolution of the equations of governance in a discretized domain (volumes or finite elements) for one, two and three dimensions. Three-dimensional 3D models (Maselhe, 2012) now represent the most advanced state for modeling. In the last years the development of tools and capacities of the computer technologies, makes feasible the use of numerical models for the analysis of increasingly complex situations like the turbulent flows and the interaction of natural channels with hydraulic works built on the same ones, as well as their performance (Pavel,N., A.I.B,M and C,N., 2001).

In that context, with the purpose of characterizing the hydraulic performance as well as the configuration and influence of the geomorphological conditions of the flow of approach to the entrance, in the multipurpose channel of the Hydraulic and Fluid Dynamics Laboratory LH & DF of the Balzay campus of the University of Cuenca (CAP) and to validate the results of the design process, through the present study, FLOW-3D three-dimensional numerical modeling software has been implemented in the work, which is based on approximations with finite differences or volumes that describe the movement of the fluid , dividing the fluid regions into rectangular cells into a three-dimensional mesh for flow calculation by solving the Navier-Stokes equations using a turbulence model (Flow Science, I., 2014). With this study we will obtain numerical simulation results that are countered with the results of the design process in order to evaluate and optimize the CAP design. Through the analysis and discussion of the results obtained it is shown that numerical modeling is of great help in the practice of Hydraulic Engineering, since it specifies detailed results on the hydraulic performance of the work. Finally, recommendations will be issued for possible modifications of the CAP in order to optimize its operation.

**Keywords:** Numerical Modeling, FLOW-3D, CAP.

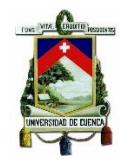

## **INDICE**

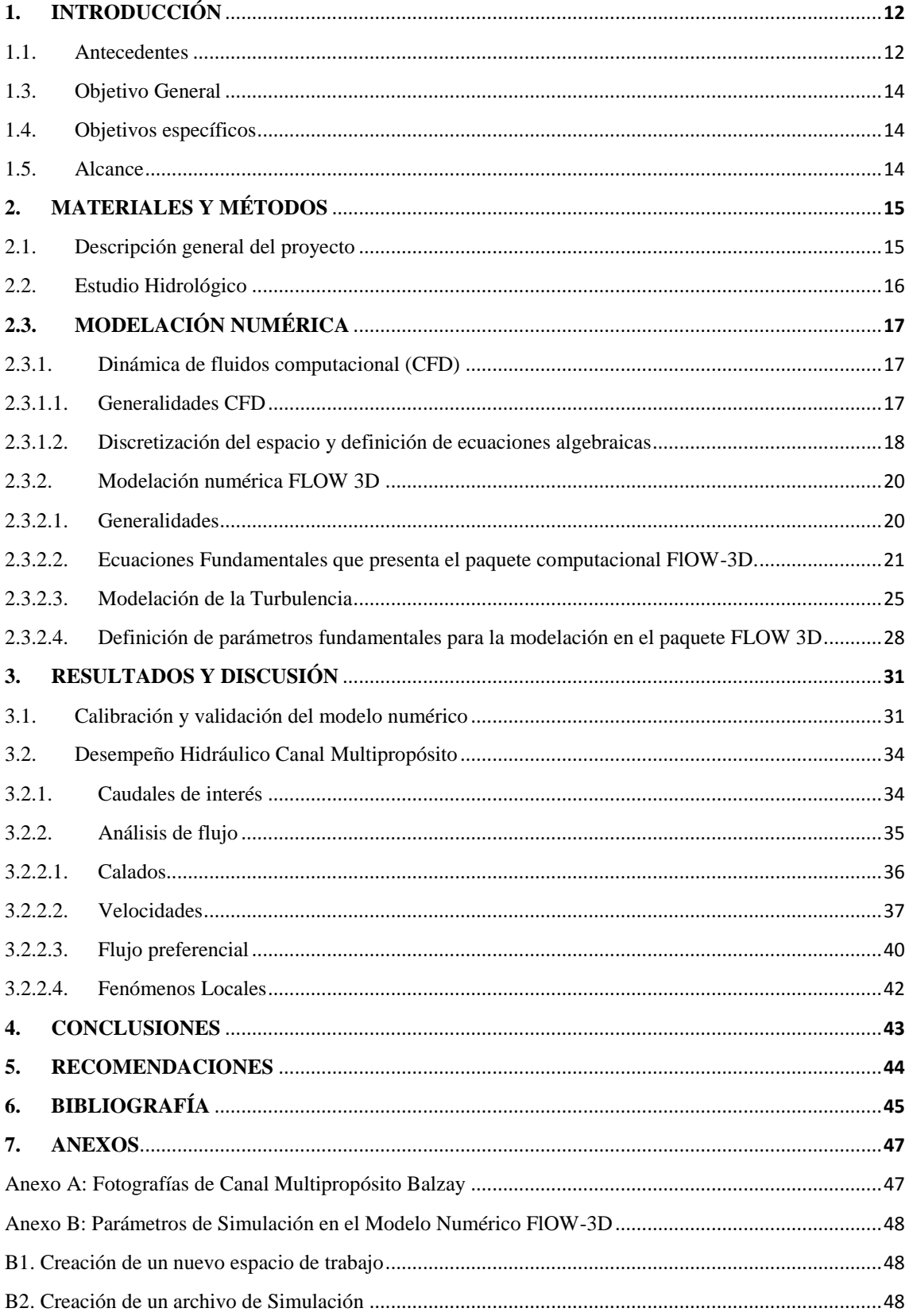

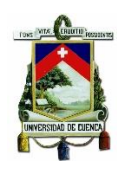

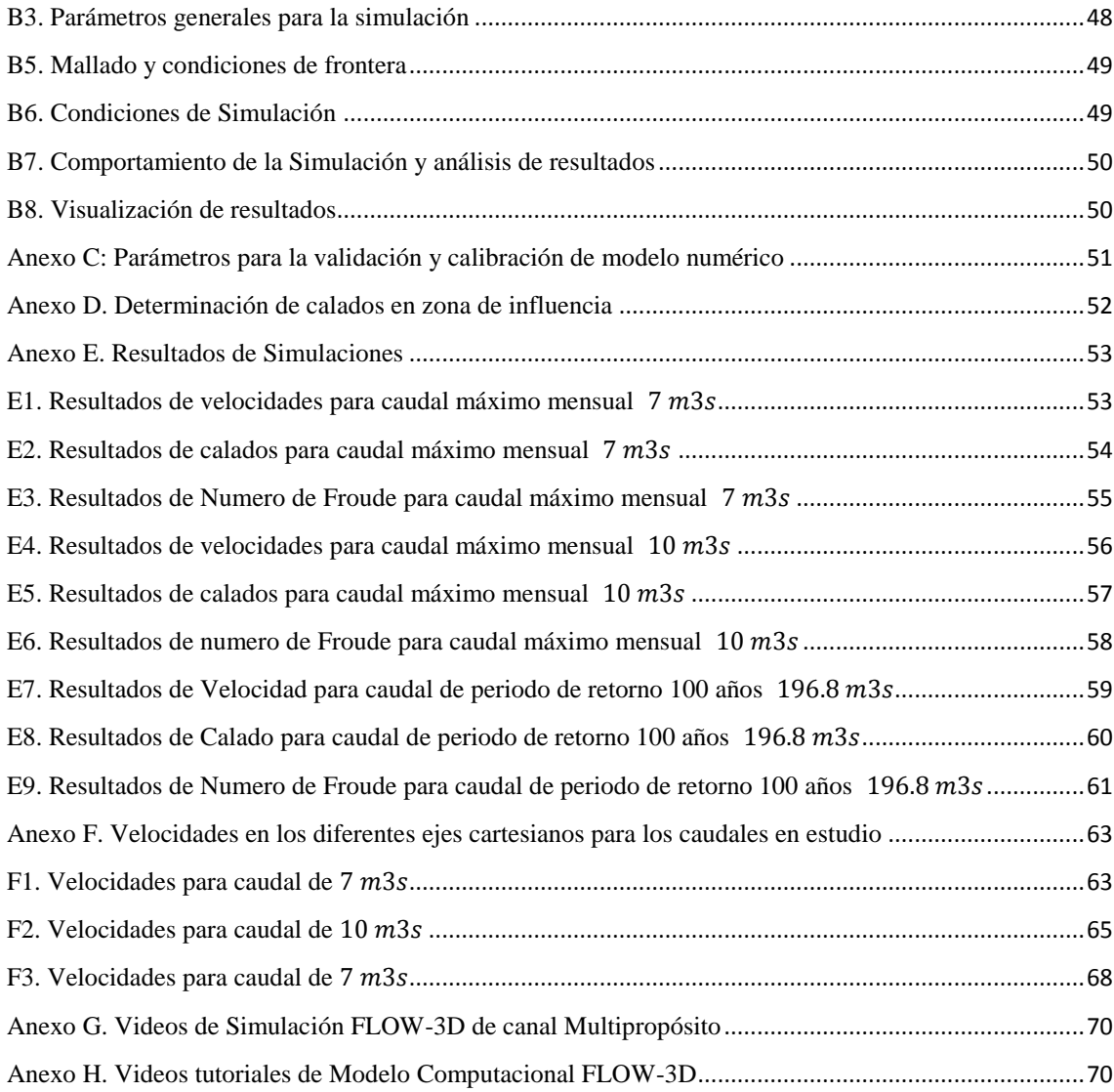

## **ÍNDICE DE TABLAS**

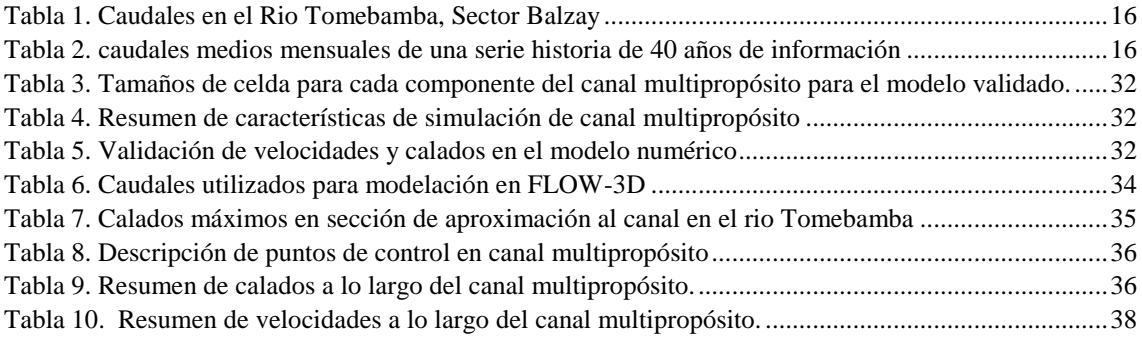

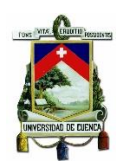

# **ÍNDICE DE FIGURAS**

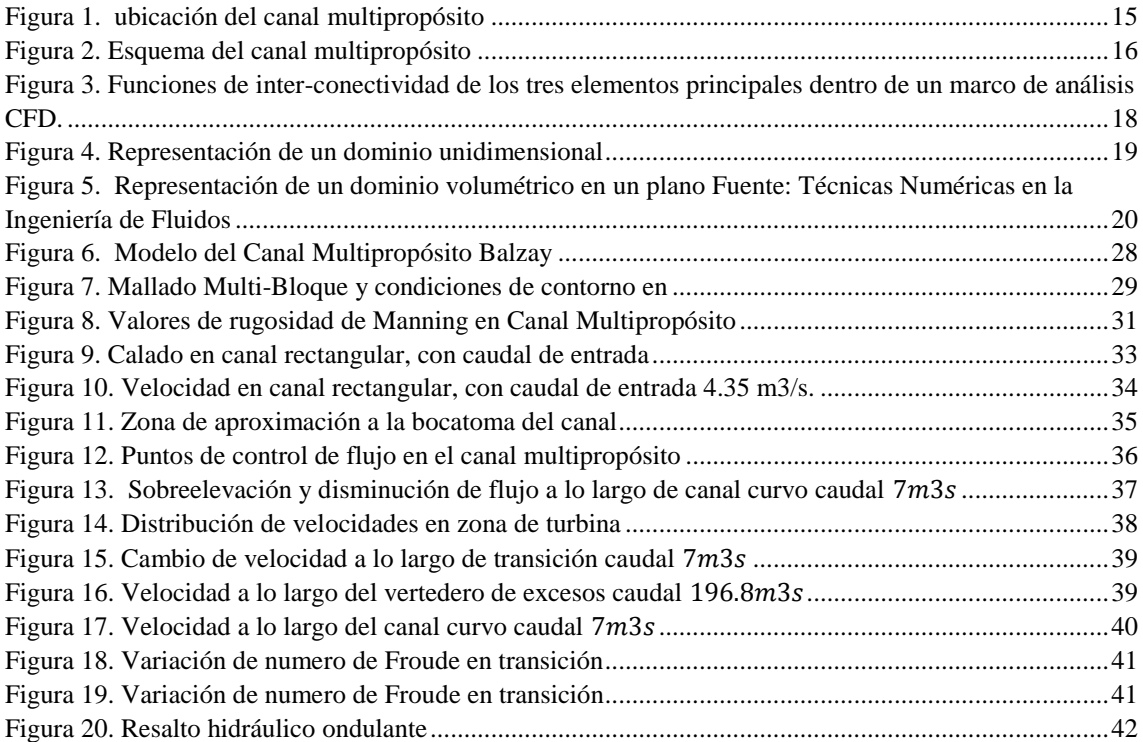

#### **Lista de Símbolos**

: Área

Aceleración

B: Propiedad conservativa del fluido

 $(b_x, b_y, b_z)$ : Perdida en medios porosos

: Coeficiente de análisis de la viscosidad turbulenta

 $Diff_{KT}$ : Difusión de la energía turbulenta

dQ: Flujo másico

: Energía

: Fuerza, Fracción fluida

 $C_I$ : Numero turbulento de Prandlt

 $F_{SOR}$ : Tasa de cambio de volumen

 $(f_x, f_y, f_z)$ : Aceleración de la viscosidad

 $(G_x, G_y, G_z)$ : Aceleraciones de cuerpo

: Mezcla de la energía interna macroscópica

: Componente normal de la salida a la superficie

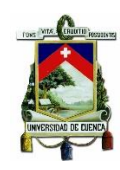

## $\rho$ : densidad del fluido

Q: Caudal

Qin: Caudal de entrada

Qout: Caudal de salida

 $RI_{DIF}$ : Termino de difusión de masa debido a turbulencia

 $RI<sub>SOR</sub>$ : Fuente de masa

: Tiempo

: Temperatura

 $T_{DIF}$ : Difusión de la energía interna por transferencia de calor

 $V_c$ : Volumen de control

 $\rho Q$ : Densidad del flujo

- : Viscosidad dinámica
- $v_T$ : Viscosidad turbulenta

 $\tau_{ij}$ : Esfuerzos

 $K_T$ : Energía cinética turbulenta

 $\varepsilon_T$ : Disipación de energía cinética turbulenta

- : presión
- $V_{\varepsilon}$ : Coeficiente de difusión para

 $(u, v, w)$ : Componentes cartesianos de vector velocidad

 $(x, y, z)$ : Ejes coordenadas cartesianas

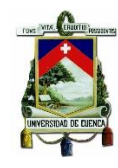

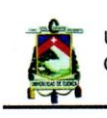

Universidad de Cuenca Cláusula de Licencia y Autorización para Publicación en el Repositorio Institucional

KLEVER MARCELO MAURAD GUNCAY ,en calidad de autor y titular de los derechos morales y patrimoniales de la tesis "ESTUDIO DEL DESEMPEÑO HIDRÁULICO DEL CANAL MULTIPROPÓSITO DEL LABORATORIO DE HIDRÁULICA Y DINÁMICA DE FLUIDOS LH&DF DEL CAMPUS BALZAY" reconozco a favor de la Universidad de Cuenca una licencia gratuita, intransferible y no exclusiva para el uso no comercial de la obra, con fines estrictamente académicos.

Asimismo, autorizo a la Universidad de Cuenca para que realice la publicación de este trabajo de titulación en el Repositorio Institucional, de conformidad a lo dispuesto en el Art. 144 de la Ley Orgánica de Educación Superior.

Cuenca, Noviembre de 2017

KLEVER MARCELO MAURAD GUNCAY C.I: 0105195085

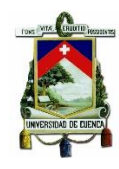

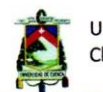

Universidad de Cuenca Cláusula de Propiedad Intelectual

KLEVER MARCELO MAURAD GUNCAY, autor de la Tesis "ESTUDIO DEL DESEMPEÑO HIDRÁULICO DEL CANAL MULTIPROPÓSITO DEL LABORATORIO DE HIDRÁULICA Y DINÁMICA DE FLUIDOS LH&DF DEL CAMPUS BALZAY", certifico que todas las ideas, opiniones y contenidos expuestos en la presente investigación son de exclusiva responsabilidad de su autora.

Cuenca, Noviembre de 2017

KLEVER MARCELO MAURAD GUNCAY C.I: 0105195085

 $\lambda$ 

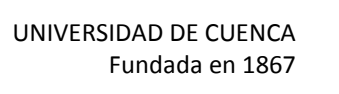

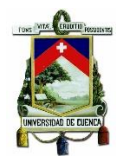

## **DEDICATORIA**

El presente trabajo de titulación va dedicado íntegramente a mi abuelita Carmen Amada, por convertirse en mi mamá, mi guía y amiga.

Klever Marcelo Maurad Guncay

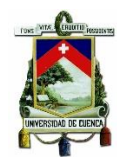

#### **AGRADECIMIENTO**

Gracias a Dios por guiarme en esta etapa de mi vida por no dejarme derrumbar a pesar de las adversidades, gracias a mi familia por apoyarme en cada proyecto emprendido en mis éxitos y fracasos. Gratitud a la Ing. Verónica Carrillo por su asesoramiento, finalmente y de manera muy especial un agradecimiento a mi director el Ing. Esteban Pacheco Tobar por su guía y sobre todo apoyo incondicional para la finalización del presente proyecto de titulación.

Klever Marcelo Maurad Guncay

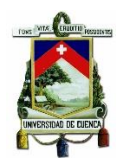

### <span id="page-11-0"></span>**1. INTRODUCCIÓN**

#### <span id="page-11-1"></span>**1.1. Antecedentes**

Las fuentes hídricas como ríos, son elementos que constituyen un elemento esencial para la vida y la sostenibilidad humana, reciben las aguas de la fuente de origen, la trasportan hacia su desembocadura, pasando en su trayecto por múltiples procesos como erosión y sedimentación entre los más principales y básicos. El recurso hídrico transportado por un río, generalmente es de gran potencial para el desarrollo de los seres humanos, pudiéndose utilizar en proyectos de dotación de agua potable, irrigación y proyectos de generación hidroeléctrica entre otros. Los procesos que se llevan a cabo dentro de un río son altamente complejos debido a su dinámica cambiante, es por esto que su entendimiento y caracterización requiere en muchos casos de la réplica de dichos fenómenos en modelos físicos a escala reducida, que permitan el análisis en condiciones controladas. En tal virtud, el Laboratorio de Hidráulica y Dinámica de Fluidos (LH & DF), de la Facultad de Ingeniería de la Universidad de Cuenca campus Balsay, plantea la derivación del río Tomebamba, para la dotación de agua al canal multipropósito, que será utilizado entre otros propósitos para la generación de energía limpia (turbina acuática SMART Free Street) y para el análisis de procesos hidráulicos como el transporte de sedimentos, eficiencia de estructuras direccionadoras, y estructuras de lavado de sedimentos entre otros (PROMAS, 2016).

El sistema del canal multipropósito consta de una bocatoma instalada en la margen derecha del rio Tomebamba, un canal revestido de 61 m de longitud aproximadamente, y un canal de lecho móvil de una longitud aproximada de 59 m, en los 61 m revestidos, el canal se utilizará para la generación hidroeléctrica, que se producirá mediante una turbina cinética de flujo libre con capacidad nominal de 5000W. Adicionalmente, el canal de lecho móvil colocado a continuación, se plantea para la investigación de procesos hidráulicos como el transporte de sedimentos, procesos de flujo en canales de gran pendiente y con elementos de gran tamaño en el lecho, modelación física de estructuras hidráulicas, entre los principales. Para la simulación adecuada de dichos procesos se requiere la determinación precisa de las variables controlables de la simulación, como caudal, calados y velocidades de flujo, zonas de recirculación, de erosión y depositación, etc. Otro aspecto importante para la calibración de los procesos de flujo en el canal multipropósito es la determinación de la eficiencia de la estructura de captación, es decir la capacidad de captar determinado caudal para determinadas condiciones (calado) del río Tomebamba.

En términos del estudio de procesos hidráulicos la experimentación ha representado la base de muchas de las teorías que hoy en día se aceptan como válidas y se usan ampliamente para el análisis de procesos de flujo complejos, sin embargo, la experimentación física en laboratorio tiene algunas desventajas que se pueden vencer mediante la modelación numérica como por ejemplo la dificultad de considerar múltiples escenarios de análisis. La aplicación de los modelos o simulación numérica ha ganado su espació dentro del estudio de la hidráulica y la dinámica de los fluidos en las últimas décadas (Maselhe, 2012), especialmente desde la aparición de la dinámica de

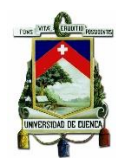

fluidos computacional (Computational Fluid Dynamics, CFD) (Bates, P.D. Lanes, S.N. Ferguson, R., 2005), La dinámica de fluidos computacional CFD (Computational Fluid Dynamics) es una rama de la mecánica de fluidos que proporciona un medio de simulación que utiliza métodos numéricos y algoritmos para simular sistemas en los cuales intervienen procesos como el flujo de fluidos, fenómenos de transferencia de calor entre otros. La CFD tiene como principio fundamental la resolución numérica de las ecuaciones de gobierno en un dominio discretizado (volúmenes o elementos finitos) para una, dos y tres dimensiones. Los modelos tridimensionales 3D (Maselhe, 2012) representan en la actualidad el estado más avanzado para la modelación. En los últimos años el desarrollo de herramientas y capacidades de las tecnologías de la computación, hacen factible el empleo de modelos numéricos para el análisis de situaciones cada vez más complejas como los flujos turbulentos y la interacción de cauces naturales con obras hidráulicas construidas sobre los mismos, así como también su desempeño (Pavel,N., A.I.B,M and C,N., 2001).

Es importante mencionar que en el estudio del desempeño de cualquier obra hidráulica el análisis de los procesos de flujo tiene una mayor confiabilidad y proporciona un criterio aceptable para el diseño cuando la modelación numérica va de la mano de la mano con la modelación física (Kobus, Helmut, 1975).

#### **1.2. Justificación**

La modelación numérica ha llegado a ocupar un trascendental espacio en la toma de decisiones para el diseño, construcción, operación y mantenimiento de proyectos hidráulicos. En este contexto, se considera importante dar paso a un estudio que permita caracterizar el desempeño hidráulico del CAP. Para ello se plantea implementar el modelo numérico CFD (Flow 3D) con la finalidad de establecer las condiciones de flujo, fenómenos locales y otros efectos asociados con la arquitectura de la obra, así como con la configuración e influencia de las condiciones geomorfológicas del flujo de aproximación a la entrada de la obra. Los resultados del estudio serán el punto de partida para otras investigaciones, como es el estudio de Sedimentos.

La calibración de parámetros de flujo como coeficientes de descarga para compuertas vertederos y demás estructuras de control requiere de la medición de velocidades, calados y caudales, proceso que se dificulta debido a las dimensiones tanto del río, como de la estructura de captación, y la sección transversal del canal, por lo que en el presente estudio se plantea la implementación de un modelo numérico, que permita la realización de un análisis preliminar de las condiciones de flujo en la estructura de captación y el canal multipropósito para determinadas condiciones del río fuente (río Tomebamba), que pueda ser utilizado como parámetro de validación, comparando los parámetros obtenidos en modelo numérico con sus respectivos valores reales medidos en zonas factibles de medir con relativa facilidad y alta precisión.

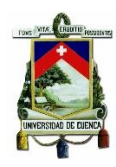

## <span id="page-13-0"></span>**1.3. Objetivo General**

El objetivo principal del presente trabajo es el de aportar a la optimización del diseño de las obras para el canal de altas prestaciones del laboratorio de Hidráulica y Dinámica de fluidos del campus de Balzay mediante la investigación de los procesos de flujo en modelo numérico

## <span id="page-13-1"></span>**1.4. Objetivos específicos**

- I. Caracterizar las condiciones de diseño y factores relevantes del proyecto que tengan influencia sobre el desempeño hidráulico de los diferentes componentes del proyecto.
- II. Implementación de un modelo numérico para el canal de laboratorio de altas prestaciones y las obras anexas.
- III. Analizar el desempeño hidráulico y procesos de flujo asociados a la disposición y arquitectura de las obras en el diseño original para: zona de aproximación, bocatoma, y canal considerando diferentes escenarios de funcionamiento, así como escenarios de operación (rango de caudales).

#### <span id="page-13-2"></span>**1.5. Alcance**

El presente trabajo de titulación plantea; conocer e implementar la modelación numérica tridimensional para el Canal Multipropósito de la Universidad de Cuenca por medio del paquete computacional FLOW 3D.

Los resultados a ser alcanzados mediante el estudio son:

- Implementación de un modelo numérico para la caracterización y optimización del canal de laboratorio.
- Evaluación de los procesos de flujo relacionados a la obra de bocatoma y canal.
- Evaluación de las condiciones de aproximación y entrada.
- Establecimiento de criterios que permitan la modificación y adaptaciones que se establecieren como requeridas en el diseño inicialmente propuesto.

Adicionalmente como parte del estudio experimental con el FLOW-3D se dispondrá del modelo numérico implementado, video de la simulación hidráulica y los reportes técnicos de la investigación, datos que serán el punto de partida para otros estudios, como es el estudio de Sedimentos.

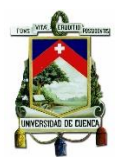

## <span id="page-14-1"></span><span id="page-14-0"></span>**2. MATERIALES Y MÉTODOS**

## **2.1. Descripción general del proyecto**

El canal multipropósito (CAP) se encuentra ubicado en la parroquia San Joaquín al noroeste de la ciudad de Cuenca en los predios de la Quinta de Balzay de la Universidad de Cuenca en las coordenadas 9680800 N, 718200. Se pretende captar un caudal máximo de 4.84  $\frac{m}{s}$  de la margen derecha del rio Tomebamba, mediante una bocatoma lateral con una rejilla de fondo de 0.75m de alto por 5.3m de ancho, a continuación se contempla un desripiador de una longitud de 5.50m, una transición hidráulica de 9m de longitud, un vertedero de excesos y un canal multipropósito que consta de dos tramos principales, el primero corresponde a un canal revestido de hormigón de sección transversal de 1.30m por 1.50m y a continuación un canal de fondo móvil (no revestido) de 6m de ancho. El canal tiene una longitud de 120m incluyendo los elementos de captación, compuesto por un canal rectangular y un canal de sección mayor, a la salida. El canal de sección mayor devuelve el agua en perfectas condiciones al rio Tomebamba después de haber cumplido su propósito. En la sección revestida se tiene previsto la implementación de una turbina para la generación de energía eléctrica con fines investigativos, y en la parte no revestida se realizarán investigaciones en el ámbito de la hidráulica fluvial (PROMAS, 2016).

La turbina tiene una capacidad máxima de generación de 5000 W, para lo cual requiere ser instalada en una sección mínima de 1.10m de profundidad por 1.20m de ancho y con una velocidad máxima de corriente de agua de 3.1m/s. En base a las condiciones mínimas de instalación antes mencionadas de la turbina, se usó un canal de 1.3m de ancho por 1.50m de profundidad para garantizar el funcionamiento óptimo. El caudal mínimo estimado para el funcionamiento de la misma es 4.35 m3/s con una profundidad de agua de 1.10m y velocidad de 3.04m/s, lo que genera una potencia de 4500W (PROMAS, 2016).

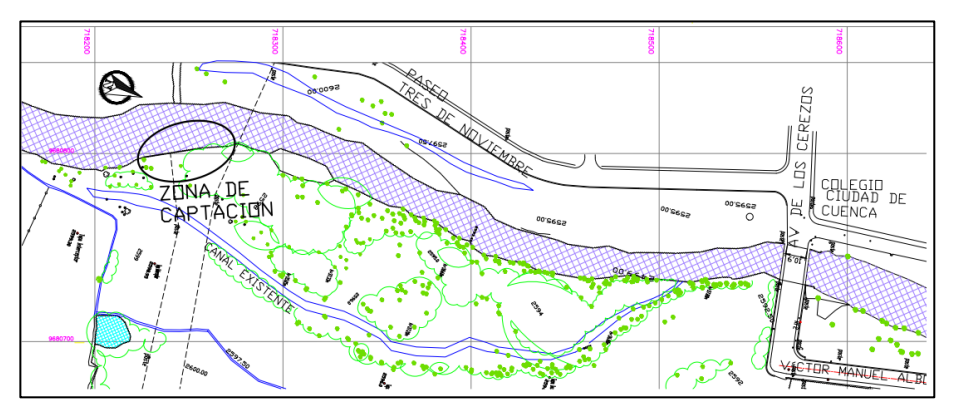

<span id="page-14-2"></span>**FIGURA 1. UBICACIÓN DEL CANAL MULTIPROPÓSITO FUENTE. (PROMAS, 2016).**

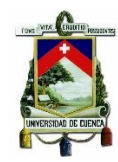

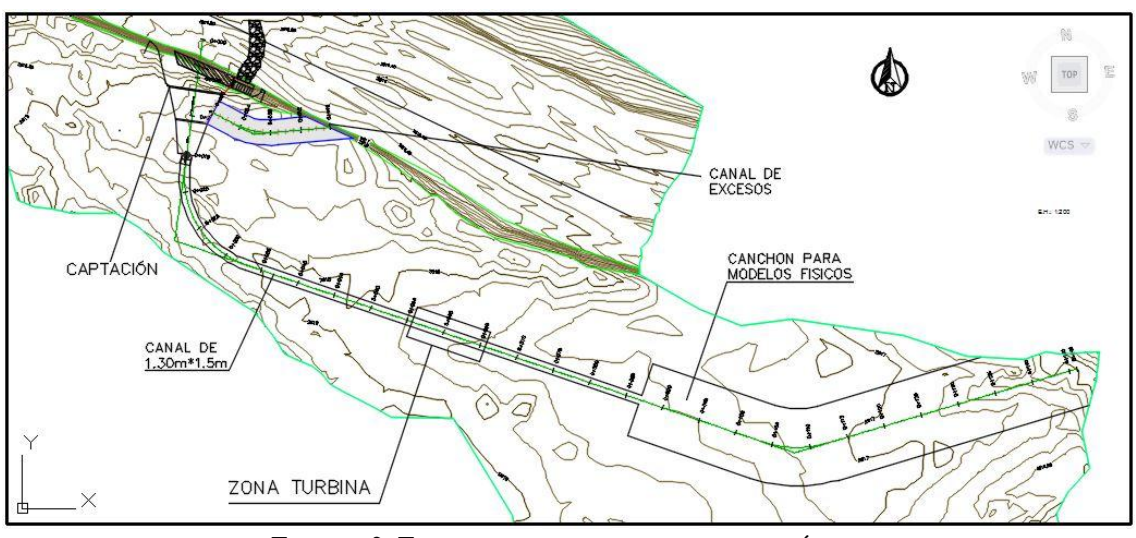

**FIGURA 2. ESQUEMA DEL CANAL MULTIPROPÓSITO FUENTE. (PROMAS, 2016).**

## <span id="page-15-3"></span><span id="page-15-0"></span>**2.2. Estudio Hidrológico**

<span id="page-15-1"></span>Para el diseño del canal multipropósito de la Universidad de Cuenca realizó un estudio hidrológico en el sector de Balzay (PROMAS, 2016), para el presente proyecto de titulación serán utilizados los resultados obtenidos en dicho estudio.

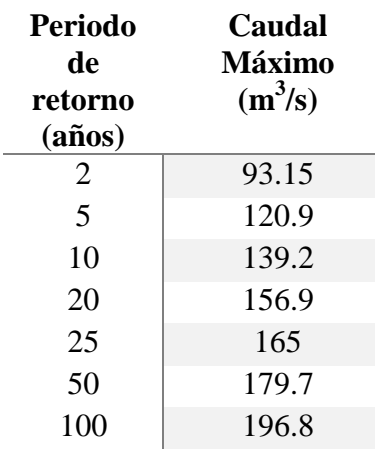

#### **TABLA 1. CAUDALES EN EL RIO TOMEBAMBA, SECTOR BALZAY ELABORACIÓN: UNIVERSIDAD DE CUENCA 2016**

#### <span id="page-15-2"></span>**TABLA 2. CAUDALES MEDIOS MENSUALES DE UNA SERIE HISTORIA DE 40 AÑOS DE INFORMACIÓN ELABORACIÓN: UNIVERSIDAD DE CUENCA 2016**

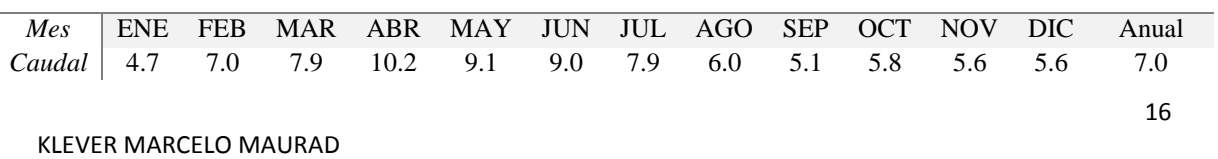

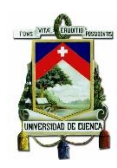

## <span id="page-16-0"></span>**2.3. MODELACIÓN NUMÉRICA**

## <span id="page-16-2"></span><span id="page-16-1"></span>**2.3.1. Dinámica de fluidos computacional (CFD)**

## **2.3.1.1. Generalidades CFD**

La Dinámica de fluidos computacional (Computacional Fluid Dynamics (CFD)) tuvo origen a partir de la combinación de dos disciplinas: mecánica de los fluidos y cálculo numérico. Proporciona un medio de simulación mediante el uso de métodos numéricos y algoritmos para resolver y analizar de forma detallada cualquier sistema relacionado al flujo de fluidos, con los fenómenos que se producen como consecuencia de dicho movimiento, como: La transferencia de calor, transporte de sólidos, reacciones químicas. Permitiendo su uso como una herramienta de diseño de obras hidráulicas (Maselhe, 2012).

La CFD está basada en tres principios fundamentales que son las ecuaciones que gobiernan el fluido incompresible que se describe a continuación:

- I. La conservación de la masa.
- II. La conservación de la cantidad de movimiento.
- III. La conservación de la energía.

La CFD trabaja dividiendo el dominio de interés en una serie de pequeños volúmenes discretos usando una malla. Las propiedades físicas del fluido, tales como temperatura o velocidad, son calculadas en cada uno de estos volúmenes como solución de las ecuaciones fundamentales (Departamento Ingeniería Mecánica, Universidad Rioja, 2012), la solución numérica de estas ecuaciones consiste en aproximar los diferentes términos con expresiones algebraicas. Las ecuaciones resultantes se resuelven para obtener soluciones aproximadas y discretas para el problema original (Flow Science, I., 2014). La solución de estas ecuaciones requiere realizar dos discretizaciones, una espacial y una temporal, donde la calidad de la solución depende de dicha discretización (Torres Cámara & Grau Barceló, 2007). La metodología de solución mediante un CFD consta de la siguiente estructura:

## **I. Pre-Proceso**

Es la etapa de la preparación de datos de entrada en un código de resolución. En esta etapa se define una geometría o dominio computacional, se genera una malla numérica adecuada, se especifica los fenómenos físicos que se pretenden modelar, además las propiedades físicas del medio y condiciones iniciales y de frontera (J Xaman, M Gijon-Rivera, 2016).

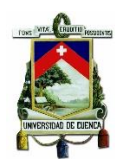

## **II. Solución de las Ecuaciones**

Esta es la etapa principal del CFD constituye la parte central del software. En ella se da lugar a la solución numérica de las ecuaciones que gobiernan el problema, estas se discretizan y linealizan, obteniendo un sistema de ecuaciones algebraico que finalmente se resuelve de forma iterativa para obtener un campo vectorial dinámico de fluido. (Fernández Oro J. M., 2012).

#### **III. Post-Proceso**

Finalmente, en el análisis de resultados es de suma importancia la representación gráfica de las variables que gobiernan el flujo, mapas de contornos, vectores de velocidades, presiones, etc. de esta manera se tiene una visión rápida de los resultados ya que la cantidad de información obtenida en un proceso de simulación puede ser grande (Torres Cámara & Grau Barceló, 2007).

Es recomendable calibrar o validar el modelo numérico con un modelo físico, ya que la discretización utilizada y las simplificaciones que tienen los algoritmos pueden dar lugar a diferencias entre el resultado final y las observaciones experimentales (Torres Cámara & Grau Barceló, 2007).

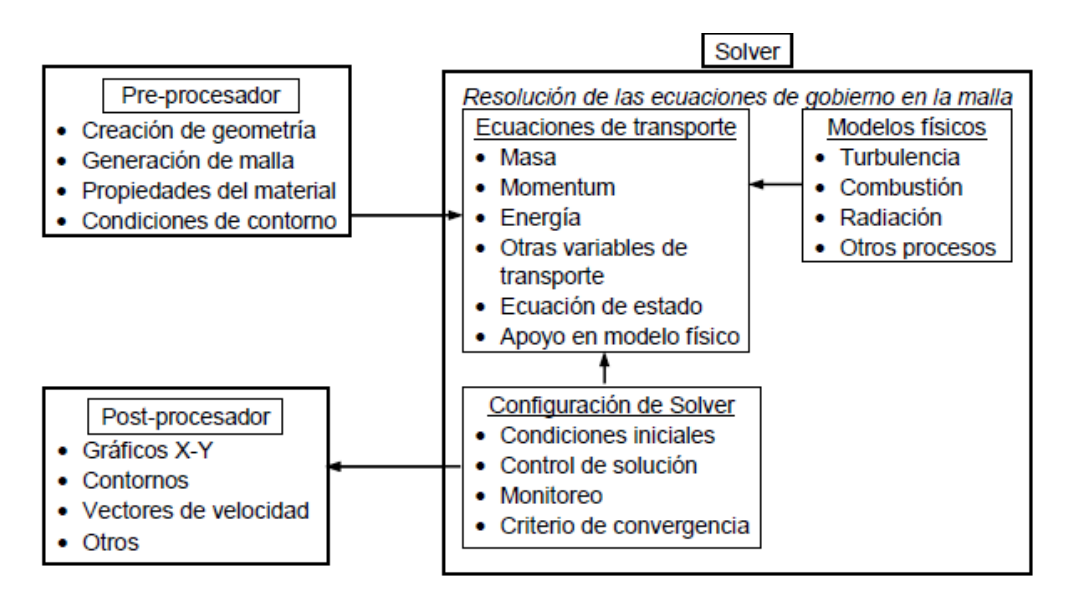

<span id="page-17-1"></span>**FIGURA 3. FUNCIONES DE INTER-CONECTIVIDAD DE LOS TRES ELEMENTOS PRINCIPALES DENTRO DE UN MARCO DE ANÁLISIS CFD. FUENTE. (JIYUAN, GUAN HENG, & CHAOQUN, 2007).**

#### <span id="page-17-0"></span>**2.3.1.2. Discretización del espacio y definición de ecuaciones algebraicas**

#### **Método de las diferencias finitas**

El método de las diferencias finitas aproxima las derivadas de las relaciones diferenciales que rigen el movimiento a través de expresiones algebraicas con los

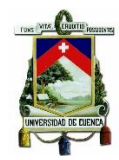

valores de la variable dependiente en un limitado número de puntos seleccionados. Se considera la ecuación unidimensional definida como ecuación (2.1).

$$
\frac{dB}{dx} + B \, dx = 0 \, ; \, 0 \le x \le 1; \, B \, (0) = 1
$$
 *Ecuación 2.1*

El dominio unidimensional de la Figura 4 discretiza la ecuación (2.1)

$$
\left(\frac{dB}{dx}\right)i + Bi = 0
$$
 *Ecuación 2.2*

Tomando 5 nodos a una distancia Δx uno del otro por lo que se puede decir que:

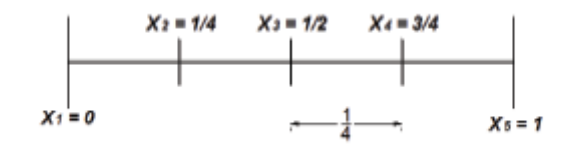

**FIGURA 4. REPRESENTACIÓN DE UN DOMINIO UNIDIMENSIONAL FUENTE: TÉCNICAS NUMÉRICAS EN LA INGENIERÍA DE FLUIDOS JOSÉ MANUEL FERNÁNDEZ ORO,2012**

<span id="page-18-0"></span>En donde el subíndice i representa el valor del nodo xi. Para obtener una expresión de la derivada en función de B se desarrolla a través de la serie de Taylor como:

$$
B_{i-1} = B_i - \Delta x \frac{dB}{dx_i} + \frac{\Delta x^2}{2} \left(\frac{d^2 B}{dx^2}\right)_i - \frac{\Delta x^3}{3!} \left(\frac{d^3 B}{dx^3}\right) + \cdots
$$
 *Ecuación 2.3*

En la ecuación 2.3 se desprecia a los términos de orden superior y se genera un error denominado error de truncamiento. Este error es de orden 0Δx por lo que se puede decir que la discretización es de primer orden. Todo esto se hace para obtener la ecuación 2.4. (Fernández Oro J. M., 2012)

$$
\frac{B_i - B_{i-1}}{\Delta x} + B_i = 0
$$
 *Ecuación 2.4*

#### **Método de los Volúmenes finitos**

Este método discretiza un volumen en n celdas donde se conserva una variable de flujo B. Al integrar la ecuación (2.2) se tiene cada uno de los términos a través de un volumen de control unidimensional en la ecuación (2.5), representado en la Figura (5).

$$
\int_{w}^{e} \frac{dB}{dx} dx + \int_{w}^{e} B dx = 0
$$
\n*Ecuación 2.5*

Ecuación 2.6

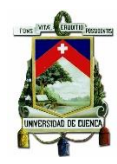

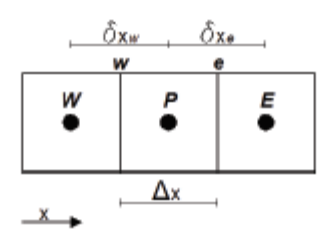

<span id="page-19-2"></span>**FIGURA 5. REPRESENTACIÓN DE UN DOMINIO VOLUMÉTRICO EN UN PLANO FUENTE: TÉCNICAS NUMÉRICAS EN LA INGENIERÍA DE FLUIDOS JESÚS MANUEL FERNÁNDEZ ORO, 2012.**

Tomando un valor medio de la propiedad del flujo obtenemos

$$
\frac{B_E - B_P}{\Delta x} - \frac{B_P - B_W}{\Delta x} + \overline{B \Delta x} = 0
$$

Donde los subíndices se refieren a la notación que se da a los volúmenes de control. Hay que tener en cuenta que en la ecuación anterior la aproximación deja de ser exacta por lo que la propiedad B varia para cada celda. Entonces ordenando la ecuación se tiene la ecuación (2.7)

$$
a_n B_{n=1} a_E B_E + a_w B_w + b
$$
 *Ecuación 2.7*

Donde α representa el coeficiente de la propiedad B para cada celda y b representa un término fuente (Fernández Oro J. M., 2012).

#### <span id="page-19-1"></span><span id="page-19-0"></span>**2.3.2. Modelación numérica FLOW 3D**

#### **2.3.2.1. Generalidades**

FLOW-3D es un software del tipo denominado CFD (Computational Fluid Dynamics) para análisis tridimensionales desarrollado y comercializado en 1980 por la compañía Flow Science en Santa Fe, New México, USA., utilizando métodos numéricos para resolver las ecuaciones de movimiento de fluidos con una fenomenología compleja (Manual Flow 3D).

El programa puede ser utilizado para resolver varios problemas hidráulicos en varios campos como: simulación de fluidos en superficie libre en régimen transitorio, hidráulica costera, estudios de erosión y depuración de aguas. FlOW-3D ha sido utilizado de manera satisfactoria para la modelación de muchas estructuras hidráulicas como son canales multipropósitos, presas, sumideros, vertederos cimacio entre otras.

Las principales capacidades de FLOW 3D en el área hidráulica son:

- I. Modelos de turbulencia
- II. Arrastre de Sedimentos
- III. Fuerzas gravitacionales en las tres direcciones
- IV. Marco de referencia no inercial
- V. Cavitación

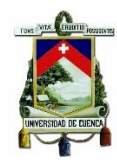

- VI. Medios porosos
- VII. Interacción fluido-estructura completa

## <span id="page-20-0"></span>**2.3.2.2. Ecuaciones Fundamentales que presenta el paquete computacional FlOW-3D.**

Las ecuaciones fundamentales que utiliza FLOW 3D son la ecuación de conservación de la masa, ecuación de conservación de la cantidad de movimiento, ecuación de la energía y un modelo de turbulencia. Para la resolución de las ecuaciones diferenciales generales para la mecánica de fluidos, deben ser escritas en un sistema de coordenadas cartesiano (x, y, z) (Flow Science, I., 2014) . Para el presente proyecto de titulación se muestran las ecuaciones simplificadas validas en la modelación numérica.

## **Esfuerzos de corte en las paredes**

En las ecuaciones fundamentales utilizadas por FLOW-3D los términos  $wsx$ , wsy y wsz representan la tensión de cizallamiento en las paredes. Si estos términos son omitidos no existe esfuerzo de corte puesto que los términos restantes contienen el área de flujo fraccional  $(A_x, A_y, A_z)$ , considerando la velocidad tangencial cero, bajo esta condición son modelados los esfuerzos en las paredes. En flujo turbulento se asume un perfil de velocidades (Flow Science, I., 2014).

## **Ecuación de conservación de la masa y sus variaciones**

La ecuación de conservación de la masa se deriva de aplicar la ley de conservación de la masa. Este principio se expresa como: el flujo neto másico de salida del volumen de control debe ser igual al incremento temporal de la masa anterior (J. Xaman, M. Gijón-Rivera,2016). La ecuación resultante es conocida como ecuación de conservación de masa y se muestra a continuación:

$$
V_C \frac{\partial \rho}{\partial t} + \frac{\partial}{\partial x} (\rho u A_x) + \frac{\partial}{\partial y} (\rho v A_y) + \frac{\partial}{\partial z} (\rho w A_z) + \xi \frac{\rho u A_x}{x} = R_{DIF} + R_{SOR} \quad Ecuador \ 2.8
$$

Donde:

V<sub>C</sub>: Volumen de control

: Densidad del Fluido

 $R_{DIF}$ : Difusión de masa por turbulencia

 $R_{SOR}$ : Fuente de masa

Los componentes de la velocidad (u, v, w) se encuentra en el sistema coordenado (x, y, z).  $(A_x, A_y, A_z)$  son el área de flujo fraccional en las direcciones  $(x, y, z)$ respectivamente. El coeficiente R y  $\xi$  dependen del sistema de coordenadas que se esté utilizando. En el caso de utilizar coordenadas cartesianas R=1 y  $\xi$ =0. (Flow Science, 2014).

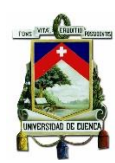

## **Ecuación de la conservación de la cantidad de movimiento**

La ecuación de momentum es la representación matemática de la segunda ley de Newton, la cual establece que un pequeño elemento de volumen que se mueve con el fluido es acelerado por las fuerzas que actúan sobre él (J Xaman, M Gijon-Rivera, 2016).

Las ecuaciones de cantidad de movimiento en flujo tridimensional con velocidades (u, v, w) son las ecuaciones de Navier-Stokes con términos adicionales (Flow Science, I., 2014).

$$
\frac{\partial_u}{\partial_t} + \frac{1}{v_c} \left\{ u A_x \frac{\partial_u}{\partial_x} + v A_y \frac{\partial_u}{\partial_y} + w A_z \frac{\partial_u}{\partial_z} \right\} - \xi \frac{A_y v^2}{x v_c} = -\frac{1 \partial_p}{\rho \partial_x} + G_x + f_x - b_x - \frac{R_{SOR}}{\rho v_F} (u - u_w - \delta u_s)
$$

$$
\frac{\partial_u}{\partial_t} + \frac{1}{V_C} \left\{ u A_x \frac{\partial v}{\partial_x} + v A_y \frac{\partial v}{\partial_y} + w A_z \frac{\partial v}{\partial_z} \right\} + \xi \frac{A_y u v}{xV_C} = -\frac{1}{\rho} (R \frac{\partial p}{\partial_y}) + G_y + f_y - b_y - \frac{R_{SOR}}{\rho V_F} (v - v_w - \delta v_s)
$$
  

$$
\frac{\partial_w}{\partial_t} + \frac{1}{V_C} \left\{ u A_x \frac{\partial w}{\partial_x} + v A_y \frac{\partial w}{\partial_y} + w A_z \frac{\partial w}{\partial_z} \right\} = -\frac{1}{\rho} (R \frac{\partial p}{\partial_z}) + G_z + f_z - b_z - \frac{R_{SOR}}{\rho V_F} (w - w_w - \delta w_s)
$$
  
Ecuación 2.9

Donde:

 $(G_x, G_y, G_z)$ : Aceleraciones del cuerpo

 $(f_x, f_y, f_z)$ : Aceleraciones de la viscosidad

 $(b_x, b_y, b_z)$ : Perdidas de flujo en medios porosos

 $U_w = (u_w, v_w, w_w)$ : Velocidad del componente de la fuente generalmente no es cero para el caso de que se encuentren sólidos en movimiento.

 $U_w = (u_s, v_s, w_s)$ : Es la velocidad de la superficie de la fuente relava a si misma, esta se calcula a través de:

$$
U_s = \frac{dQ}{\rho_Q dA} n
$$
 *Ecuación 2.10*

Donde:

 $dQ$ : Flujo másico

 $\rho_0$ : Densidad de Flujo

Área diferencial de la superficie en la celda

 $n$ : Componente normal de salida a la superficie

En las ecuaciones 2.9  $\delta = 0$ , cuando existe una presión de estancamiento la cual se da cuando el fluido entra en zonas de velocidad cero, y  $\delta = 1$  cuando existe una presión estática que se calcula a través del flujo másico y el área de superficie de control.

Para una viscosidad dinámica variable  $\mu$ , las aceleraciones viscosas son:

UNIVERSIDAD DE CUENCA Fundada en 1867

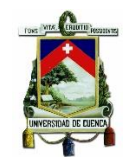

$$
\rho V_c f_x = w s x - \{\frac{\partial}{\partial_x} (A_x \tau_{xx}) + R \frac{\partial}{\partial_y} (A_y \tau_{xy}) + \frac{\partial}{\partial_z} (A_z \tau_{xz}) + \frac{\xi}{x} (A_x \tau_{xx} - A_y \tau_{xy})\}
$$
  

$$
\rho V_c f_y = w s y - \{\frac{\partial}{\partial_x} (A_x \tau_{xy}) + R \frac{\partial}{\partial_y} (A_y \tau_{yy}) + \frac{\partial}{\partial_z} (A_z \tau_{yz}) + \frac{\xi}{x} (A_x + A_y \tau_{xy})\}
$$
  

$$
\rho V_c f_z = w s z - \{\frac{\partial}{\partial_x} (A_x \tau_{xz}) + R \frac{\partial}{\partial_y} (A_y \tau_{yz}) + \frac{\partial}{\partial_z} (A_z \tau_{zz}) + \frac{\xi}{x} (A_x \tau_{xz})\}
$$

*Ecuación 2.11*

Donde:

$$
\tau_{xx} = -2\mu \{\frac{\partial_u}{\partial_x} - \frac{1}{3} \left( \frac{\partial_u}{\partial_x} + R \frac{\partial_v}{\partial_y} + \frac{\partial_w}{\partial_z} + \frac{\xi_u}{x} \right) \}
$$
  

$$
\tau_{yy} = -2\mu \{R \frac{\partial_v}{\partial_y} + \frac{\xi_u}{x} - \frac{1}{3} \left( \frac{\partial_u}{\partial_x} + R \frac{\partial_v}{\partial_y} + \frac{\partial_w}{\partial_z} + \frac{\xi_u}{x} \right) \}
$$
  

$$
\tau_{zz} = -2\mu \{ \frac{\partial_w}{\partial_z} - \frac{1}{3} \left( \frac{\partial_u}{\partial_x} + R \frac{\partial_v}{\partial_y} + \frac{\partial_w}{\partial_z} + \frac{\xi_u}{x} \right) \}
$$
  

$$
\tau_{xy} = -\mu \{ \frac{\partial_v}{\partial_x} + R \frac{\partial_u}{\partial_y} - \frac{\xi_u}{x} \}
$$
  

$$
\tau_{xz} = -\mu \{ \frac{\partial_u}{\partial_z} + \frac{\partial_w}{\partial_x} \}
$$
  

$$
\tau_{yz} = -\mu \{ \frac{\partial_v}{\partial_z} + R \frac{\partial_w}{\partial_y} \}
$$

*Ecuación 2.12*

#### **Evaluación de la viscosidad**

La viscosidad dinámica  $\mu$ , se la puede asignar como una constante molecular cuando se trata de fluidos newtonianos. Cuando se trata de modelos turbulentos, también interviene la viscosidad turbulenta.

Se define como la viscosidad turbulenta o de remolino la cual no es una propiedad del fluido como ocurre con la viscosidad laminar, sino que depende principalmente del estado de turbulencia del flujo (Martínez Nelis, F,M., & Valencia Musalem, A, 2010), y posee la siguiente expresión:

$$
v_T = CNU \frac{k_{T^2}}{\varepsilon_T}
$$

*Ecuación 2.13*

Donde:

: Constante por defecto cuyo valor es 0.09 (FLOW-3D)

 $k_T$ : Energía cinética turbulenta

 $\mathcal{E}_T$ : Disipación de la energía turbulenta

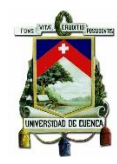

## **Ecuación del flujo a superficie libre (VOF)**

Las configuraciones de fluido son definidas por el VOF (Volumen of fluid), que ingresa la fracción de fluido para cada volumen diferencial como parámetro a calcularse en la ecuación de transporte, el cual es  $F(x, y, z, t)$ .

 $\partial$  $\frac{\partial r}{\partial t} +$  $\mathbf{1}$  $V_{\rm s}$ ſ  $\partial$  $\partial$  $(FA_x\mu) + R\frac{\partial}{\partial x}$  $\frac{\partial}{\partial y} \big( F A_y \mu \big) +$  $\partial$  $\partial$  $\overline{(\ }$ F  $\mathcal{X}$  $=$ 

*Ecuación 2.14*

Donde:

$$
F_{DIF} = \frac{1}{V_C} \left\{ \frac{\partial}{\partial_x} \left( v_F A_x \frac{\partial F}{\partial_x} \right) + R \frac{\partial}{\partial_y} \left( v_F A_y \frac{\partial F}{\partial_x} \right) + \frac{\partial}{\partial_z} \left( v_F A_z \frac{\partial F}{\partial_x} \right) + \xi \frac{v_F A_x F}{x}
$$
  
 *Ecuación 2.15*

El coeficiente  $V_F = \frac{C}{C}$  $\frac{\partial f}{\partial \rho}$  se denomina coeficiente de difusión, donde  $Cf$  es una constante reciproca y referida al número de Schmidt. El termino de difusión solo tiene valor cuando se produzca la mezcla de dos fluidos.

El termino  $F_{SOR}$  se refiere a  $R_{SOR}$  en la ecuación 2.8 y hace referencia a la taza de cambio de volumen.

 $F$  representa la presencia de fluido en el modelo por lo tanto se afirma que existe fluido  $F = 1$  caso contario  $F = 0$ , en caso de tratarse de fluidos incomprensibles a superficie libre, el programa considera vacío los espacios libres (Flow Science, 2014).

#### **Ecuación de la conservación de la Energía**

La ecuación de la energía es derivada de la primera ley de la termodinámica, la cual establece que la cantidad de cambio de energía de una partícula es igual a la cantidad de calor adicionado al elemento más la cantidad de trabajo realizada sobre la partícula. (J. Xaman, M. Gijón-Rivera,2016)

Para fluidos incomprensibles o térmicos, la ecuación de la energía interna es:

$$
V_C \frac{\partial}{\partial_t}(\rho l) + \frac{\partial}{\partial_x}(\rho l_u A_x) + \frac{\partial}{\partial_y}(\rho l_v A_y) + \frac{\partial}{\partial_z}(\rho l_w A_z) + \xi \frac{\rho l_w A_x}{x} = -p \left\{ \frac{\partial_{u A_x}}{\partial_x} + R \frac{\partial_{v A_y}}{\partial_y} + \frac{\partial_{w A_z}}{\partial_z} + \xi \frac{u A_x}{x} \right\} + R I_{DIF} + T_{DIF} + R I_{SOR}
$$
\n  
\n*Euación 2.16*

El termino I es la mezcla de energía macroscópica,  $RI_{DIF}$  es la difusión por turbulencia de la energía interna y el termino  $T_{DIF}$  por la transferencia de calor, estos términos se definen en las siguientes ecuaciones:

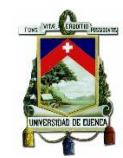

$$
RI_{DIF} = \frac{\partial}{\partial_x} \left( v_I A_x \frac{\partial \rho l}{\partial_x} \right) + \frac{\partial}{\partial_y} \left( v_I A_y R \frac{\partial \rho l}{\partial_y} \right) + \frac{\partial}{\partial_z} \left( v_I A_z \frac{\partial \rho l}{\partial_z} \right) + \xi \frac{v_V A_x \rho l}{x} \qquad \text{Ecuación 2.17}
$$

$$
T_{DIF} = \frac{\partial_y}{\partial_x} \left( k A_x \frac{\partial T}{\partial_x} \right) + R \frac{\partial}{\partial_y} \left( k A_y R \frac{\partial T}{\partial_y} \right) + \frac{\partial}{\partial_y} \left( k A_z \frac{\partial T}{\partial_z} \right) + \xi \frac{k A_x T}{x}
$$
 *Ecuación 2.18*

El coeficiente  $v_I = \frac{c}{\sqrt{2}}$  $\frac{\partial u}{\partial \rho}$  donde  $c_l$  es el número reciproco turbulento de Prandlt y para el caso de difusión térmica  $k$  es el coeficiente de conductividad térmica. En casi que existan dos fluidos se resolverá con el término  $F$  que determina el flujo fraccional.

Finalmente, el termino  $RI_{SOR}$  de la ecuación 2.16 representa la fuente de energía. Dichas fuentes de energía puedes estar asociadas con la fuente de masa  $R_{SOR}$ , con mecanismo de calo en las fronteras sólidas, o con fuentes de calor distribuidas en el fluido y el calor generado por la viscosidad (Flow Science, 2014).

#### <span id="page-24-0"></span>**2.3.2.3. Modelación de la Turbulencia**

La turbulencia es el movimiento inestable y en trayectorias irregulares, que no son suaves ni fijas en los fluidos, esto ocurre cuando las fuerzas viscosas son débiles en relación con las fuerzas inerciales. La turbulencia se mide a través del número de Reynolds a partir de cierto valor crítico, aproximadamente si el número de Reynolds es menor de 2100 el flujo será laminar y si es mayor de 4000 el flujo será turbulento (Vent Te Chown, 2004).

FLOW-3D aproxima las fluctuaciones de turbulencia con las ecuaciones de continuidad y conservación de la cantidad de movimiento; existen varios modelos que sirven para la determinación del efecto de la turbulencia sobre las condiciones de flujo finales: Modelo de longitud de mezcla de Prandlt (Fernández Oro J. M., 2012), Modelo de una ecuación (D.C. Wilcox, 1998), Modelo de las dos ecuaciones  $k - \varepsilon$  (W.P. Jones y B.E. Launder, 1972), Modelo  $k - \varepsilon$  RNG y Modelos LES (Large Eddy Simulation) (V. Yakhot, S.A., 1992).

En el presente proyecto de titulación para la modelación del canal multipropósito se utiliza el modelo de la turbulencia de dos ecuaciones  $k - \varepsilon$ , mismo que es detallado a continuación.

#### **Modelo de Turbulencia**

Este modelo se basa en la aproximación estadística de las ecuaciones del fluido, para lo cual todas las magnitudes se especifican mediante la adición de su componente promedio y el componente fluctuante o variable, después de promediarlas se obtienen términos adicionales que requieren la adición de otras ecuaciones para cerrar el sistema de ecuaciones, existen dos variantes principales de promediación la de Reynolds y la de Favre (L. Prandtl , 1925) , este modelo incorpora dos ecuaciones de balance en derivadas parciales que interrelacionan la energía cinética del fluido turbulento  $k$  y su

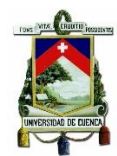

velocidad de disipación  $\varepsilon$  al sistema de ecuaciones del fluido. Por ejemplo, para una variable escalar cualquiera se  $\emptyset$  (presión, velocidad, temperatura) se tiene la siguiente aproximación (Martínez Nelis, F,M., & Valencia Musalem, A, 2010).

$$
\emptyset = \overline{\emptyset} + \emptyset^{\iota}
$$

#### *Ecuación 2.19*

De esta manera las ecuaciones de Navier y Stokes se reformulan en términos del valor promedio y la fluctuación para un sistema de ecuaciones para flujo incomprensible; donde aparece el Tensor de Esfuerzos de Reynolds (Cea Gomez, 2005). Estos esfuerzos son los debidos a la cantidad de movimiento turbulenta transportada en el flujo y son responsables de la disipación de la energía debido a las fluctuaciones (Castilla, R., & Gamez Montero, P.J., 2012).

El tensor de esfuerzos de Reynolds son seis nuevas incógnitas que necesitan ser calculadas, esto se conoce como el problema de cierre de turbulencia, ya que hay más incógnitas que soluciones, por lo cual es necesario cerrar el problema con ecuaciones adicionales, distintos autores proponen discretizaciones a partir de la viscosidad turbulenta que requiere ser modelada.

El modelo  $k - \varepsilon$  resuelve distintos tipos de flujo a través de dos ecuaciones.

Para la energía cinética  $k_T$ :

$$
\frac{\partial k_T}{\partial t} + \frac{1}{V_c} \left\{ \mu A_x \frac{\partial k_T}{\partial x} + \nu A_y \frac{\partial k_T}{\partial y} + \nu A_z \frac{\partial k_T}{\partial z} \right\} = P_T + G_T + Diff_{k_T} - \mathcal{E}_T
$$

En esta ecuación  $V_c$ ,  $A_x$ ,  $A_y$ ,  $A_z$  son funciones del algoritmo FAVOR propio del modelo numérico FLOW-3D,  $P_T$  es la producción de la energía cinética turbulenta.

$$
P_T = CSPRO\left(\frac{\mu}{\rho V_c}\right)\left\{2A_x\left(\frac{\partial \mu}{\partial x}\right)^2 + 2A_y\left(R\frac{\partial v}{\partial y} + \xi\frac{u}{x}\right)^2 + 2A_z\left(\frac{\partial w}{\partial z}\right)^2 + \left(\frac{\partial v}{\partial x} + R\frac{\partial u}{\partial y} - \xi\frac{u}{x}\right)\left[A_x\frac{\partial v}{\partial x} + \left(R\frac{\partial u}{\partial y} + \xi\frac{v}{x}\right)\right] + \left(\frac{\partial u}{\partial z} + \frac{\partial w}{\partial z}\right)\left(A_z\frac{\partial u}{\partial z} + A_z\frac{\partial w}{\partial x}\right) + \left(\frac{\partial v}{\partial z} + R\frac{\partial w}{\partial y}\right)\left(A_z\frac{\partial v}{\partial z} + A_yR\frac{\partial w}{\partial y}\right)\right\}
$$

*Ecuación 2.21*

*Ecuación 2.20*

Donde:

: Parámetro de turbulencia cuyo valor por defecto es 1.

El termino de producción de empuje es:

$$
G_T = -\mathcal{C}RHO \left(\frac{\mu}{\rho^3}\right)\left(\frac{\partial \rho}{\partial x}\frac{\partial p}{\partial x} + R^2 \frac{\partial \rho}{\partial y}\frac{\partial p}{\partial y} + \frac{\partial \rho}{\partial z}\frac{\partial p}{\partial z}\right)
$$

*Ecuación 2.22*

Donde:

u: Viscosidad dinámica molecular

KLEVER MARCELO MAURAD

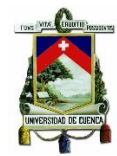

#### $\rho$ : Densidad del fluido

: Presión

CRHO: Parámetro de turbulencia, cuyo valor por defecto es 0.

El termino de difusión,  $Diff_{k_r}$ , es:

$$
Diff_{k_T} = \frac{1}{V_c} \left\{ \frac{\partial}{\partial x} \left( v_k A_x \frac{\partial k_T}{\partial x} \right) + R \frac{\partial}{\partial y} \left( v_k A_y R \frac{\partial k_T}{\partial y} \right) + \frac{\partial}{\partial z} \left( v_k A_z \frac{\partial k_T}{\partial z} \right) + \xi v_k \frac{A_x k_T}{x} \right\}
$$
  
 
$$
Ecuación 2.23
$$

Donde:

 $v_k$ : Coeficiente de difusión  $k_T$ , obtenido computacionalmente basándose en un valor local de la viscosidad turbulenta.

Para la disipación turbulenta  $\mathcal{E}_T$ :

$$
\frac{\partial \mathcal{E}_T}{\partial t} + \frac{1}{V_c} \left\{ \mu A_x \frac{\partial \mathcal{E}_T}{\partial x} + \nu A_y R \frac{\partial \mathcal{E}_T}{\partial y} + w A_z \frac{\partial \mathcal{E}_T}{\partial z} \right\} = \frac{CDIS1 \cdot \varepsilon_T}{k_T} (P_T + CDIS3 \cdot G_T) + Diff_\varepsilon - CDIS2 \frac{\varepsilon_{T^2}}{k_T}
$$
  
Ecuación 2.24

Donde:

: Coeficiente de la producción de la turbulencia en la disipación.

: Coeficiente de decaimiento de la turbulencia en la disipación.

: Coeficiente de empuje de la turbulencia en la disipación.

Estos coeficientes son adimensionales y tienen por defecto los siguientes valores:  $CDIS1 = 1.44$ ,  $CDIS2 = 1.92$ ,  $CDIS3 = 0.2$  (Flow Science, 2014).

La difusión de la disipación,  $Diff_{\varepsilon}$  esta dada por la ecuación:

$$
Diff_{\varepsilon} = \frac{1}{V_c} \left\{ \frac{\partial}{\partial x} \left( v_{\varepsilon} A_x \frac{\partial \varepsilon_T}{\partial x} \right) + R \frac{\partial}{\partial y} \left( v_{\varepsilon} A_y R \frac{\partial \varepsilon_T}{\partial y} \right) + \frac{\partial}{\partial z} \left( v_{\varepsilon} A_z \frac{\partial \varepsilon_T}{\partial z} \right) + \xi \frac{v_{\varepsilon} A_x \varepsilon_T}{x} \right\}
$$
  
 
$$
Ecuación 2.25
$$

Donde:

 $v_{\varepsilon}$ : Coeficiente de difusión  $\varepsilon_T$ , obtenido computacionalmente basándose en un valor local de la viscosidad turbulenta.

La ecuación 2.20 y la ecuación 2.24 son las utilizadas por el modelo de turbulencia  $k - \varepsilon$ , este modelo es usado en los modelos numéricos en FLOW-3D.

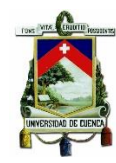

## <span id="page-27-0"></span>**2.3.2.4. Definición de parámetros fundamentales para la modelación en el paquete FLOW 3D**

## **I. Creación de Geometría**

La geometría del canal multipropósito fue modelada mediante el software SketchUp, partiendo de la topografía y planos de diseño otorgados por la Universidad de Cuenca. Luego, el modelo tridimensional es exportado en formato Standard Triangle Language (stl), este archivo antes de ser importado a FLOW-3D pasa por un filtro a través del paquete computacional Netfabb Basic donde el modelo es revisado a detalle.

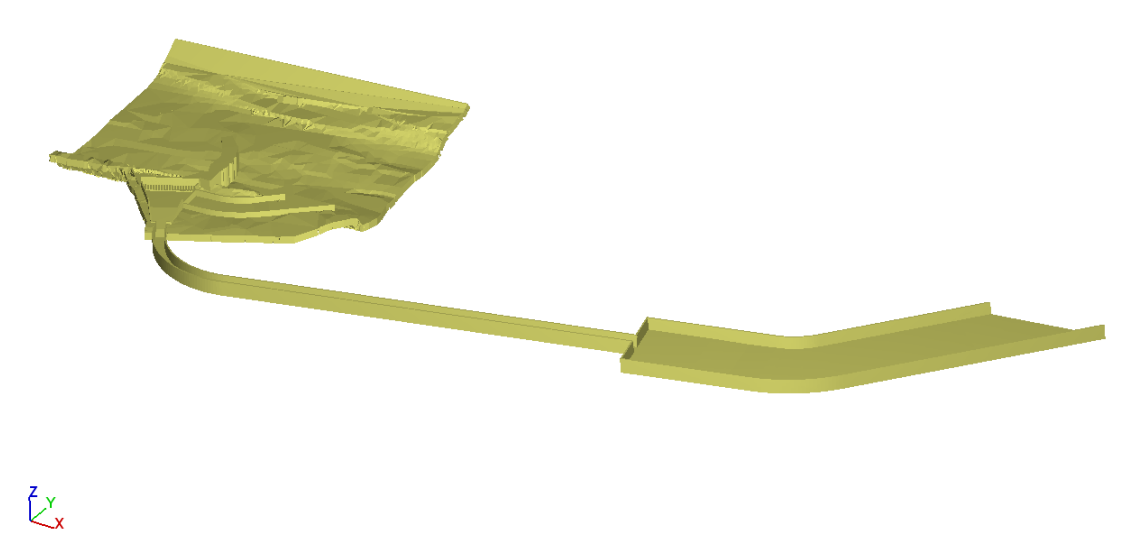

**FIGURA 6. MODELO DEL CANAL MULTIPROPÓSITO BALZAY**

## <span id="page-27-1"></span>**II. Generación de malla**

El mallado en FLOW-3D es un paso fundamental para la obtención de buenos resultados. El concepto de mallado para todos los softwares de modelación numérica, tiene que ver con la discretización espacial del dominio. Es importante tener en cuenta los conceptos de Mesh-Block y Mesh-Plane.

Mesh-Block: Es un bloque que se malla con las mismas características, se introducen las coordenadas que definen el límite del bloque, cada Mesh-Block puede tener diferente número y tamaño de celda, esto hace que sea posible afinar las zonas de mayor interés en el estudio. Se tiene que tener cuidado en la relación que existe entre bloques contiguos, se recomienda que esta no tenga un cambio brusco y que los tamaños de celda de los bloques sean múltiplos.

En nuestro caso debido a la irregularidad de la geometría fueron necesarios 26 bloques, los mismo fueron afinados de acuerdo a la relevancia en el estudio, el elemento que precisa más detalle en la simulación es la bocatoma debido que cuenta con rejas de entrada.

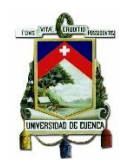

Mesh-Plane: Se trata de los planos principales que definen el bloque de malla, estos planos delimitan en detalle las paredes interiores de la estructura.

### **III. Propiedades del Material**

Se asigna el valor de la rugosidad, para nuestro caso de estudio se utilizan dos rugosidades una para el área de influencia a la bocatoma y otra para el canal de concreto, los valores se detallan más adelante.

### **IV. Condiciones de Contorno**

Las ecuaciones de gobierno del problema necesitan información previa para ser resueltas numéricamente estas son las condiciones de contorno y condiciones iniciales. A la entrada del primer bloque se introduce el caudal circulante, el programa permite ingresar un flujo de masa o volumen, para nuestro proyecto se ingresa un flujo de volumen, en las salidas del modelo se da la condición "Outflow" que permite la salida libre del flujo por la gravedad a través de dicha cara.

Las condiciones de contorno quedan establecidas en todas las caras de los respectivos bloques, como se muestra en la Figura 7.

#### **V. Configuraciones Iniciales**

Para la modelización se asigna el valor de la gravedad  $g = 9.81 \frac{m}{s^2}$ , además las propiedades del agua a 20<sup>°</sup>C. A continuación, se establece la condición de presión hidrostática de esta manera el flujo se presenta como hidráulico.

Finalmente, en el módulo de viscosidad y turbulencia se selecciona  $k - \varepsilon$  cómo se expuso anteriormente es el modelo de turbulencia más adecuado para el presente caso, al ser un modelo robusto (Martínez Nelis, F,M., & Valencia Musalem, A, 2010) que relaciona la existencia de energía cinética y la disipación de la misma energía.

<span id="page-28-0"></span>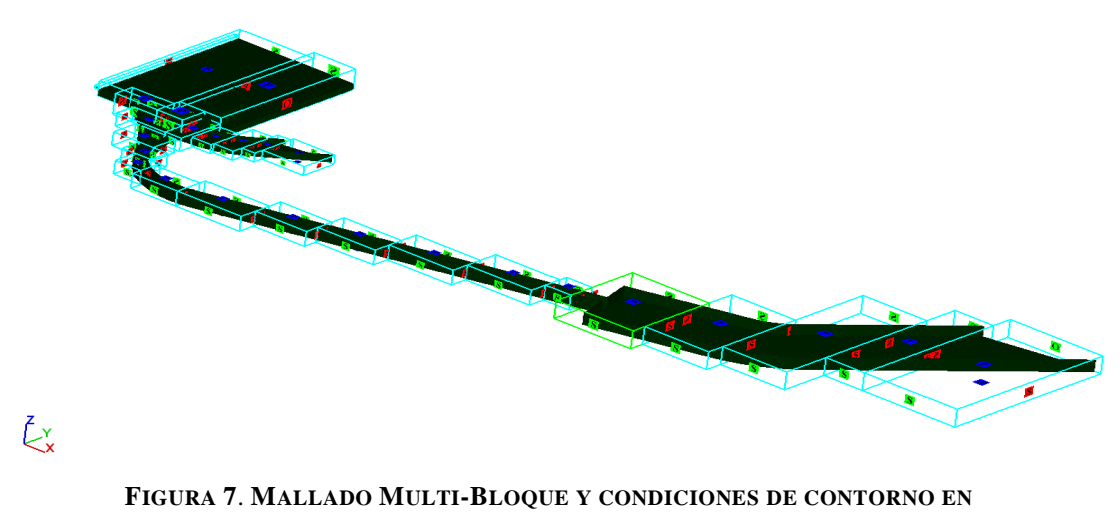

**FLOW 3D**

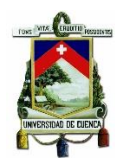

## **VI. Solver y definición de archivos de Salida**

Se establecen los resultados que se quiere obtener en la simulación, para nuestro estudio solo se definen los resultados referentes a la hidráulica. El programa devuelve gran cantidad de datos para cada celda, representando una desventaja durante la etapa de post-procesamiento.

Previo a la simulación se recomienda realizar una pre-simulación para detectar errores y conflictos que pueden afectar a la simulación.

Ya en el proceso de simulación se puede hacer un seguimiento de esta a través de una serie de graficas que muestra el programa como las variaciones de energía cinética, el error del volumen en la convección, entre otros. La grafica más importante es la de estabilidad y el intervalo de paso, las dos se encuentran en función del tiempo, en torno a esta grafica se puede ver la estabilidad de la simulación (Flow Science, I., 2014).

## **VII. Calibración**

Es importante que el modelo numérico sea lo más semejante a las condiciones reales de la obra que representa, la calibración del modelo consiste en ajustar parámetros físicos e hidráulicos de esto depende que el modelo numérico y la realidad sean comprables (Ojeda Garcia, A.A., & Tapia Caiza, J.E., 2011).

Las variables más relevantes para la calibración del modelo son las velocidades y calados en puntos estratégicos, críticos o de mayor interés de la estructura, los parámetros que tienen más incidencia al momento de ajustar el modelo son la rugosidad el tamaño de celda.

## **VIII. Validación**

Para la verificación de que los resultados del modelo sean congruentes con los valores reales, se realiza el proceso de validación, una óptima validación consiste en la comparación de los datos de salida del modelo numérico y datos reales medidos en el prototipo o modelo físico en condiciones de flujo similares ((Carrillo Sanchez, José María; Castillo Elsitdie, Luis G., 2012).

Los aspectos o parámetros fundamentales para validar el modelo numérico y al tratarse de una obra hidráulica debe ser evaluados cuantitativa y cualitativamente, son los siguientes (Dios, M. De, Angulo, M., Blanco, M. Del, & Liscia, S, 2014):

- I. Medición de perfiles longitudinales a lo largo de la obra
- II. Medición de calados a lo largo de la obra
- III. Comparación cualitativa del patrón de flujo a lo largo de la obra
- IV. Comprobación de continuidad de caudal a lo largo de la obra

Para que el modelo numérico sea considerado valido, el Manual FLOW-3D recomiendan que los errores en las comparaciones cuantitativas del modelo físico y numérico estén por debajo del 5%. En el caso de tener errores mayores a este porcentaje se debe revisar los parámetros de entrada del modelo numérico, así como modelo de turbulencia de no ajustarse se presume un error en las mediciones en la realidad o en modelo físico (Flow Science, I., 2014).

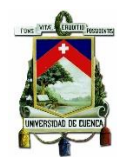

Para nuestro caso de estudio solamente se cuenta con las variables y parámetros de diseño, ya que no existe el prototipo ya que el canal se encuentra en proceso de construcción, por lo cual se pone énfasis en un adecuado tamaño de malla y una correcta aproximación de la rugosidad tanto del canal revestido de hormigón como el del lecho del rio.

## <span id="page-30-1"></span><span id="page-30-0"></span>**3. RESULTADOS Y DISCUSIÓN**

### **3.1. Calibración y validación del modelo numérico**

Debido a la ausencia de las mediciones de los parámetros importantes de flujo para el canal multipropósito, para la validación del modelo numérico se utilizan los resultados de la modelación del canal obtenidos a partir del modelo computacional bidimensional IBER, bajo la condición de que el caudal de entrada sea 4.35 m3/s. Los valores que se modificaron para validar el modelo son: la rugosidad de Manning y el tamaño de celda

#### **I. Rugosidad de Manning**

Tomando en cuenta factores como, la rugosidad superficial, vegetación, irregularidades, alineamiento, obstrucciones, tamaño y forma del canal se establecieron los siguientes valores de rugosidad de Manning (n) para los diferentes componentes del canal multipropósito. Como se observa en la figura 1o para la captación se utilizó un n de 0.035, para el canal revestido de hormigón un n de 0.012, finalmente para el vertedero de excesos y el canal de lecho móvil un n de 0.030

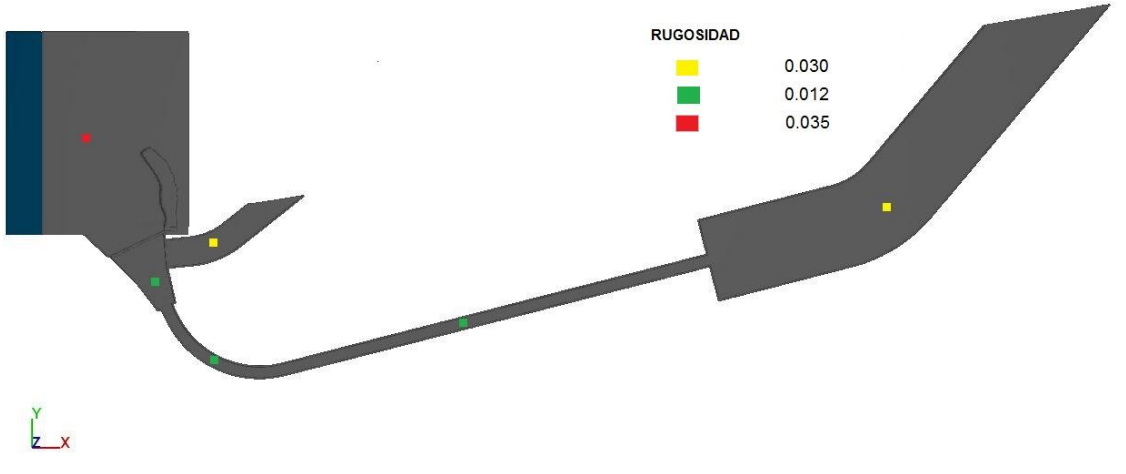

**FIGURA 8. VALORES DE RUGOSIDAD DE MANNING EN CANAL MULTIPROPÓSITO**

#### <span id="page-30-2"></span>**II. Tamaño de celda**

El tamaño de celda en cada Mesh Block es un parámetro fundamental en el modelo computacional, ya que influye en la calidad de los resultados además de ser inversamente proporcional al tamaño del archivo de salida, y por ende al tiempo de simulación. Para el modelo validado se utilizó valores de celda de 5 cm, 10 cm y 30 cm dependiendo de la importancia y detalle de cada zona de la estructura, con valores de

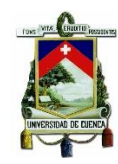

celda superiores a 30 cm apenas se puede reconocer la geometría lo que hace que se produzcan errores en el cálculo, en el anexo C se presenta a detalle el análisis de lo expuesto.

#### <span id="page-31-0"></span>**TABLA 3. TAMAÑOS DE CELDA PARA CADA COMPONENTE DEL CANAL MULTIPROPÓSITO PARA EL MODELO VALIDADO.**

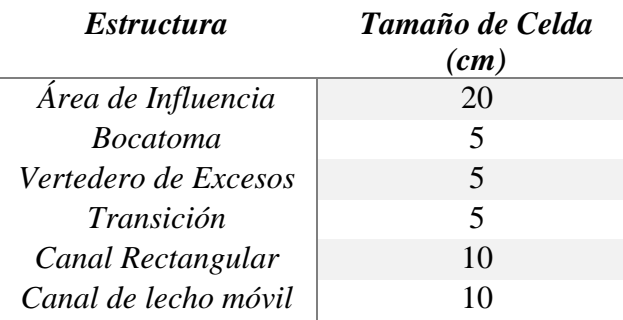

Las características de la simulación validada se muestran en la Tabla 4.

#### <span id="page-31-1"></span>**TABLA 4. RESUMEN DE CARACTERÍSTICAS DE SIMULACIÓN DE CANAL MULTIPROPÓSITO**

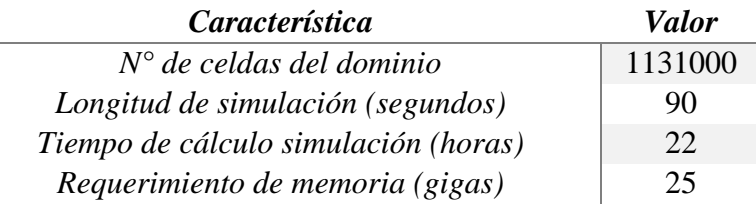

Para el punto de control localizado en el canal rectangular, específicamente en el área de la turbina, los parámetros de comparación se presentan a continuación en la Tabla 5.

| Parámetro | <b>IBER</b> | Flow-3D | <b>Error</b> | % Error |
|-----------|-------------|---------|--------------|---------|
| Velocidad | 3.03        | 3.06    | 0.03         | 0.99    |
| Calado    |             |         |              | 0.00    |

<span id="page-31-2"></span>**TABLA 5**. **VALIDACIÓN DE VELOCIDADES Y CALADOS EN EL MODELO NUMÉRICO**

Se puede apreciar que el error porcentual para la velocidad es de 0.9% y para el calado es 0% para la precisión mostrada en la tabla, al tratarse de un proyecto investigativo este nivel está dentro del rango aceptable ( $\alpha$  < 3%) para considerar el modelo validado (Murray Spiergel, R., 2003).

En la figura 9 y 10 se puede apreciar los parámetros de velocidad y calado a lo largo del canal rectangular obtenidos en FLOW 3D, los mismos que han sido comparados con el modelo IBER en la tabla 5. Se puede notar claramente que la velocidad a la entrada del

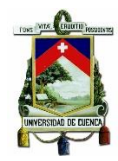

canal rectangular o salida del canal curvo las velocidades son más altas y disminuyen a medida que el flujo avanza en el canal rectangular.

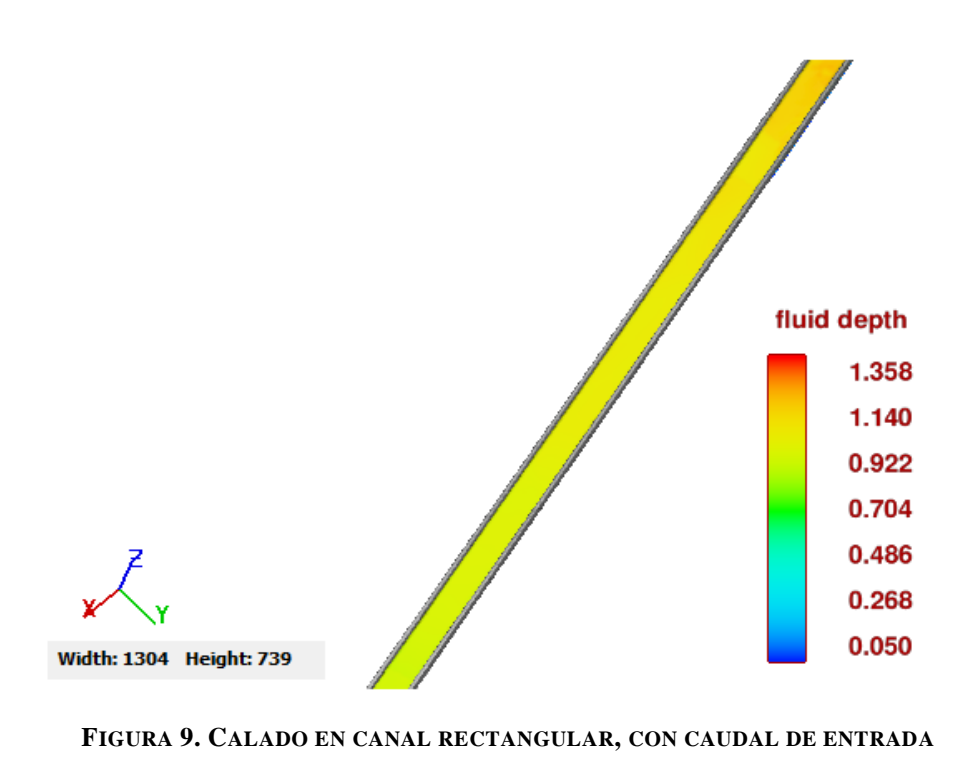

<span id="page-32-0"></span>**4.35 M3/S.**

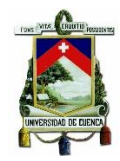

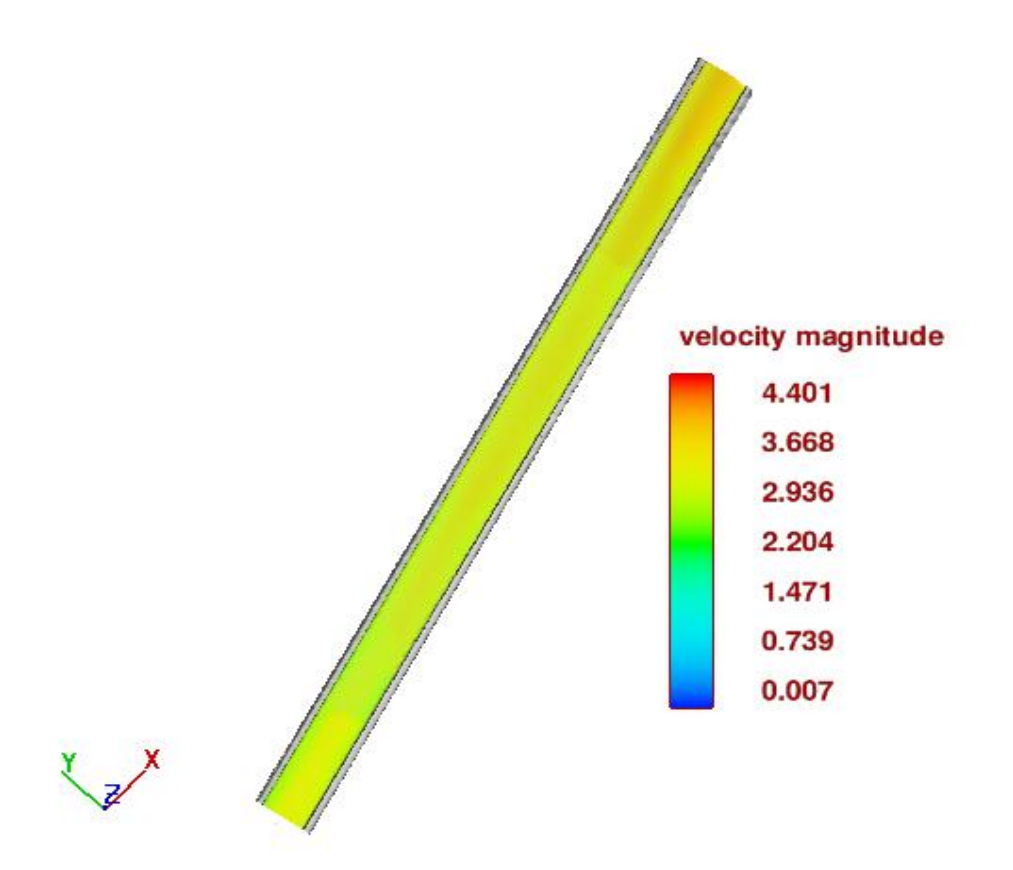

<span id="page-33-3"></span>**FIGURA 10**. **VELOCIDAD EN CANAL RECTANGULAR, CON CAUDAL DE ENTRADA 4.35 M3/S.**

#### <span id="page-33-1"></span><span id="page-33-0"></span>**3.2. Desempeño Hidráulico Canal Multipropósito**

#### **3.2.1. Caudales de interés**

En la modelación numérica, con el fin de evaluar el comportamiento hidráulico del canal multipropósito para diferentes condiciones y los criterios de diseño se realizarán tres simulaciones para los siguientes caudales:

- I. Caudal medio mensual de una serie histórica de 40 años de información
- II. Caudal máximo mensual de una serie histórica de 40 años de información
- III. Caudal máximo para un periodo de retorno de 100 años

<span id="page-33-2"></span>En la Tabla 6 se muestran los caudales mencionados

#### **TABLA 6**. **CAUDALES UTILIZADOS PARA MODELACIÓN EN FLOW-3D**

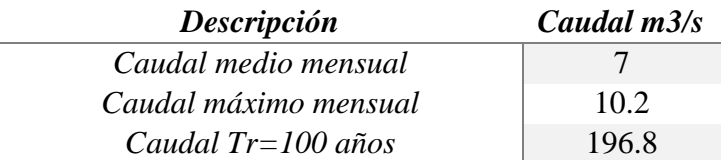

Para la modelación numérica en FLOW-3D se requieren los calados en la sección de aproximación a la bocatoma en el rio Tomebamba, para los caudales de interés. Este

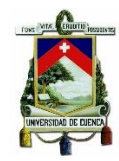

proceso se lo realiza a través de la herramienta computacional HEC-RAS, cuyos resultados se presentan en la Tabla 7.

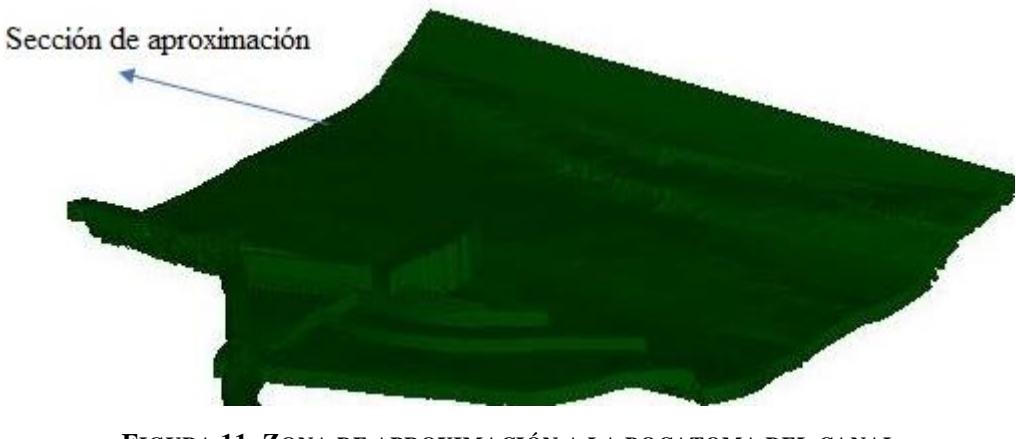

<span id="page-34-2"></span>**FIGURA 11. ZONA DE APROXIMACIÓN A LA BOCATOMA DEL CANAL EN EL RIO TOMEBAMBA**

<span id="page-34-1"></span>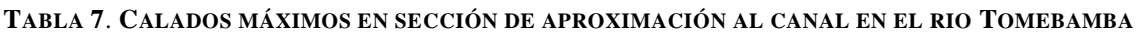

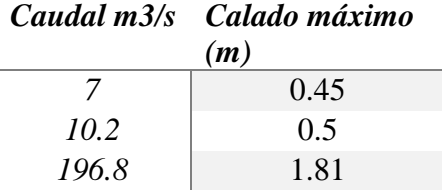

### <span id="page-34-0"></span>**3.2.2. Análisis de flujo**

Para el análisis del comportamiento de flujo en el canal multipropósito se establecen 8 puntos de control los mismos se muestran en la Figura 12. En la tabla 8 se da una breve identificación de cada punto de control definido.

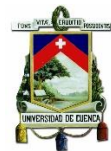

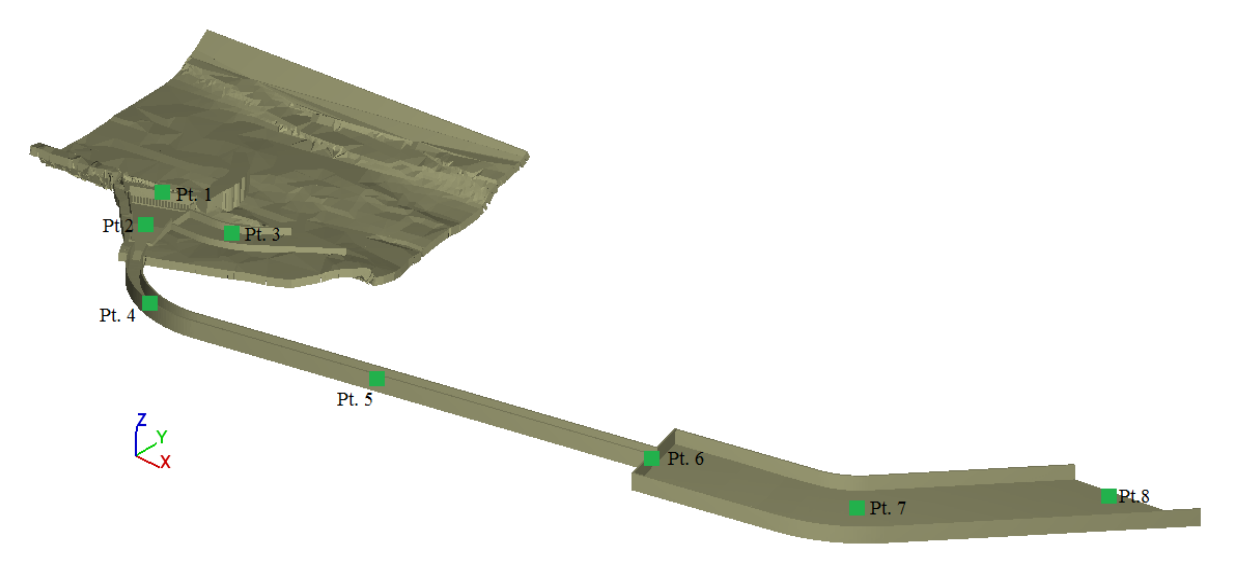

**FIGURA 12**. **PUNTOS DE CONTROL DE FLUJO EN EL CANAL MULTIPROPÓSITO**

<span id="page-35-3"></span><span id="page-35-1"></span>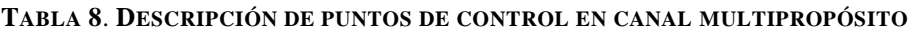

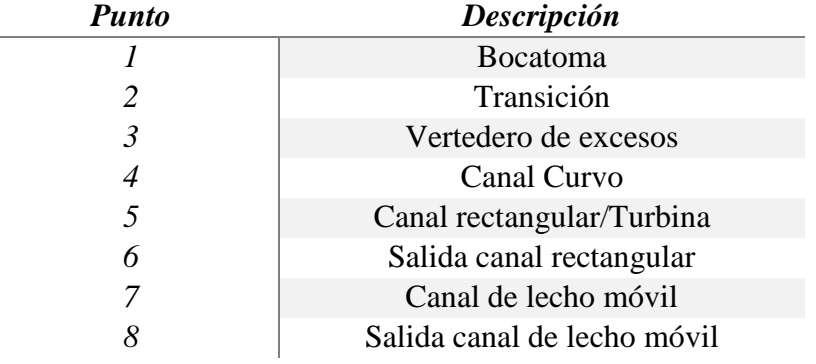

#### <span id="page-35-0"></span>**3.2.2.1. Calados**

En la tabla 9 se muestran el resumen de calados en los diferentes puntos de control establecidos a lo largo del canal multipropósito, obtenidos en la simulación con FLOW-3D.

<span id="page-35-2"></span>

| Punto          | Descripción               | 7m3/s | 10 <sub>m3/s</sub> | 196.8 <sub>m3/s</sub> |
|----------------|---------------------------|-------|--------------------|-----------------------|
|                | <b>Bocatoma</b>           | 0.58  | 0.60               | 2.50                  |
|                | Transición                | 0.25  | 0.28               | 2.35                  |
| 3              | Vertedero de excesos      |       |                    |                       |
| $\overline{4}$ | Canal Curvo               | 0.36  | 0.40               | 1.50                  |
| 5              | Canal Rectangular/Turbina | 0.43  | 0.47               | 1.50                  |

**TABLA 9**. **RESUMEN DE CALADOS A LO LARGO DEL CANAL MULTIPROPÓSITO.**

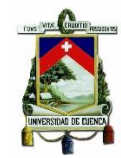

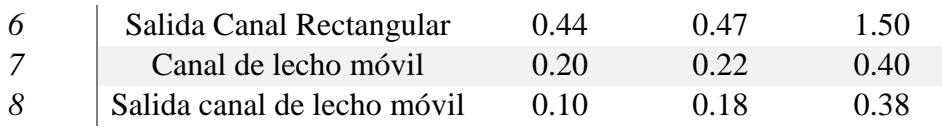

En el canal curvo se produce un fenómeno llamado sobreelevación, es decir una elevación de la superficie de agua en la banca exterior y una disminución en la banca interna, como se muestra en la figura 13.

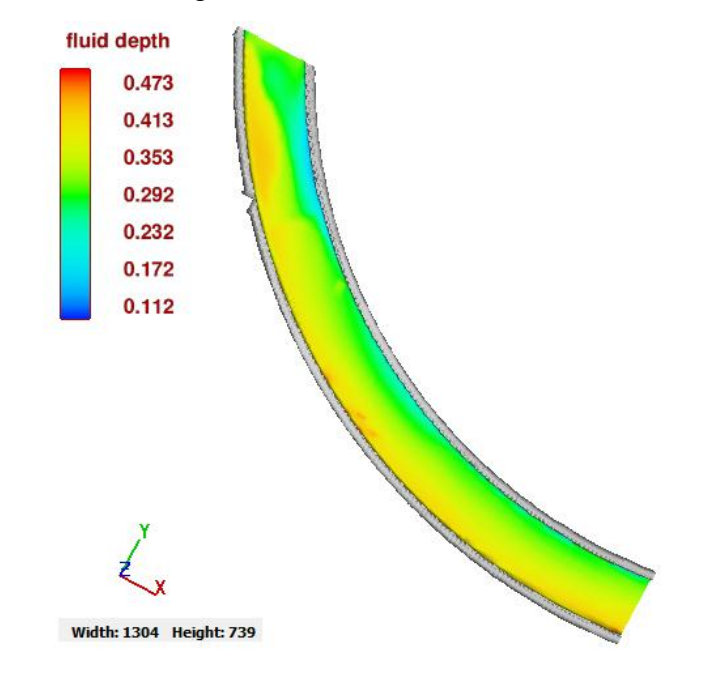

**FIGURA 13. SOBREELEVACIÓN Y DISMINUCIÓN DE FLUJO A LO LARGO DE CANAL CURVO CAUDAL**  s

<span id="page-36-1"></span>El resumen grafico completo de calados obtenido en FLOW-3D para el canal multipropósito se encuentra en el ANEXO E2, E5, y E8 para los caudales de interés establecidos.

#### <span id="page-36-0"></span>**3.2.2.2. Velocidades**

Las velocidades a lo largo de un canal no están uniformemente distribuidas en su sección, los principales factores que afectan tal distribución son la presencia de la superficie libre, la forma y cambios en la sección, la rugosidad de las paredes, el gasto y la acción de corrientes secundarias en tramos curvos. La velocidad mínima ocurre en la proximidad de la pared o fondo y se incrementa progresivamente hacia la superficie, lo que se atribuye al movimiento circulatorio secundario inducido por la proximidad de las orillas de esta manera la velocidad máxima se presenta de 0.05 a 0.25 de la profundidad, como se aprecia en la Figura 14. (Chow V.T., 1994).

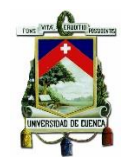

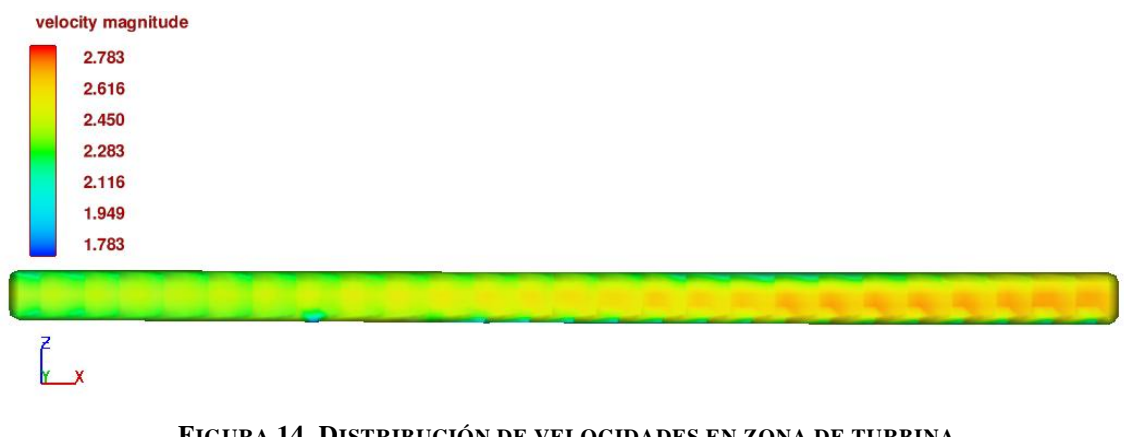

## **FIGURA 14. DISTRIBUCIÓN DE VELOCIDADES EN ZONA DE TURBINA** CAUDAL  $10\frac{...}{s}$

<span id="page-37-1"></span>En la Tabla 10 mostrada a continuación, se presentan los valores de velocidades máximas para los diferentes puntos de control establecidos anteriormente en el canal multipropósito.

<span id="page-37-0"></span>

| <b>Punto</b>   | Descripción               | 7m3/s | 10m3/s | 196.8m3/s |
|----------------|---------------------------|-------|--------|-----------|
|                | <b>Bocatoma</b>           | 0.68  | 0.86   | 1.5       |
| $\overline{2}$ | Transición                | 2.15  | 2.30   | 3.4       |
| 3              | Vertedero de excesos      |       |        | 1.4       |
| 4              | Canal Curvo               | 3.4   | 3.7    | 3.8       |
| 5              | Canal Rectangular/Turbina | 2.4   | 2.6    | 3.6       |
| 6              | Salida Canal Rectangular  | 3.0   | 3.3    | 4.7       |
|                | Canchón                   | 1.2   | 1.5    | 3.5       |
| 8              | Salida Canchón            | 09    |        | 3.6       |

**TABLA 10**. **RESUMEN DE VELOCIDADES A LO LARGO DEL CANAL MULTIPROPÓSITO.**

Se puede apreciar el cambio de velocidades a lo largo del canal, en la zona de la bocatoma se presentan velocidades relativamente bajas para los diferentes caudales de estudio. En la transición la velocidad se incrementa notablemente, debido a la pendiente y la sección transversal, en la Figura 15 se muestra la variación de la velocidad a lo largo de la transición.

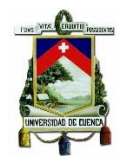

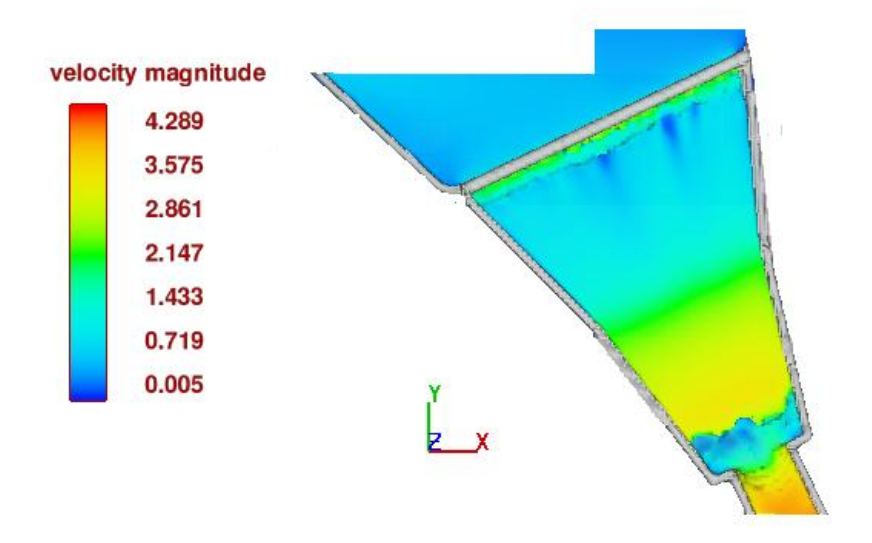

**FIGURA 15. CAMBIO DE VELOCIDAD A LO LARGO DE TRANSICIÓN CAUDAL** s

<span id="page-38-0"></span>El Vertedero de excesos entra en funcionamiento únicamente para el caudal de  $196.8 \frac{m}{2}$  $\frac{n^3}{s}$ , en el mismo se presentan una velocidad máxima de 1.4 $\frac{m}{s}$  $\frac{m}{s}$ en el lado convexo del canal como se aprecia en la Figura 16.

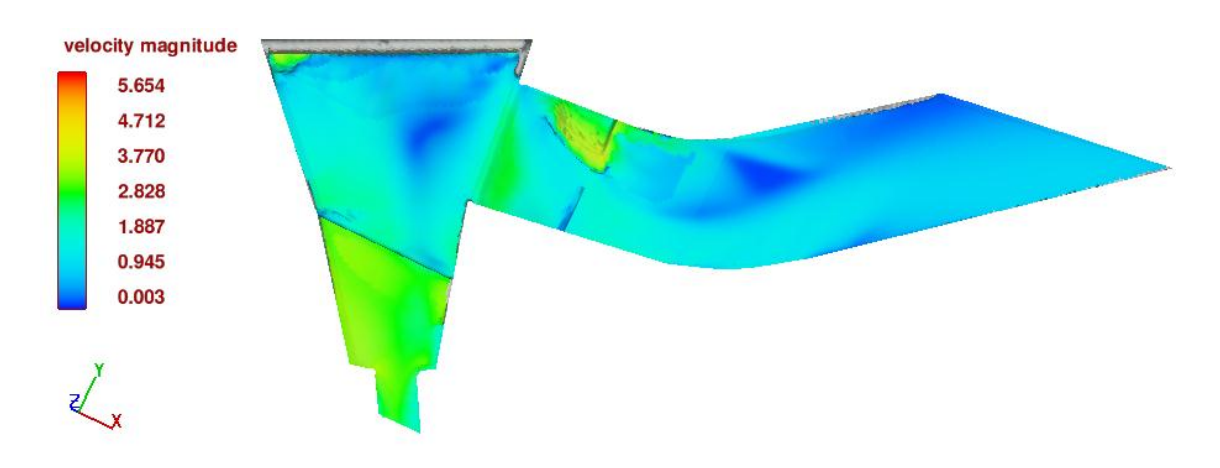

<span id="page-38-1"></span>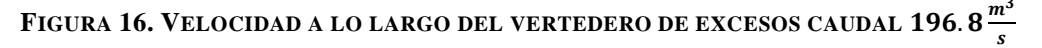

La distribución de las velocidades en el canal curvo varía considerablemente entre los lados interior y exterior de la curva, por la acción de las corrientes secundarias, la velocidad se incrementa de manera sustancial en el lado convexo debido a la acción de centrifuga del flujo como se muestra en la Figura 17 (Sotelo A.G, 1994)

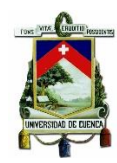

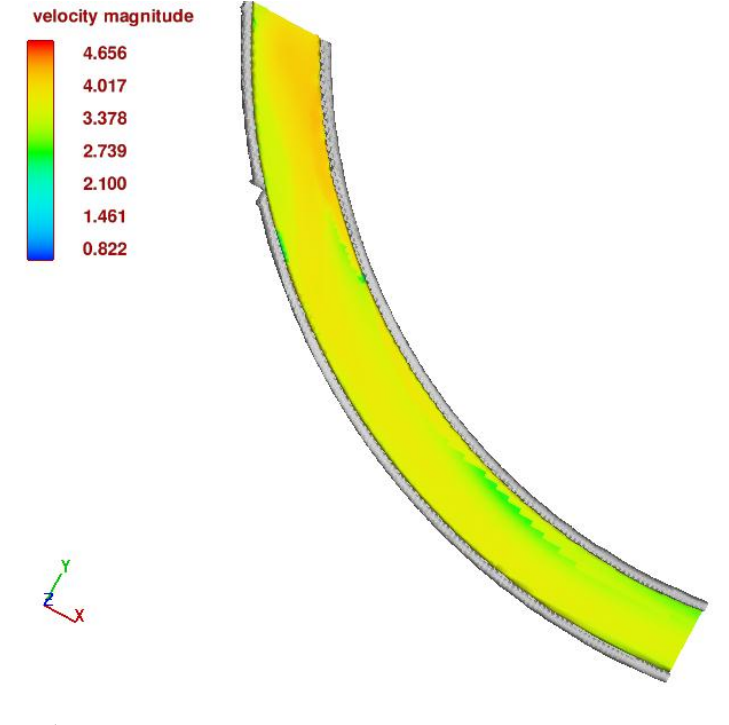

**FIGURA 17. VELOCIDAD A LO LARGO DEL CANAL CURVO CAUDAL**  S

<span id="page-39-1"></span>En el canal rectangular, la velocidad disminuye y se mantiene prácticamente constante hasta llegar al canal no revestido, donde la velocidad disminuye debido a que el ancho del canal y la rugosidad cambian notablemente.

El resumen grafico completo de velocidades obtenido en FLOW-3D para el canal multipropósito se encuentra en el ANEXO E1, E4, y E7 para los caudales de interés establecidos.

## <span id="page-39-0"></span>**3.2.2.3. Flujo preferencial**

### **I. Tipo de Flujo**

A partir del número de Froude, se evalúa el tipo de flujo que circula a lo largo del canal multipropósito. De esta manera se tiene flujo supercrítico es decir Numero de Froude mayor que la unidad, a partir del canal curvo hasta el canal no revestido, para los tres caudales analizados.

En la zona de la transición ocurren variaciones en el número de Froude, como se aprecia en la Figura 18. Para los caudales de 7 $\frac{m}{3}$  $\frac{n}{s}$  y 10 $\frac{m}{s}$  se presenta cambios de estado de flujo de subcrítico a supercrítico y supercrítico a subcrítico, este fenómeno será estudiado en el siguiente aparatado (resalto hidráulico).

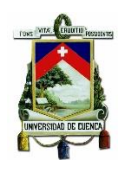

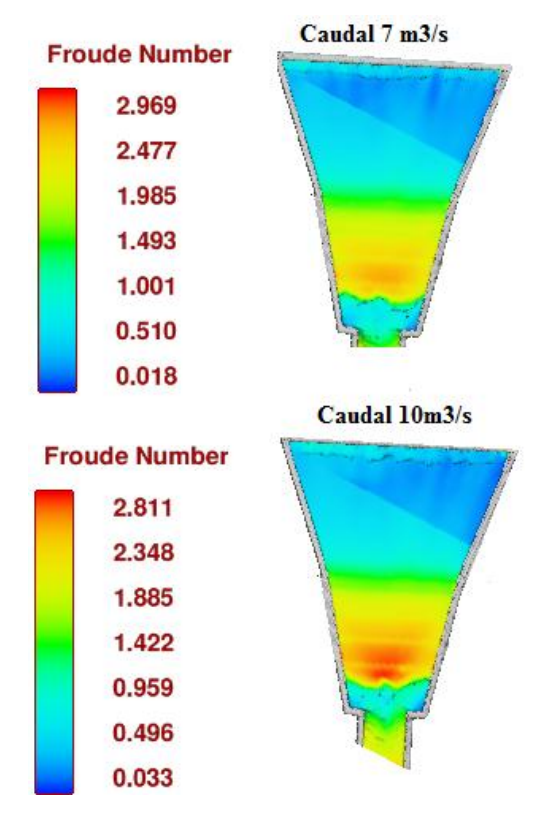

**FIGURA 18. VARIACIÓN DE NUMERO DE FROUDE EN TRANSICIÓN**

<span id="page-40-0"></span>Para el caudal de 196.8 $\frac{m}{2}$  $\frac{h}{s}$  se tiene solamente flujo subcrítico como se muestra en la figura 19.

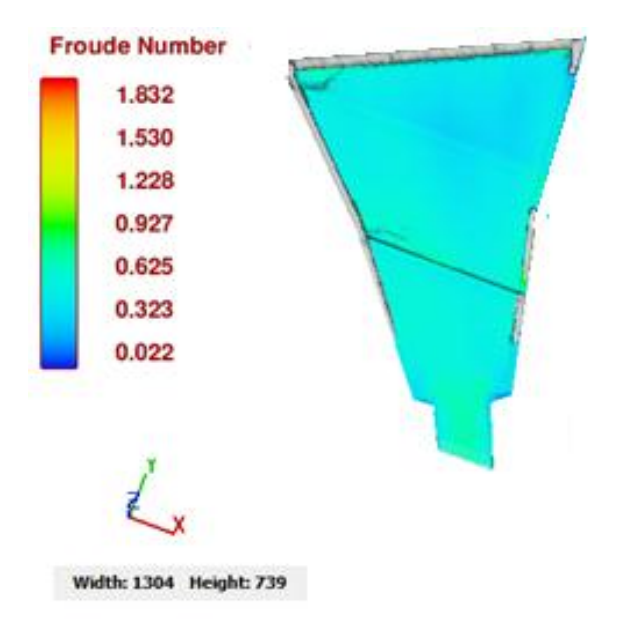

<span id="page-40-1"></span>**FIGURA 19. VARIACIÓN DE NUMERO DE FROUDE EN TRANSICIÓN CAUDAL 196.8<sup>m</sup>** s

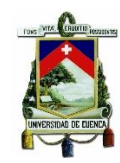

El resumen grafico completo de numero de Froude obtenido en FLOW-3D para el canal multipropósito se encuentra en el ANEXO E3, E6, y E9 para los caudales de interés establecidos.

## **II. Dirección de Flujo**

Este parámetro se estudia mediante el análisis de la velocidad en los tres ejes cartesianos (x, y, z) para los puntos de control establecidos. El flujo de manera preferencial se da a lo largo del eje (x), en el eje (y) existen velocidades importantes en el canchón de proyectos hidráulicos, debido al cambio de sección que existe, el flujo en el eje z no es significativo.

El resumen grafico completo de las velocidades en los diferentes ejes cartesianos obtenidas en FLOW-3D para el canal multipropósito se encuentra en el ANEXO F.

## <span id="page-41-0"></span>**3.2.2.4. Fenómenos Locales**

### **Resalto Hidráulico**

En la salida de la transición y entrada del canal curvo se da un cambio rápido en la profundidad del flujo desde un nivel bajo a un nivel alto, además una variación considerable de pendiente lo que da lugar a un resalto hidráulico, este fenómeno se presenta para los caudales de  $7\frac{m}{4}$  $\frac{n}{s}$  y 10 $\frac{m}{s}$ , como se muestra en la Figura 20.

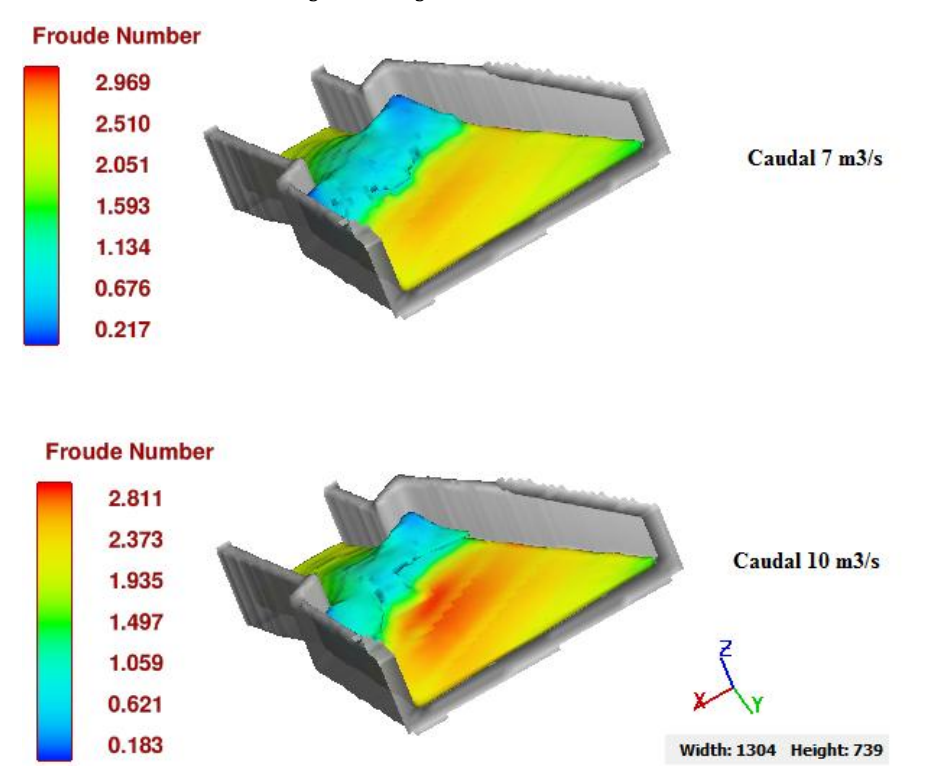

**FIGURA 20. RESALTO HIDRÁULICO ONDULANTE**

<span id="page-41-1"></span>En los dos casos el número de Froude se encuentra entre 1 y 1.5 por lo tanto se trata de un resalto hidráulico ondulante.

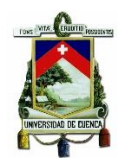

## <span id="page-42-0"></span>**4. CONCLUSIONES**

- Se ha revisado y caracterizado las condiciones de diseño que tienen influencia sobre el desempeño hidráulico del canal multipropósito de la Universidad de Cuenca para la implementación del modelo numérico FLOW-3D con el fin de estudiar el comportamiento hidráulico del canal.
- Luego de la implementación del modelo computacional FLOW-3D y su aplicación a la estructura en estudio, se concluye que es sumamente importante la validación adecuada del modelo con la ayuda de información procedente de mediciones a escala real o en modelo físico, para conseguir una adecuada representación de los fenómenos hidráulicos que se producen en la estructura. Al no contar con esta información se procedió a validar el modelo con los datos obtenidos de una simulación en el modelo computacional IBER, obteniendo errores inferiores al 1% para el calado y velocidad al comparar con el modelo FLOW-3D.
- Las ecuaciones de Navier Stokes, utilizadas en la modelación numérica para estructuras hidráulicas son principalmente las relaciones diferenciales de la conservación de la masa, conservación de cantidad de movimiento y conservación de la energía. Para prescindir de las ecuaciones de estado se plantea como condiciones de borde, fluido incomprensible, flujo estacionario y flujo a temperatura constante.
- El paquete computacional FLOW-3D 10.1.0 presenta ciertas limitaciones. El tipo de mallado estructurado es único, por lo cual no es posible la construcción de un mallado que se acople a la geometría de la estructura optimizando el modelo y logrando eliminar celdas innecesarias, de esta manera reducir el peso del modelo y tiempo de simulación.
- La calidad del resultado del modelo numérico está en función del mallado, la correcta introducción de las condiciones de contorno y la correcta selección del modelo de turbulencia que se acople al fenómeno que se analiza.
- Para obtener los parámetros de entrada al inicio de la simulación numérica, se utilizó el modelo numérico HEC-RAS con el fin de evaluar los distintos calados en la en el rio Tomebamba, debido a la topografía los calados varían a lo largo de la sección por lo cual se tomó el calado máximo como parámetro de entrada
- Con los resultados de velocidades y calados obtenidos se concluye que por el canal multipropósito circula un caudal inferior a los  $4.35 \frac{m}{s}$  establecidos en el diseño para un correcto funcionamiento de la turbina, por lo cual es necesario revisar los diseños del obstáculo que desvía el flujo en el rio Tomebamba hacia la bocatoma.
- Bajo las condiciones aproximadas con las que se validó el modelo numérico al no tener un modelo físico, se puede manifestar que con el desvió actual en el rio Tomebamba, para el caudal máximo mensual y promedio mensual de la serie de

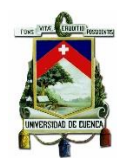

40 años no se cumple con las velocidades y calados requeridos para el funcionamiento de la turbina de generación eléctrica, este es el objetivo primordial de la estructura.

- Para un caudal proveniente de un periodo de retorno de 100 años, se producen velocidades erosivas que podrían dañar la estructura, por lo que para estas condiciones sería recomendable quitar el desvió en el rio Tomebamba y dejar que el flujo siga el cauce natural del río.
- Si se logra que a la bocatoma ingrese un caudal de más de  $4\frac{m}{4}$  $\frac{n}{s}$ , el funcionamiento del canal es óptimo, se obtienen las velocidades y calados para el funcionamiento de la turbina.
- Dadas las condiciones del estudio hidrológico, la turbina estaría en funcionamiento solamente en épocas en las que el caudal del rio en la zona de aproximación sea mayor a 7 $\frac{m}{2}$  $\frac{1}{s}$ .

## <span id="page-43-0"></span>**5. RECOMENDACIONES**

- Utilizar una herramienta computacional que permita verificar la construcción de modelo tridimensional de la estructura hidráulica previa a la importación a FLOW-3D
- Se recomienda construir el modelo 3D de la estructura en componentes, según su importancia, de esta manera se ingresa al modelo computacional por separado, lo que facilita la creación de la malla tipo estructurado multi bloque. Además de esta manera se facilita el ingreso de condiciones iniciales como la rugosidad de cada componente.
- Es importante en el mallado trabajar como diferentes tamaños de celda, de acuerdo a la importancia de la cada componente de la estructura hidráulica.
- Para tener una mayor confiabilidad de que los resultados son un fiel reflejo de lo que va ocurrir en la realidad, se recomienda previo a la modelación en FLOW.3D, tener necesariamente resultados de un modelo físico de esta manera es posible calibrar y validad el modelo computacional de manera eficiente.
- Cuando la geometría presenta pendientes que generan desniveles o la geometría es irregular, es recomendable la utilización del menor número de objetos "domian remover", con esto se logra que las celdas donde las ecuaciones no deben presentar soluciones queden bloqueadas, reduciendo el peso de la simulación y por lo tanto el tiempo de corrida.
- Previo a la simulación se recomienda realizar un pre proceso, para verificar la correcta calibración del modelo numérico.
- Para modelos sumamente pesados se recomienda realizar la simulación en una maquina con altas prestaciones.

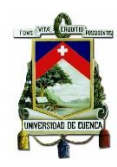

## <span id="page-44-0"></span>**6. BIBLIOGRAFÍA**

- (Carrillo Sanchez, José María; Castillo Elsitdie, Luis G. (2012). *Calibración de dos programas CFD: Aplicación a Aliviaderos de Vertido Libre.* España: Escuela de Ingenieria de caminos y puertos e Ingenieria de Minas.
- Bates, P.D. Lanes, S.N. Ferguson, R. (2005). *Computational Fluid Dynamics Applications in Evironmental Hydraulics, John Wiley & Sons, Ltd, England. Fundamental equations for CFD in river flow simulations.*
- Castilla, R., & Gamez Montero, P.J. (2012). *Introducción a la Turbulencia.* Obtenido de http://projecte-hermes.upc.edu/Enginyeria\_Aeroespacial/2B/Mecanica de
- Cea Gomez, L. (2005). *An unstructured finite volume model for unsteady turbulent shallow water.* Coruña. Obtenido de http://ruc.udc.es/handle/2183/805
- Chow V.T. (1994). *Hidráulica de Canales Abiertos.* Bogota: Mc Graw-Hill S.A.
- D.C. Wilcox. (1998). *Turbulence Modeling for CFD.* DCW Industries, Inc.
- Departamento Ingeniería Mecánica, Universidad Rioja. (2012). Obtenido de http://www.unirioja.es/cu/manuruiz/simulacion%20que%20es%20cfd.shtml
- Dios, M. De, Angulo, M., Blanco, M. Del, & Liscia, S. (2014). *Modelación matemática y física de un vertedero modificado, 16.* Obtenido de http://www.ina.gov.ar/pdf/ifrrhh/04\_019\_de\_Dios.pdf
- Fernández Oro J. M. (2012). *Técnicas Numéricas en ingeniería de Fluidos; Introducción a la dinámica de Fluido Computacional (CFD) por el Método Volúmenes finitos.* Barcelona: Reverte.
- Ferziger, J. H., Peric, M. (2002). *Computacional Method for Fluids Dynamics.* Springer.
- Flow Science, I. (2014). *FLOW-3D User Manual Release 11.03.*
- J Xaman, M Gijon-Rivera. (2016). *Dinamica de Fluidos Computacional Para Ingenieros.* Obtenido de https://www.amazon.ca/Dinamica-Fluidos-Computacional-Para-Ingenieros/dp/1506509029

Kobus, Helmut. (1975). *Wasserbauliches Versuchswesen .* Mitteiungshet No. 4.

- L. Prandtl . (1925). *Investigations on turbulent flow.*
- Martínez Nelis, F,M., & Valencia Musalem, A. (2010). *Estudio Numérico de la fluido dinámica de un estanque de agitación utilizando método de mallas deslizantes.* Obtenido de http://repositorio.uchile.cl/tesis/uchile/2010/cfmartinez\_fn/html/index-frames.html

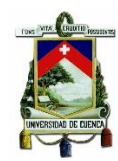

- Maselhe, E. G. (2012). Numerical modeling of hydrodynamics and sediment transport in lower Mississippi at a proposed delta building diversion. *Journal of Hydrology*, 472-473, 340-354.
- Murray Spiergel, R. (2003). *PROBABILIDAD Y ESTADISTICA*. Mc Graw-Hill, Interamericana S.A.
- Nguyen, V.T. and Nestmann. F. (2004.). Applications of CFD in Hydraulics and River Enginnering. . *International Journal of Computational Fluid Dynamics* , 165- 174.
- Ojeda Garcia, A.A., & Tapia Caiza, J.E. (2011). *Estudio en Modelo Hidráulico de las Obras de Trasvase del Rio Vinces, 224.* Obtenido de http://bibdigital.epn.edu.ec/handle/15000/4007
- Pavel,N., A.I.B,M and C,N. (2001). *Estructuras Hidraulicas.* Mc Graw-Hill S.A.
- PROMAS. (2016). *Memoria técnica canal abierto multipropósito de Balzay.* Cuenca.
- Sotelo A.G. (1994). *Apuntes de Hidráulica II, Capítulo 8. Facultad de ingeniería, UNAM.* Mexico DF.
- Torres Cámara & Grau Barceló. (2007). *Introducción a la mecánica de fluidos y transferencia de calor con COMSOL Multiphysics, Addlink Software Científico.*
- V. Yakhot, S.A. (1992). *Development of turbulence models for shear flows by a double expansion technique* (Vol 4 ed.). Physics of Fluid.
- W.P. Jones y B.E. Launder. (1972). The prediction of laminarization with a 2-equation model of turbulence. *International Journal of Heat and Mass Transfer*, 301.

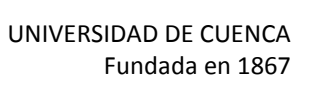

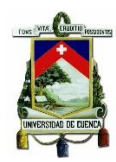

## <span id="page-46-0"></span>**7. ANEXOS**

## <span id="page-46-1"></span>**Anexo A: Fotografías de Canal Multipropósito Balzay**

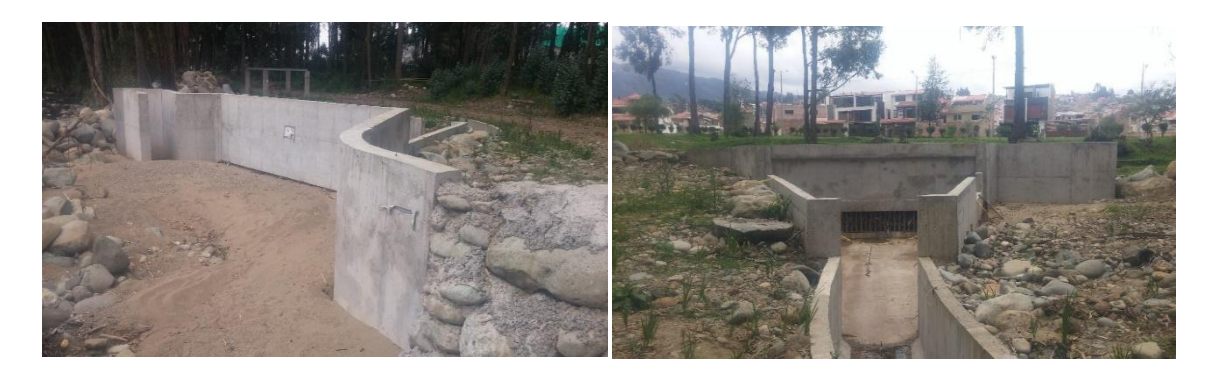

**Figura.** Bocatoma y transición canal multipropósito **Figura.** Canal curvo, canal rectangular y canal de lecho móvil

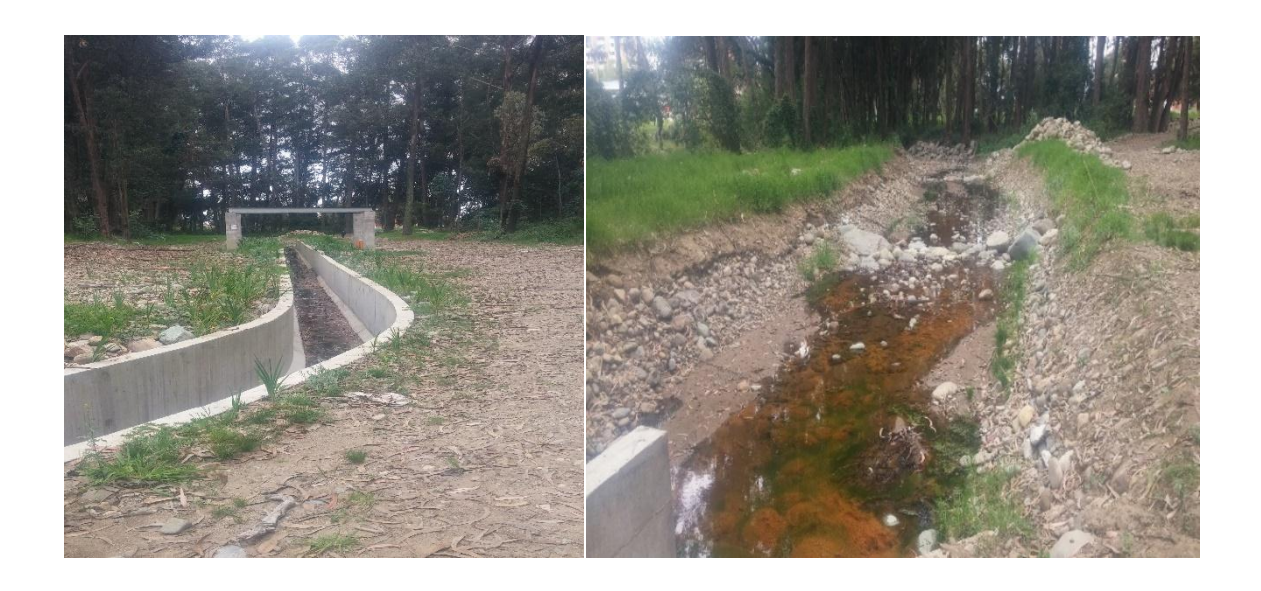

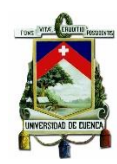

## <span id="page-47-0"></span>**Anexo B: Parámetros de Simulación en el Modelo Numérico FlOW-3D**

<span id="page-47-1"></span>B1. Creación de un nuevo espacio de trabajo

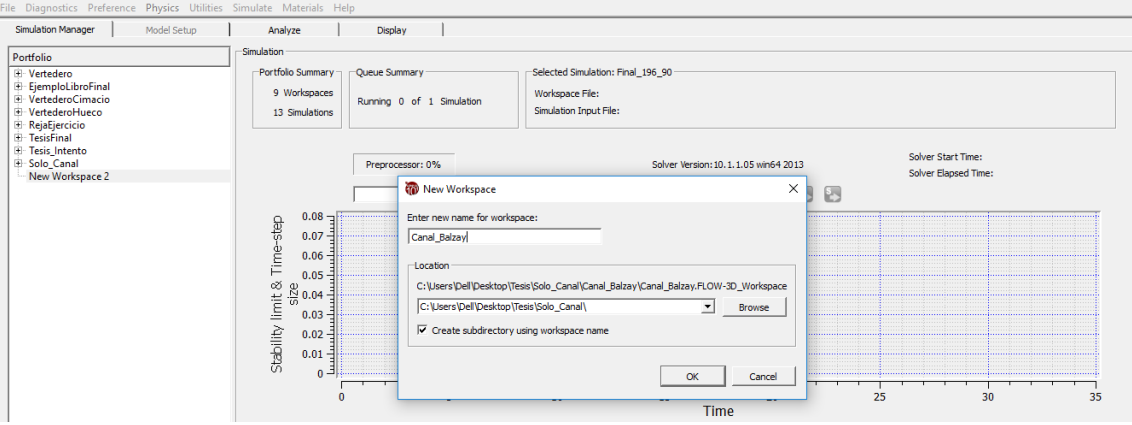

### <span id="page-47-2"></span>B2. Creación de un archivo de Simulación

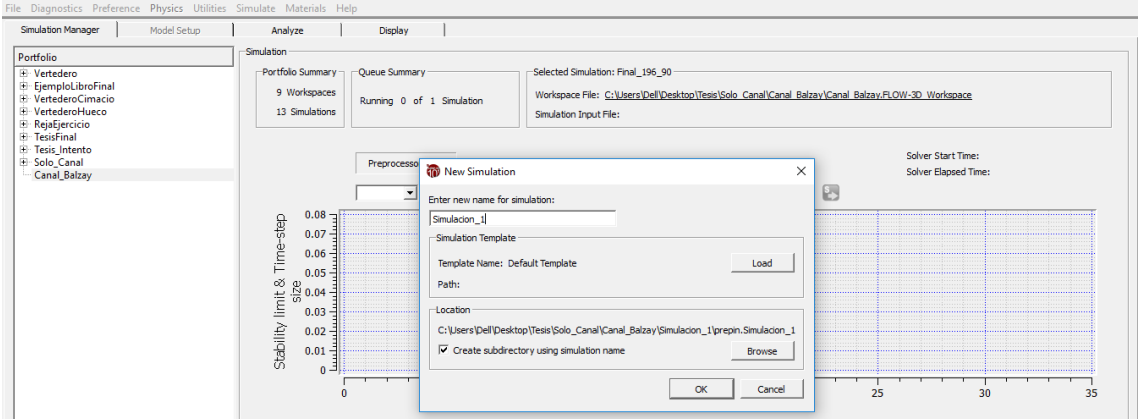

<span id="page-47-3"></span>B3. Parámetros generales para la simulación

B4. Importación de la geometría

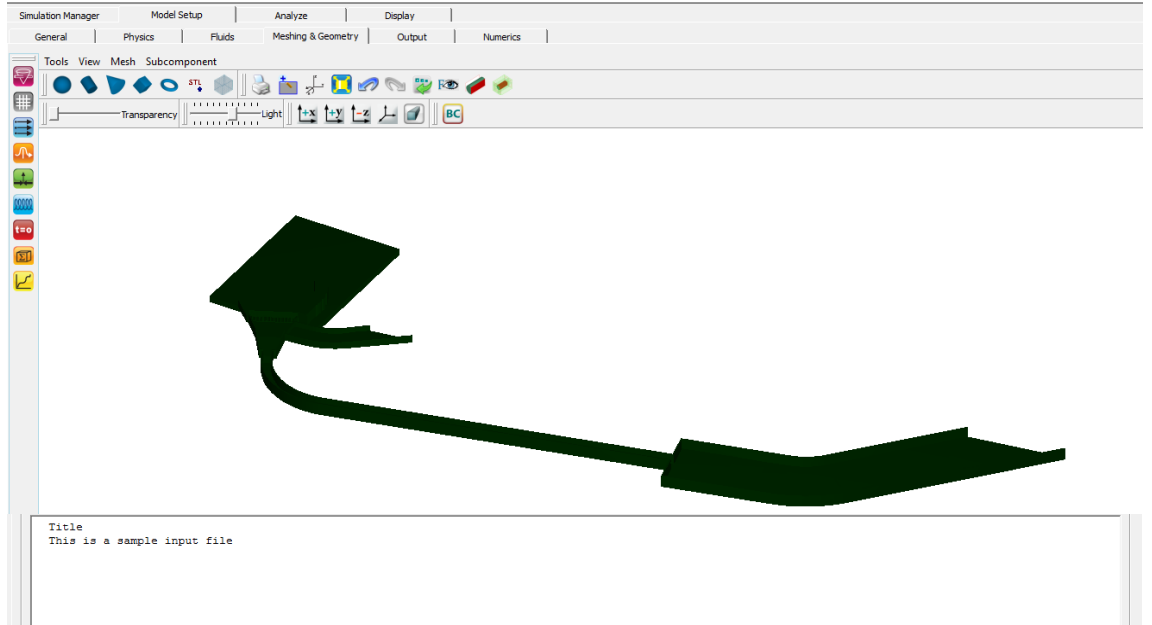

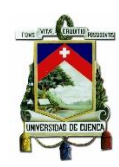

## <span id="page-48-0"></span>B5. Mallado y condiciones de frontera

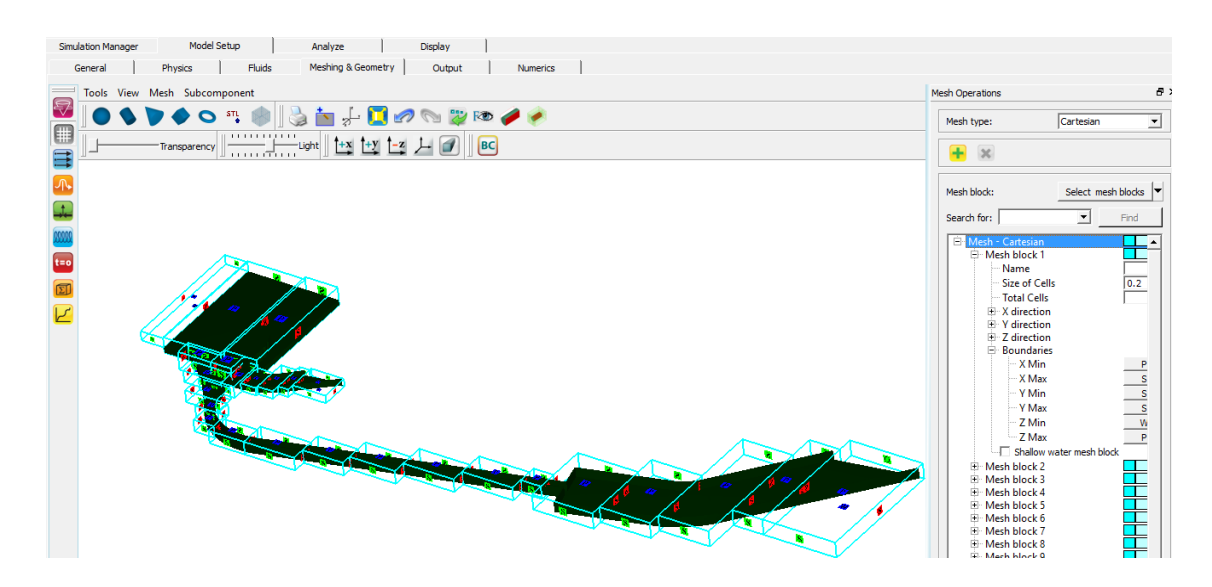

#### <span id="page-48-1"></span>B6. Condiciones de Simulación

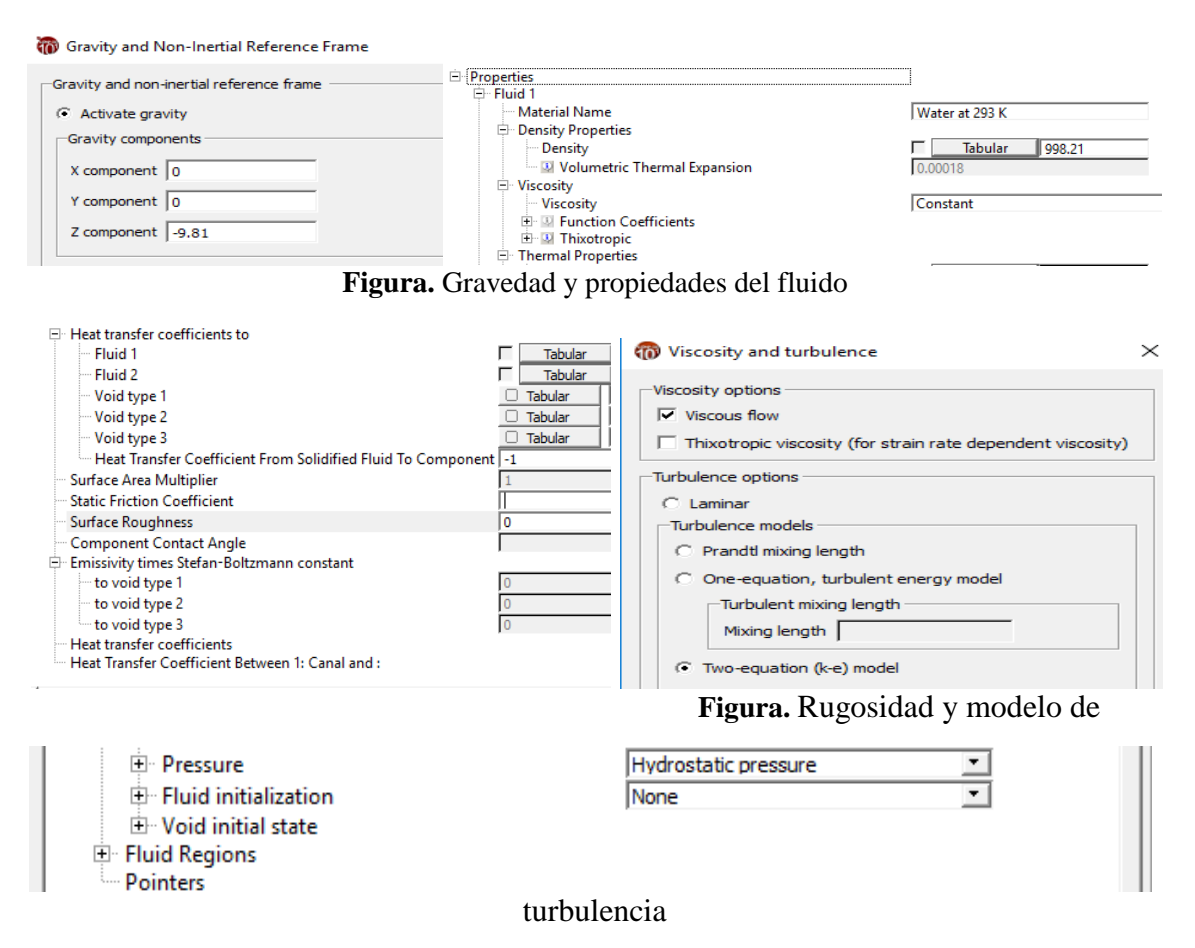

#### **Figura.** Presión hidrostática

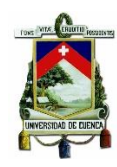

#### Stability limit & Time-step  $\begin{array}{r} 3.451 \\ 3.451 \\ 3.461 \\ 3.461 \\ 3.461 \\ 3.477 \\ 3.477 \\ 3.484 \\ 3.484 \\ 3.491 \end{array}$  $\begin{array}{|c|c|c|c|}\n\hline\n\text{1} & \text{Display} & \text{1}\n\end{array}$ Analyze Custom  $|$  Probe  $|$  1-D  $|$  2-D 3-D | Text Output | Neutral File | FSI TSE |  $t_{\text{on},\alpha}$  $6a$ ction of flui  $\overline{\phantom{0}}$  $\overline{\mathbf{r}}$ No additional data **Engine Mark**  $\overline{\phantom{0}}$  $\begin{tabular}{l} Vector Options \ldots \end{tabular}$  $\Box$  Additional Variables ...  $\overline{\phantom{a}}$ **EXAMPLE 1.26500E+02**<br> **EXAMPLE 2.90000E+01**<br> **EXAMPLE 2.50000E+00**  $x<sub>1</sub>$   $\sqrt{2}$  48000F  $Y: \overline{(-1.80000E+0)}$  $z: \sqrt{-2.00000E + 00}$ Min:  $2.79999E + 01$  $\mathbf{E} \mid \mathbf{E}$  $\begin{array}{|c|c|c|c|}\n\hline\n\hline\n\hline\n\end{array}$   $\begin{array}{|c|c|c|}\n\hline\n\hline\n\end{array}$  Max:  $2.79999E+01$ Data source<br>
C Restart<br>
C Selected<br>
C Solidicat Iso-surface option Contour value  $\sqrt{\frac{1}{2}}$  $\ll$ Component iso-surface overla C Auto C Global defined |  $\Box$  Ope  $\overline{C}$  None  $\overline{C}$  Open volume  $\overline{C}$  Solid volume  $\Box$  Render frames to disk -<br>Disalay ontions Contour value  $\sqrt{\frac{\lambda_{\text{U}}}{\lambda_{\text{U}}}$  $\overline{\mathcal{R}}$ C Display 1<br>
C Display 2  $\overline{\Box}$ sn. ←<br>
C Auto ← Global ← User defined |  $\Box$  Append to existing ou

### <span id="page-49-0"></span>B7. Comportamiento de la Simulación y análisis de resultados

<span id="page-49-1"></span>B8. Visualización de resultados

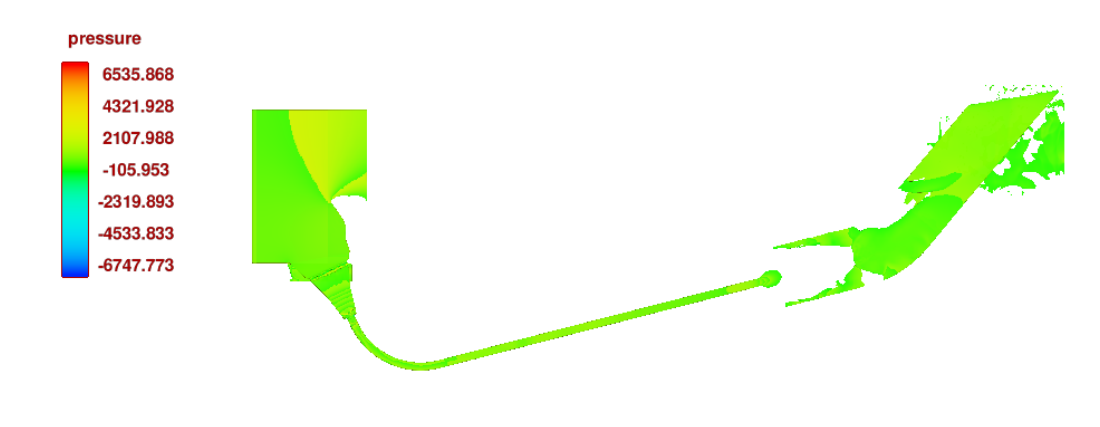

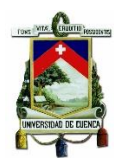

## <span id="page-50-0"></span>**Anexo C: Parámetros para la validación y calibración de modelo numérico**

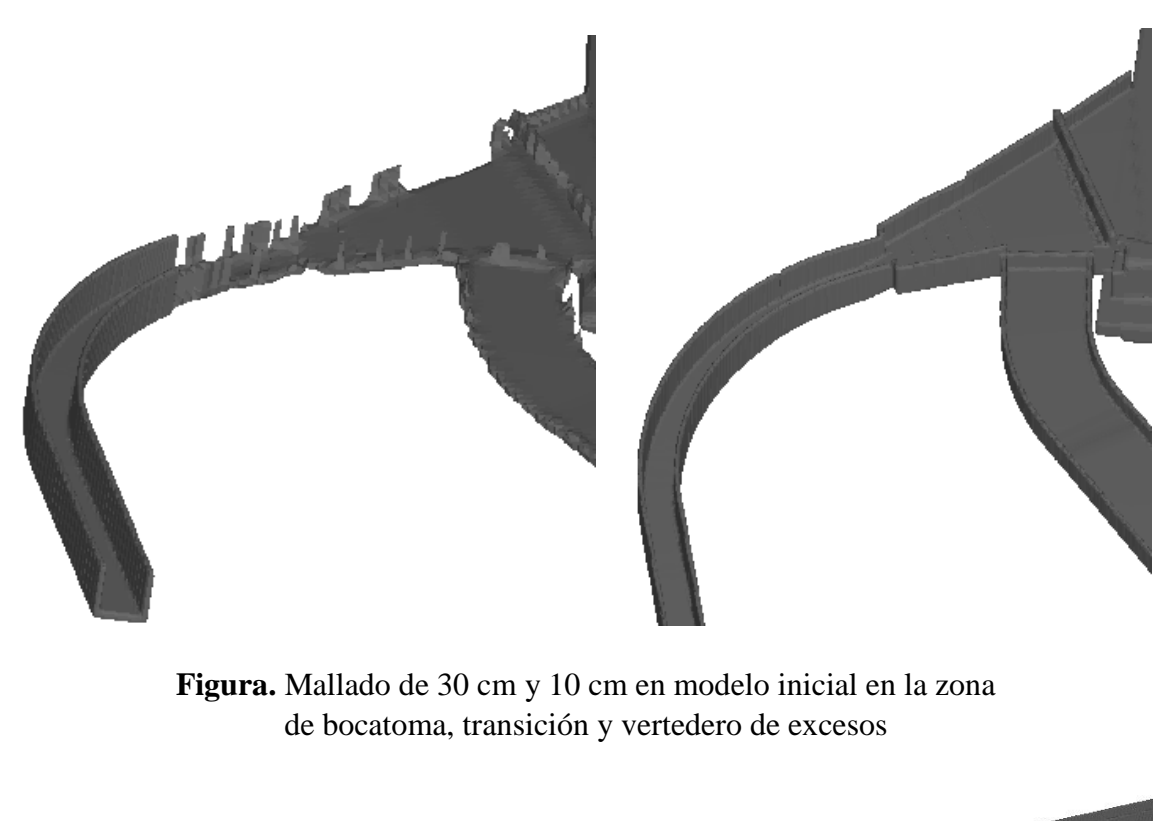

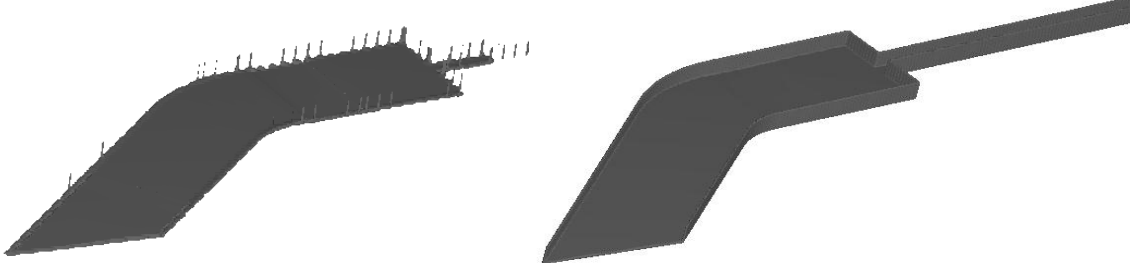

**Figura.** Mallado de 30 cm y 10 cm en modelo inicial en la zona de canal rectangular y canchón para modelos hidráulicos

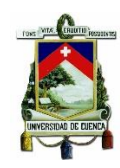

<span id="page-51-0"></span>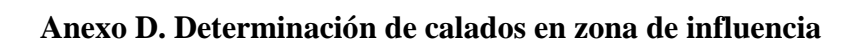

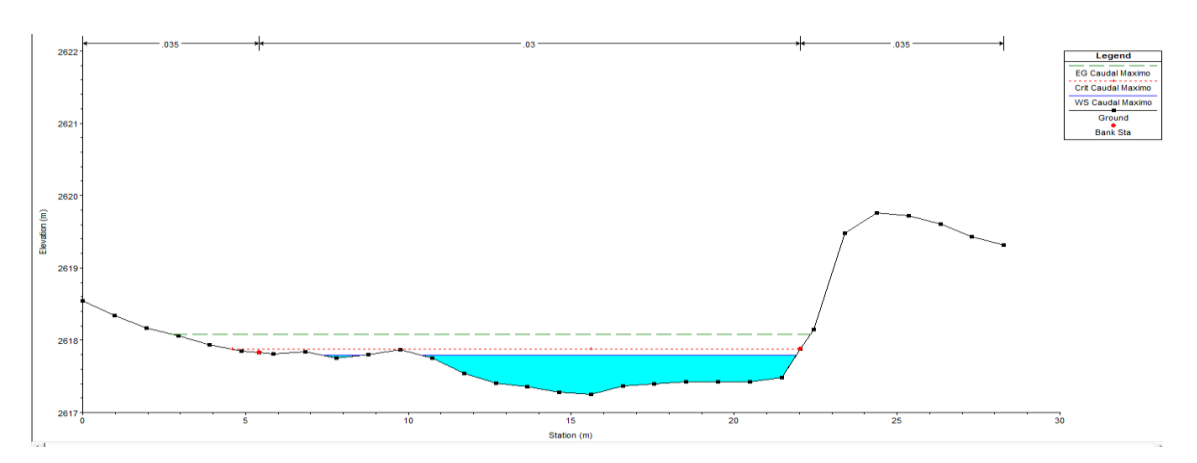

**Figura.** Calado para caudal máximo mensual  $10 \frac{m}{s}$  de una serie de 40 años en zona de aproximación a la bocatoma

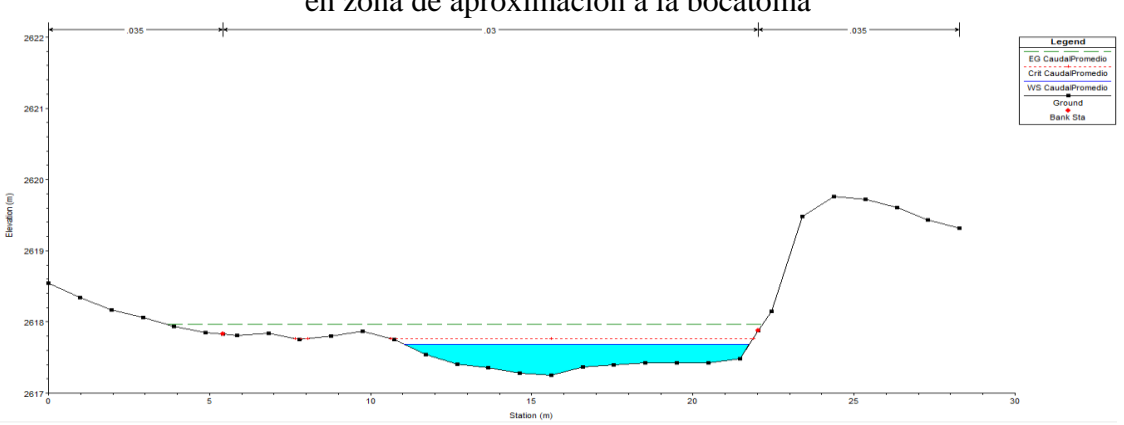

**Figura.** Calado para caudal promedio mensual  $7 \frac{m}{4}$  $\frac{a}{s}$  de una serie de 40 años en zona de aproximación a la bocatoma

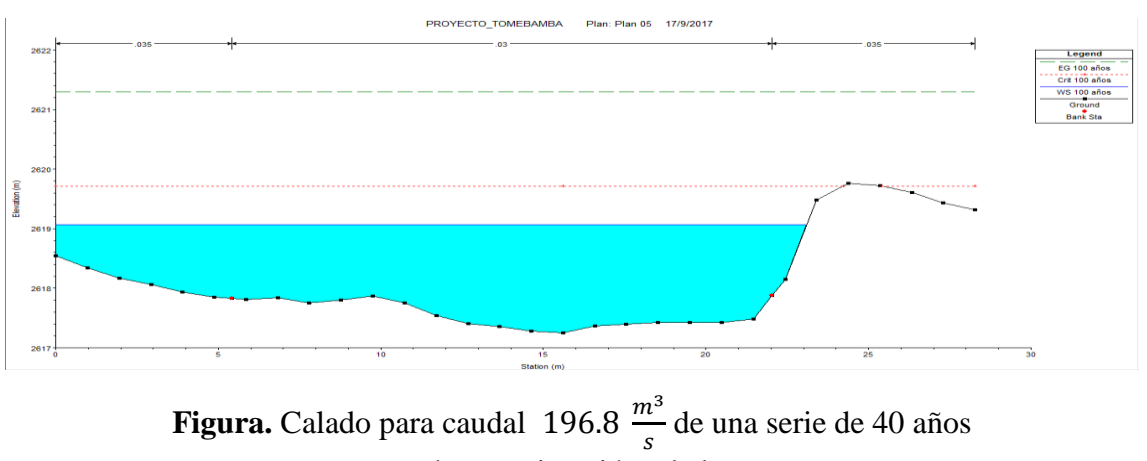

en zona de aproximación a la bocatoma

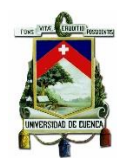

## <span id="page-52-1"></span><span id="page-52-0"></span>**Anexo E. Resultados de Simulaciones**

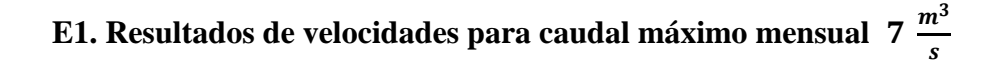

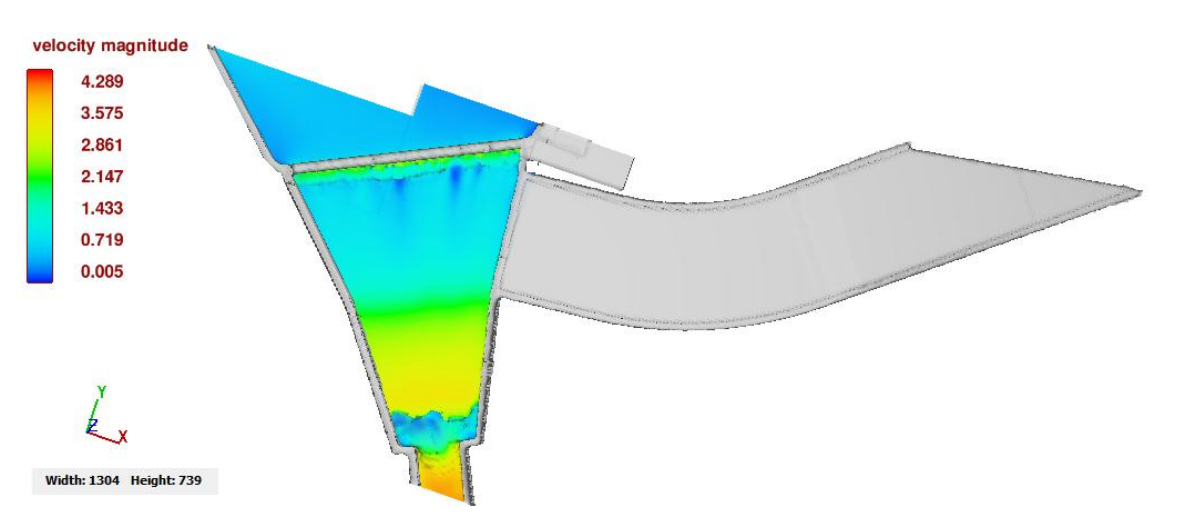

**Figura. 7 m3/s Velocidad** Bocatoma-Transición-Vertedero de excesos

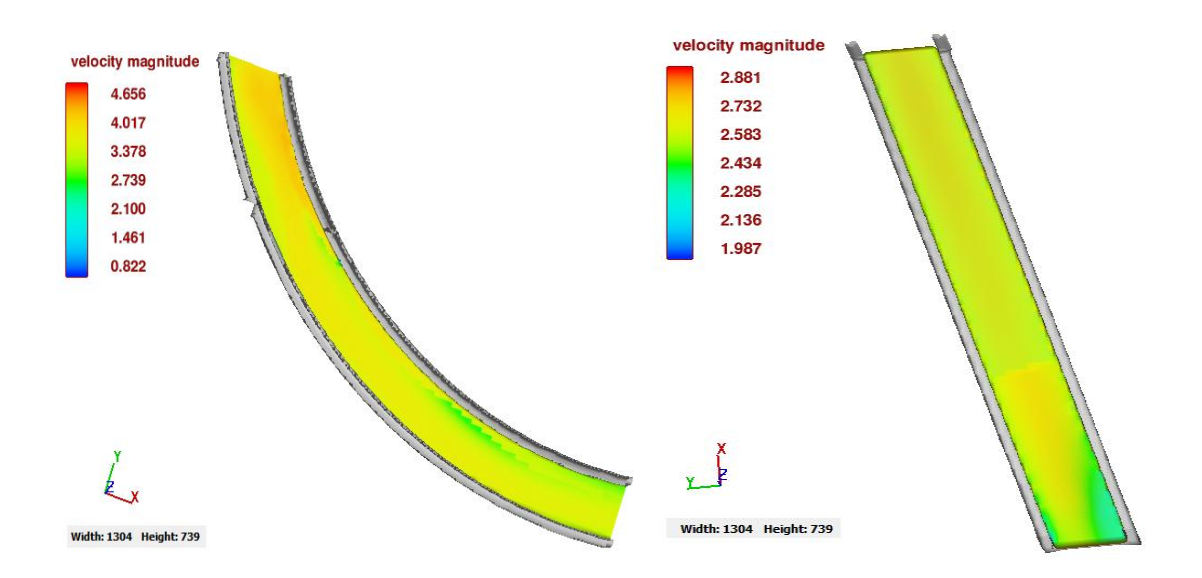

**Figura. Velocidad 7 m3/s** Canal curvo y Canal rectangular- Zona diseño Turbina

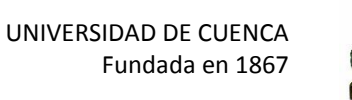

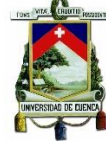

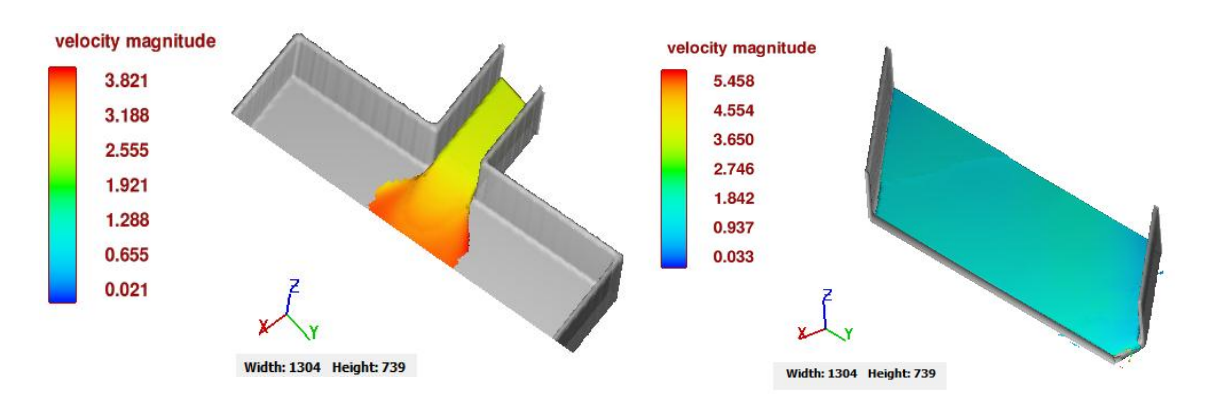

**Figura. Velocidad 7 m3/s** Salida canal rectangular y Canal lecho móvil-Salida

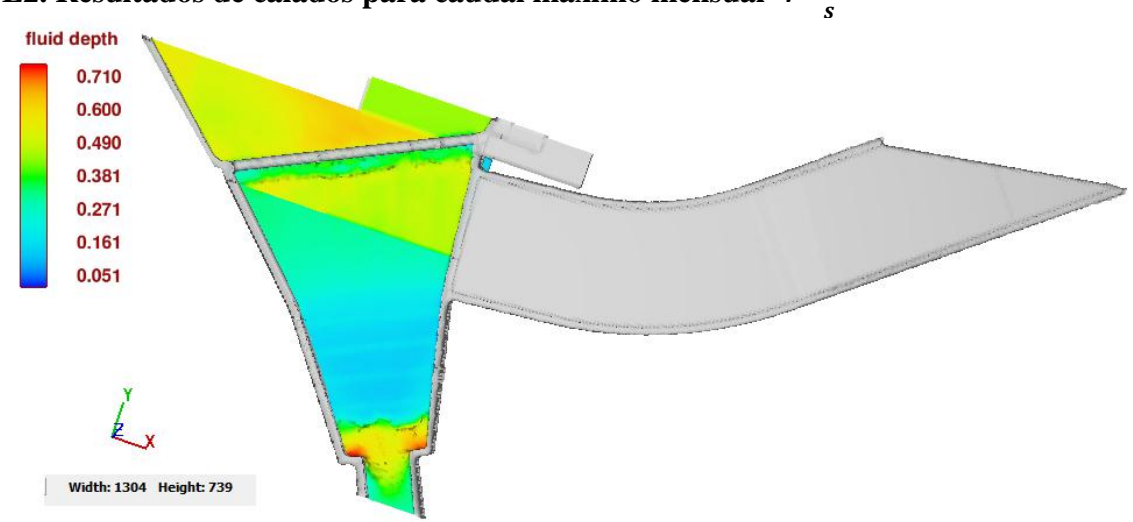

<span id="page-53-0"></span>**E2. Resultados de calados para caudal máximo mensual** 

**Figura. 7 m3/s Calado** Bocatoma-Transición-Vertedero de excesos

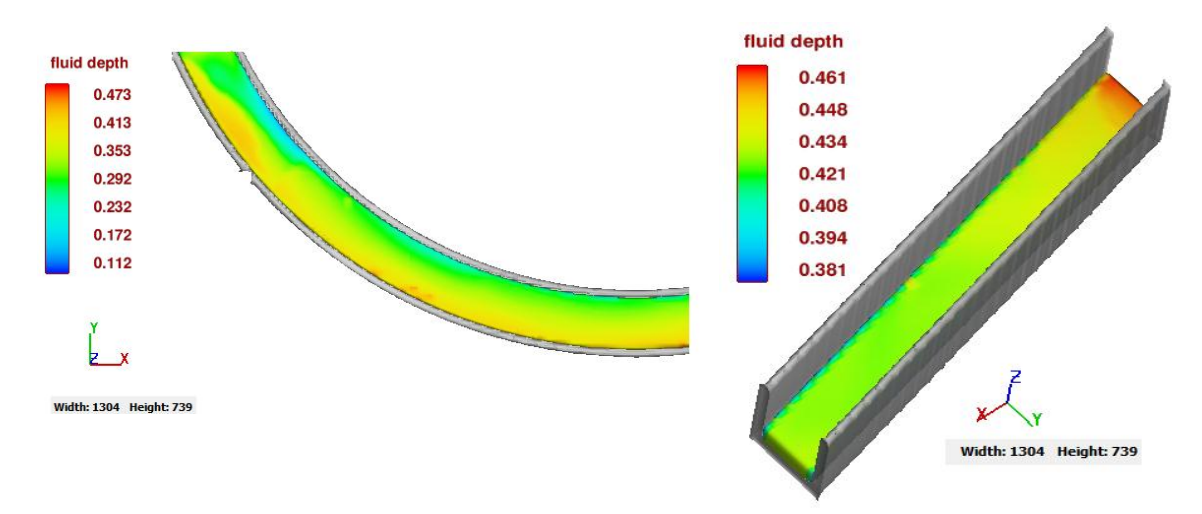

**Figura. Calado 7 m3/s** Canal curvo y Canal rectangular- Zona diseño Turbina

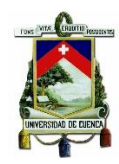

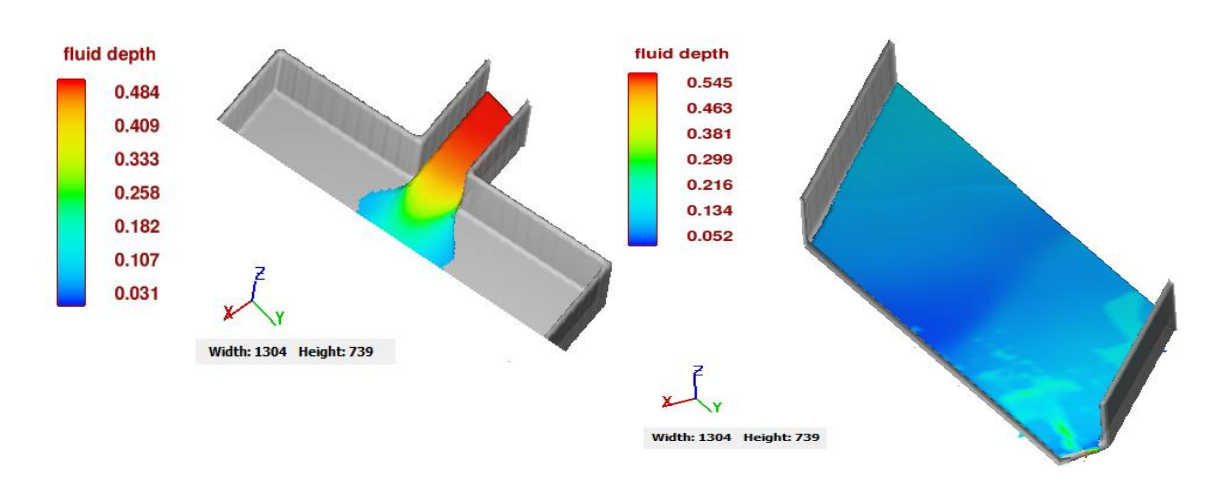

**Figura. Calado 7 m3/s** Salida canal rectangular y canal lecho móvil-salida

<span id="page-54-0"></span>**E3. Resultados de Numero de Froude para caudal máximo mensual**  S

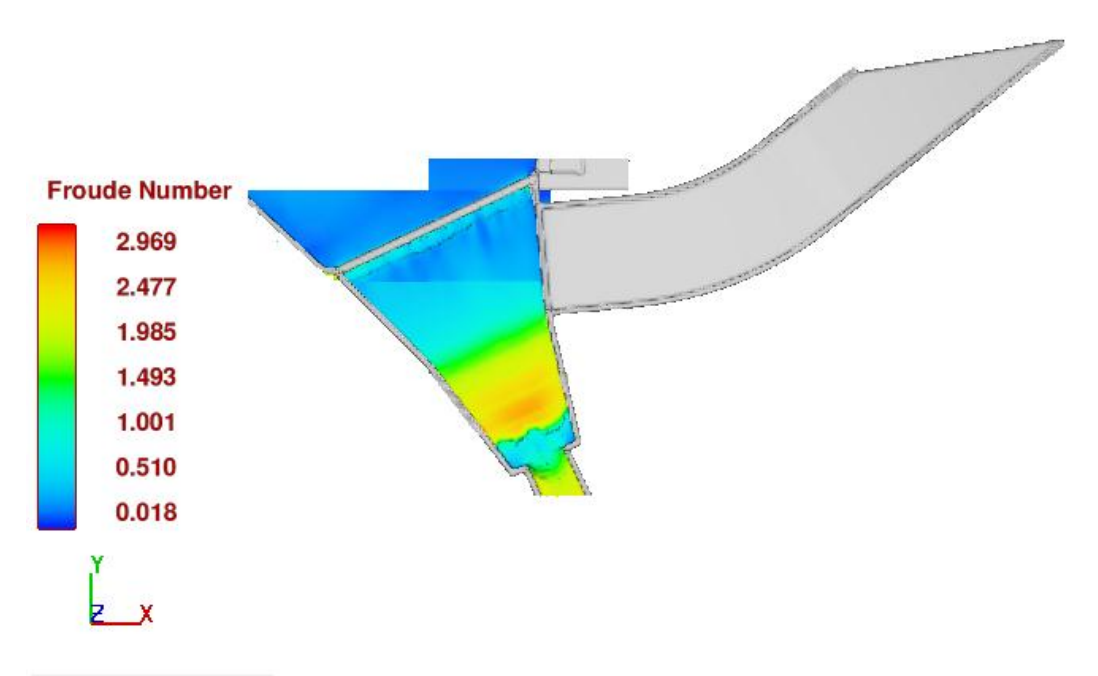

Width: 1304 Height: 739

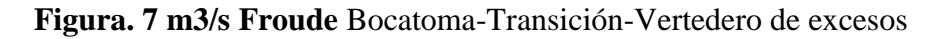

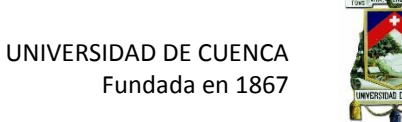

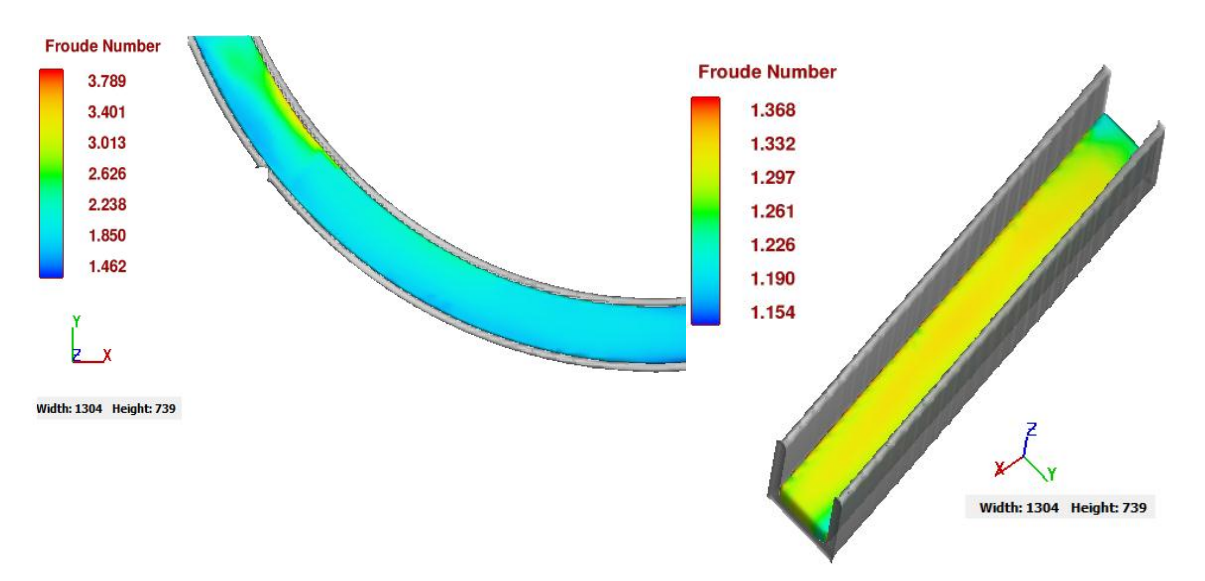

**Figura. Froude 7 m3/s** Canal curvo y Canal Rectangular-Zona diseño Turbina

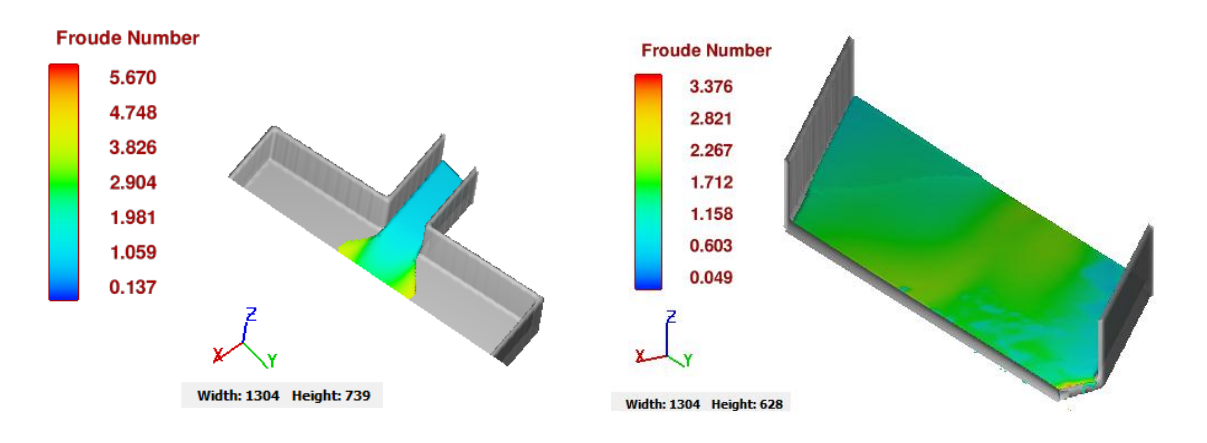

**Figura. Froude 7 m3/s** Salida canal rectangular y canal lecho móvil-Salida

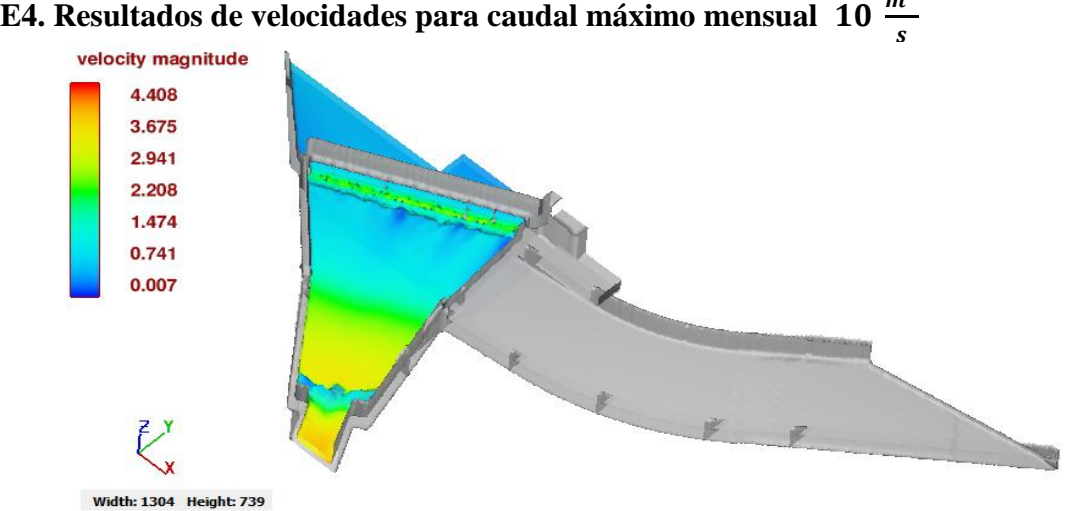

<span id="page-55-0"></span>

**Figura. 10 m3/s Velocidad** Bocatoma-Transición-Vertedero de excesos

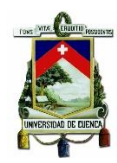

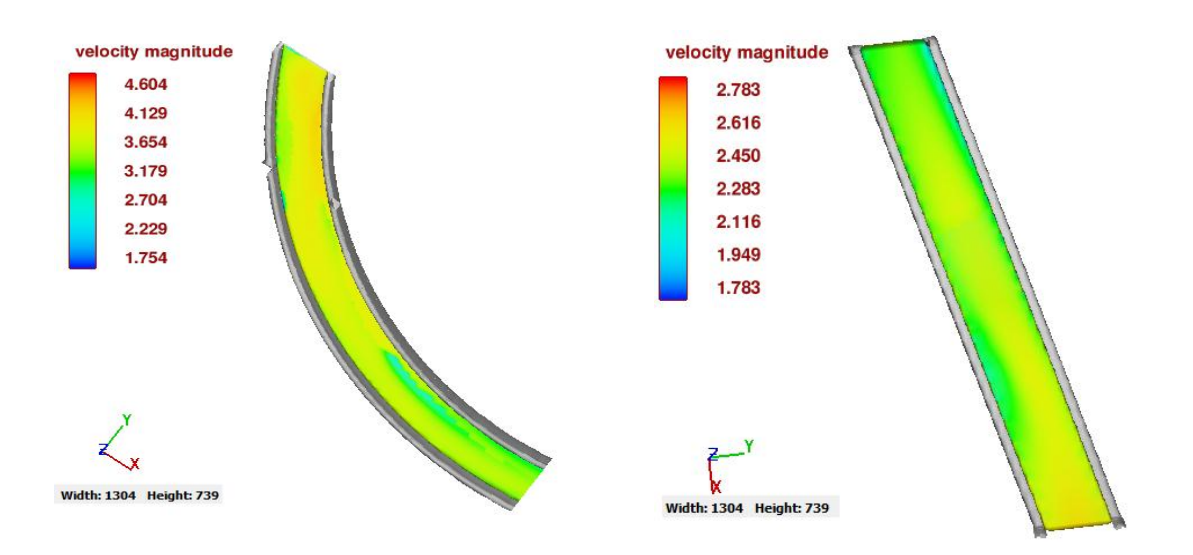

**Figura. Velocidad 10 m3/s** Canal curvo y Canal Rectangular-Zona diseño Turbina

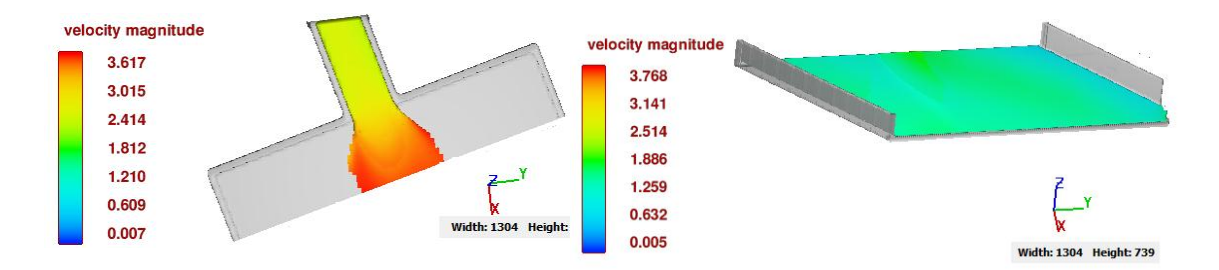

**Figura. Velocidad 10 m3/s** Salida canal rectangular y canal lecho móvil-salida

<span id="page-56-0"></span>**E5. Resultados de calados para caudal máximo mensual** 

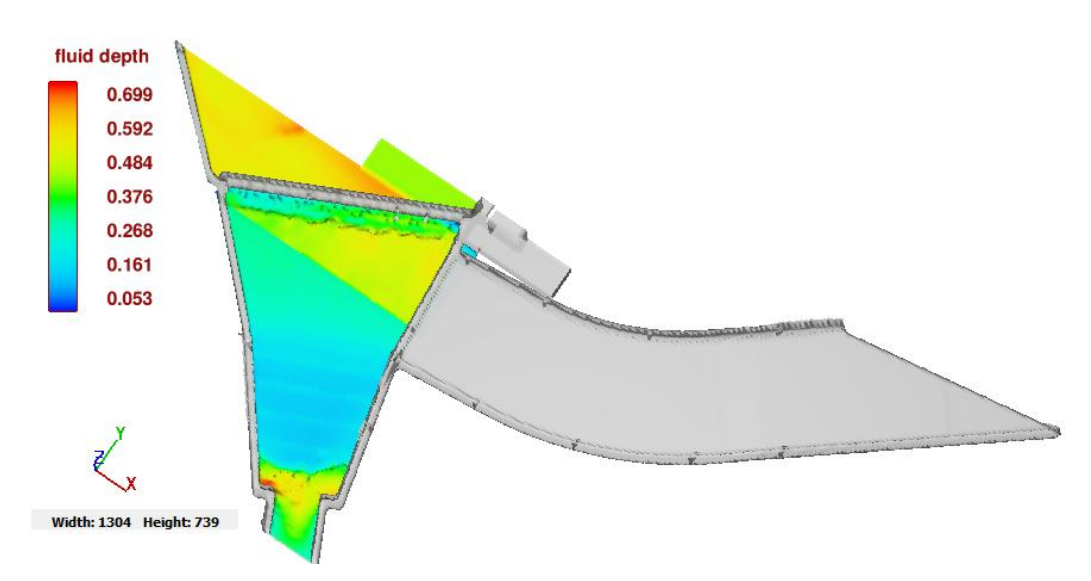

**Figura. 10 m3/s Calado** Bocatoma-Transición-Vertedero de excesos

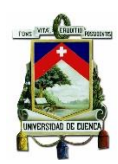

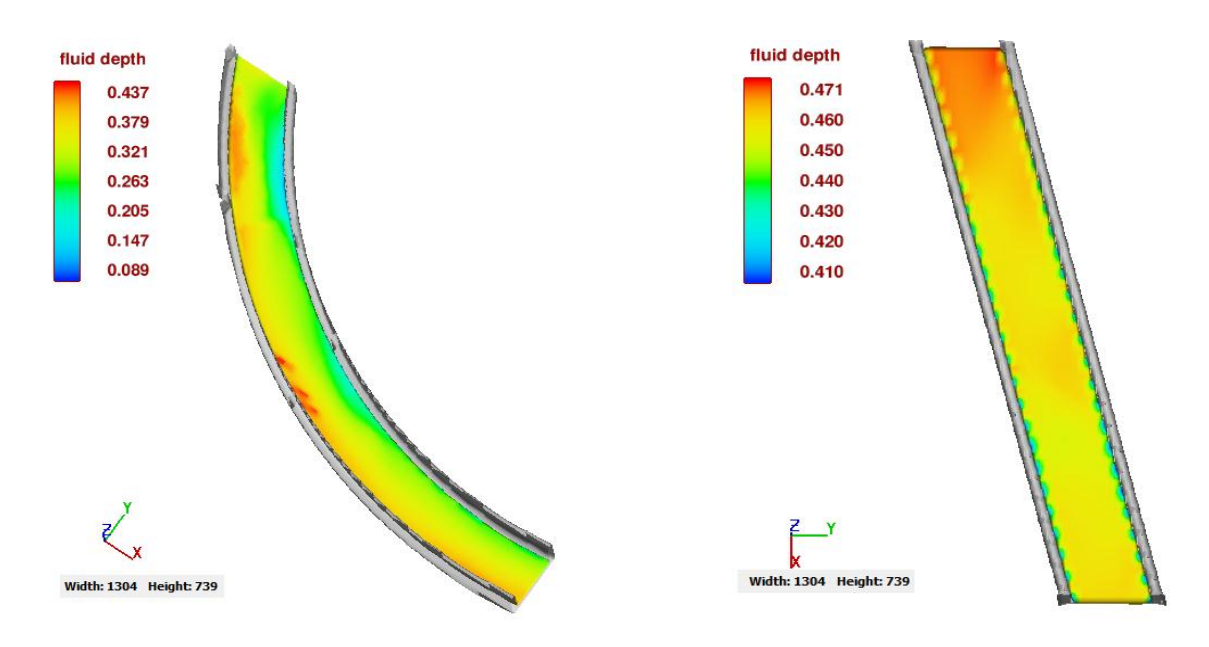

**Figura. Calado 10 m3/s** Canal curvo y Canal Rectangular-Zona diseño Turbina

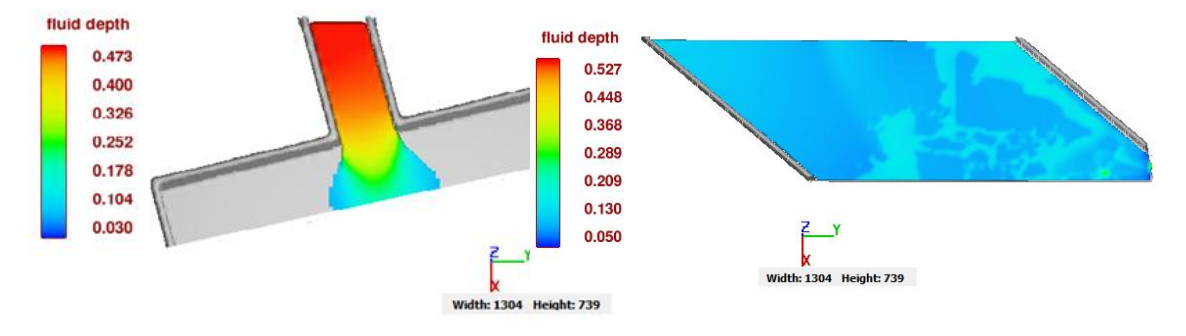

**Figura. Calado 10 m3/s** Salida canal rectangular y canal lecho móvil-Salida

<span id="page-57-0"></span>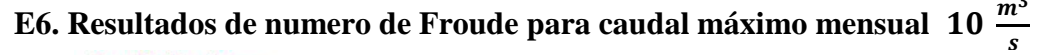

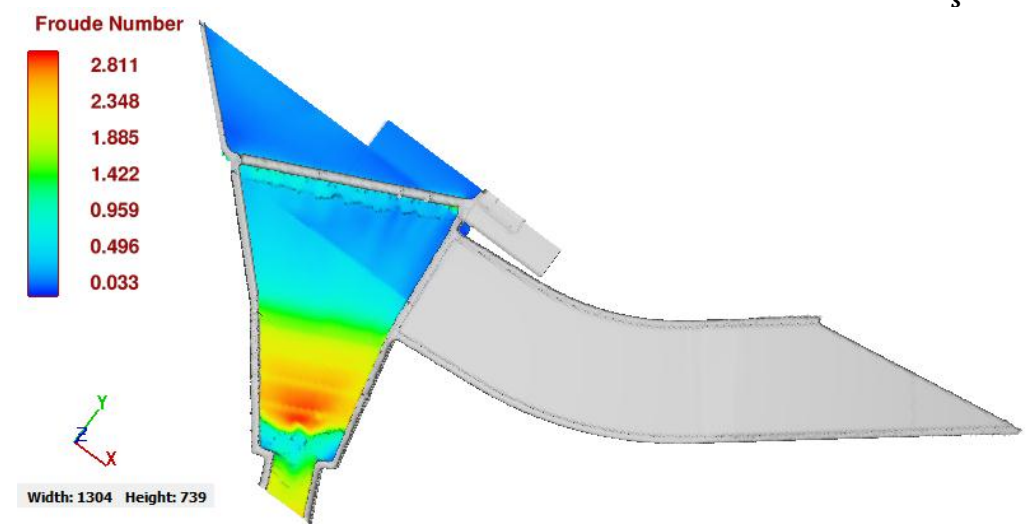

**Figura. 10 m3/s Froude** Bocatoma-Transición-Vertedero de excesos

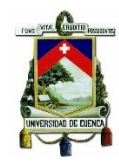

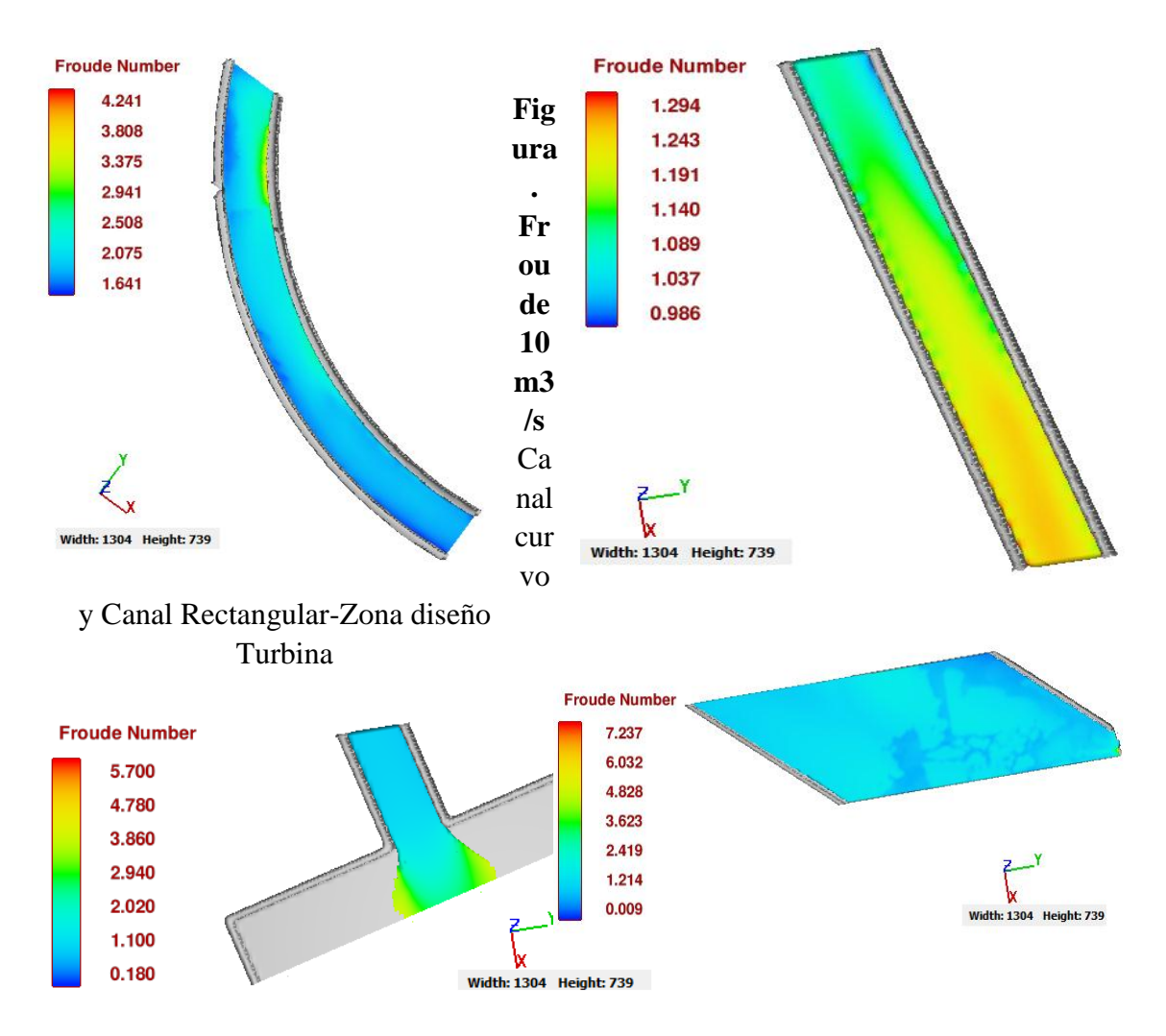

**Figura. Froude 10 m3/s** Salida canal rectangular y canal lecho móvil-Salida

<span id="page-58-0"></span>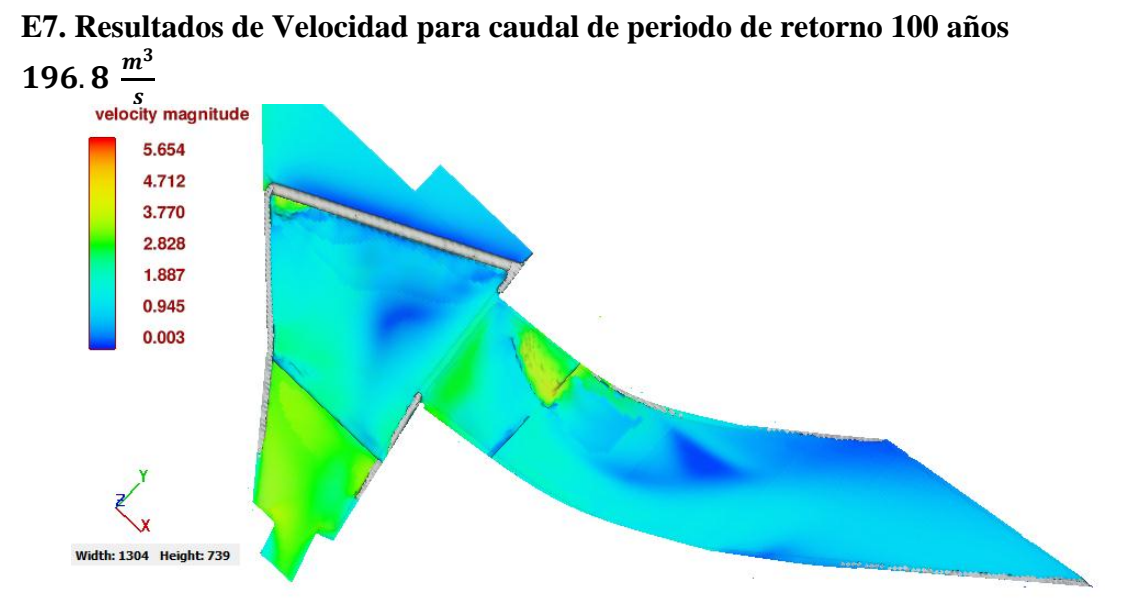

**Figura. Velocidad 196.8 m3/s** Bocatoma-Transición-Vertedero de excesos

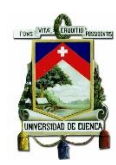

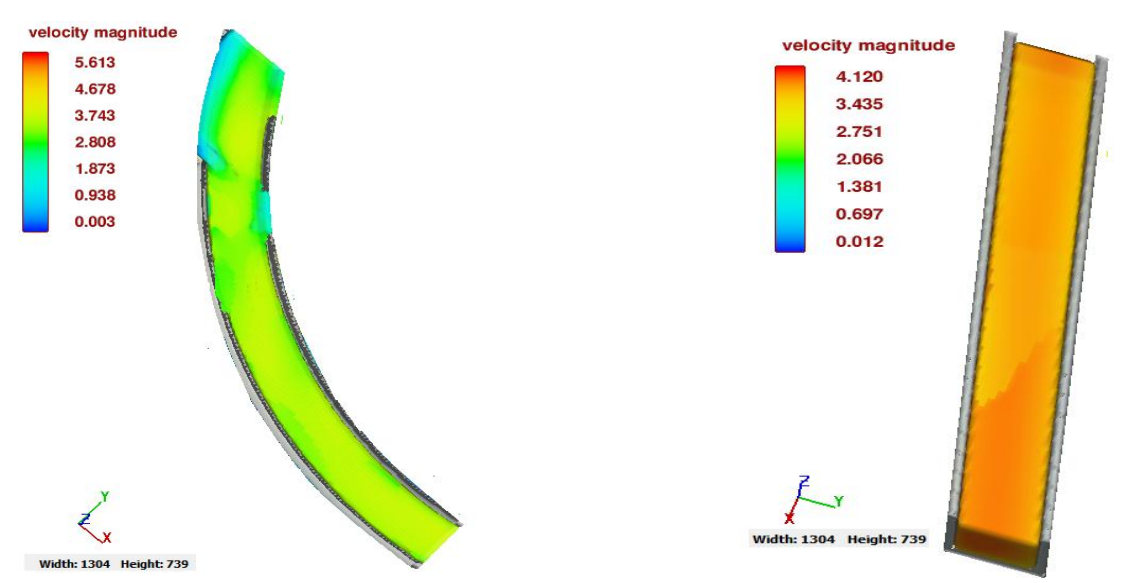

**Figura. Velocidad 196.8 m3/s** Canal curvo y Canal Rectangular-Zona diseño Turbina

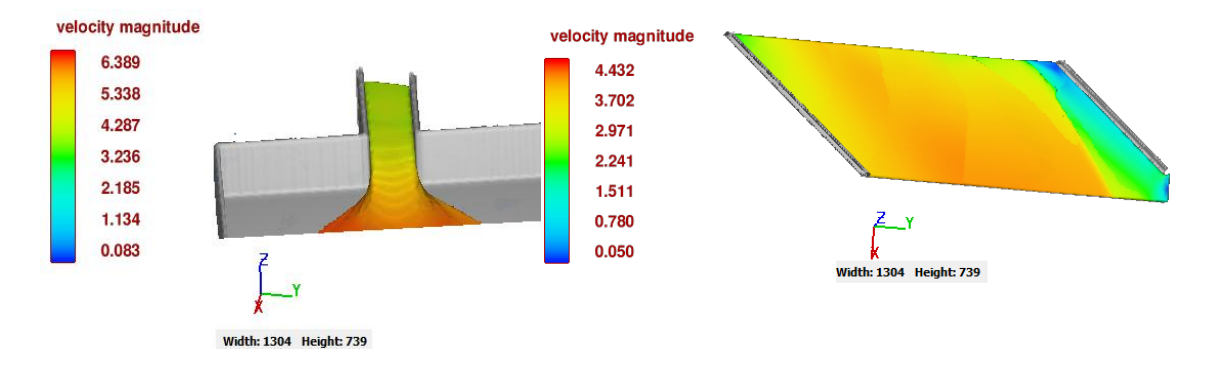

**Figura. Velocidad 196.8 m3/s** Salida canal rectangular y canal lecho móvil-Salida

<span id="page-59-0"></span>**E8. Resultados de Calado para caudal de periodo de retorno 100 años**  s

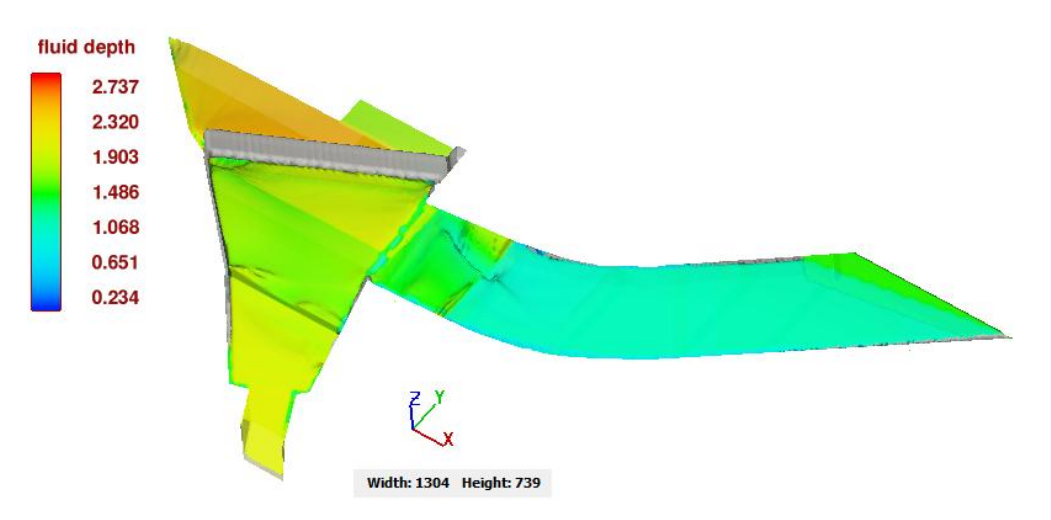

**Figura. Calado 196.8 m3/s** Bocatoma-Transición-Vertedero de excesos

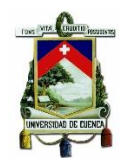

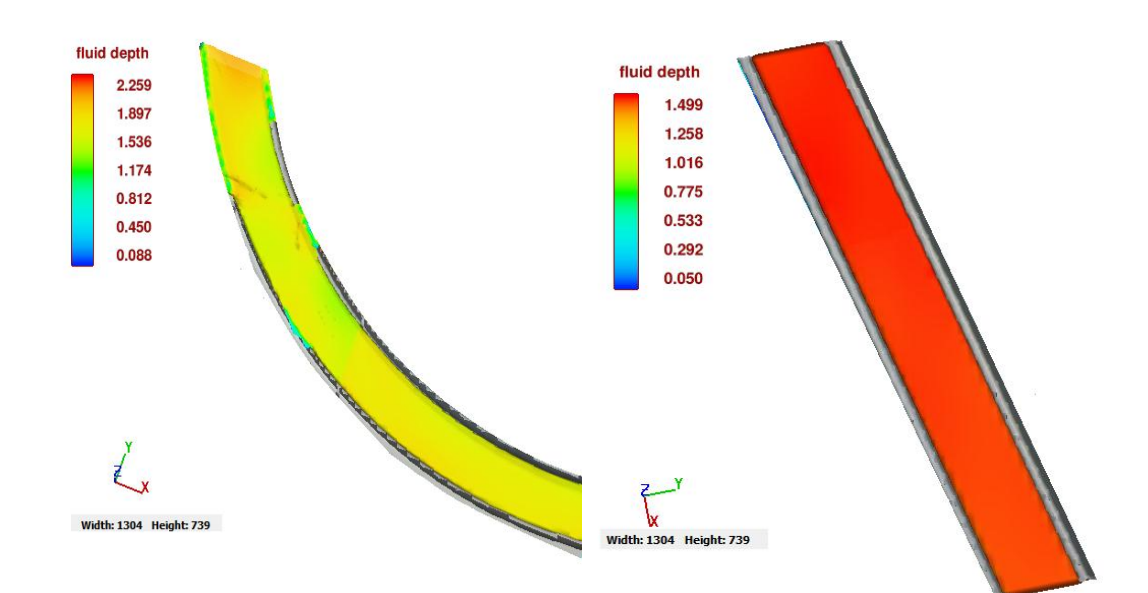

**Figura. Calado 196.8 m3/s** Canal curvo y

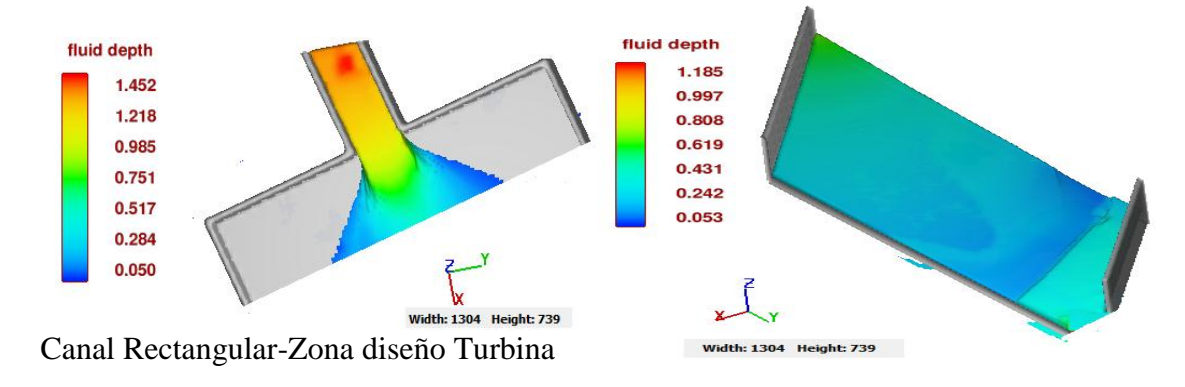

**Figura. Calado 196.8 m3/s** Salida canal rectangular y canal lecho móvil-Salida

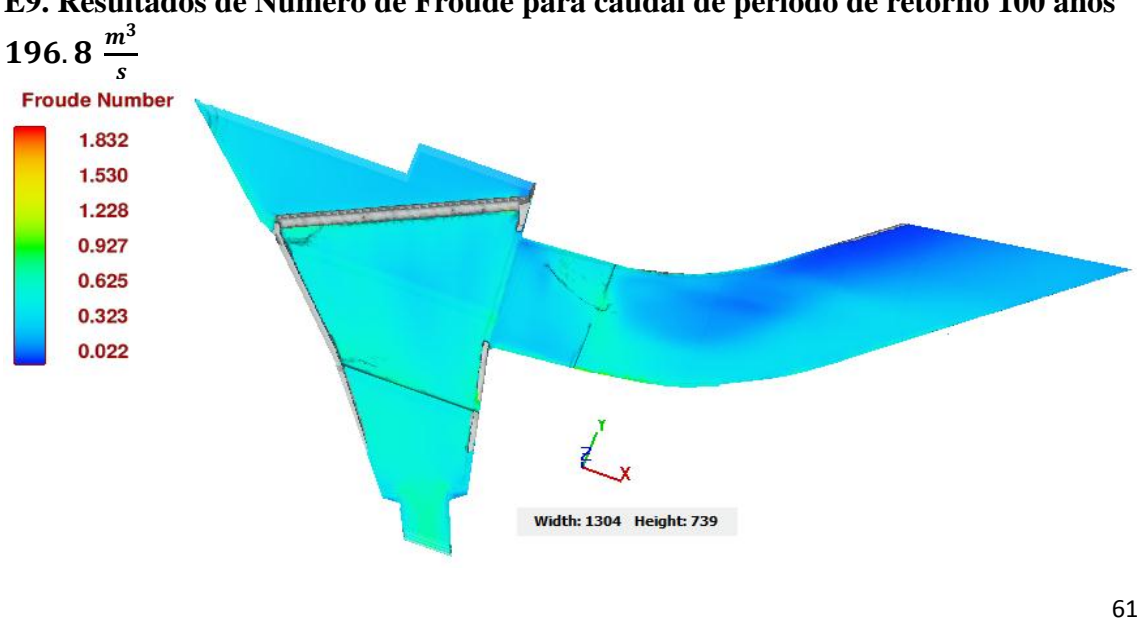

<span id="page-60-0"></span>**E9. Resultados de Numero de Froude para caudal de periodo de retorno 100 años** 

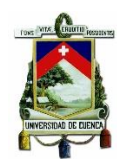

**Figura. Froude 196.8 m3/s**

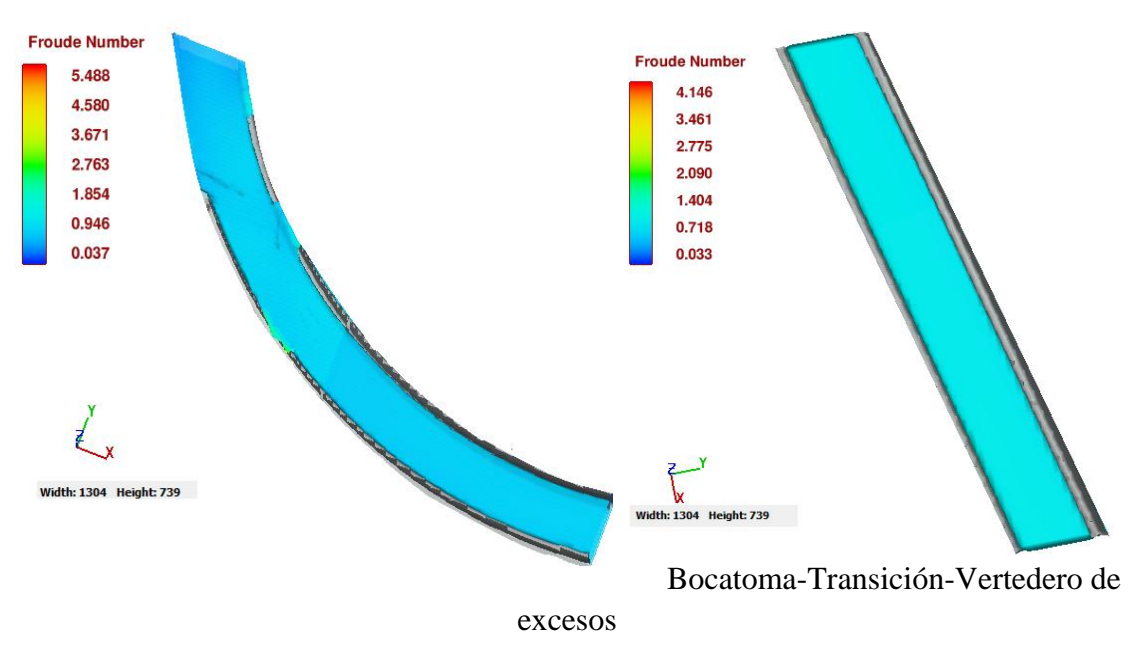

**Figura. Froude 196.8 m3/s** Canal curvo y Canal Rectangular-Zona diseño Turbina

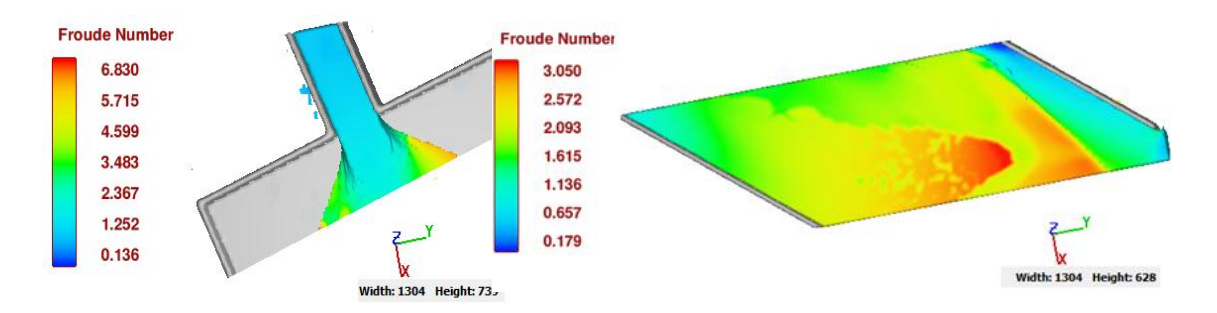

**Figura. Froude 196.8 m3/s** Salida canal rectangular y canal lecho móvil-Salida

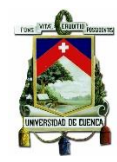

## <span id="page-62-1"></span><span id="page-62-0"></span>**Anexo F. Velocidades en los diferentes ejes cartesianos para los caudales en estudio**

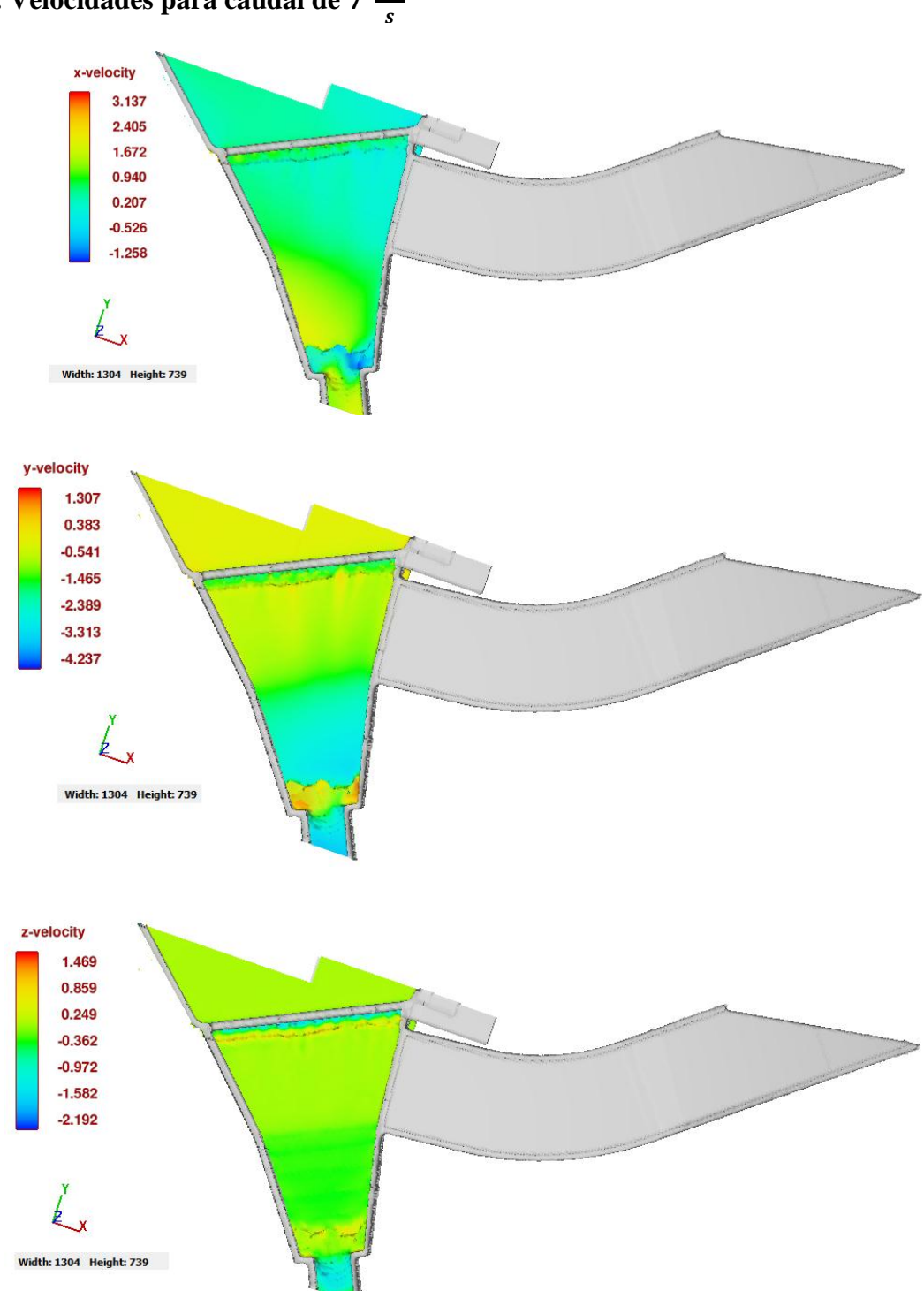

**F1. Velocidades para caudal de** 

UNIVERSIDAD DE CUENCA Fundada en 1867

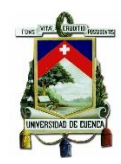

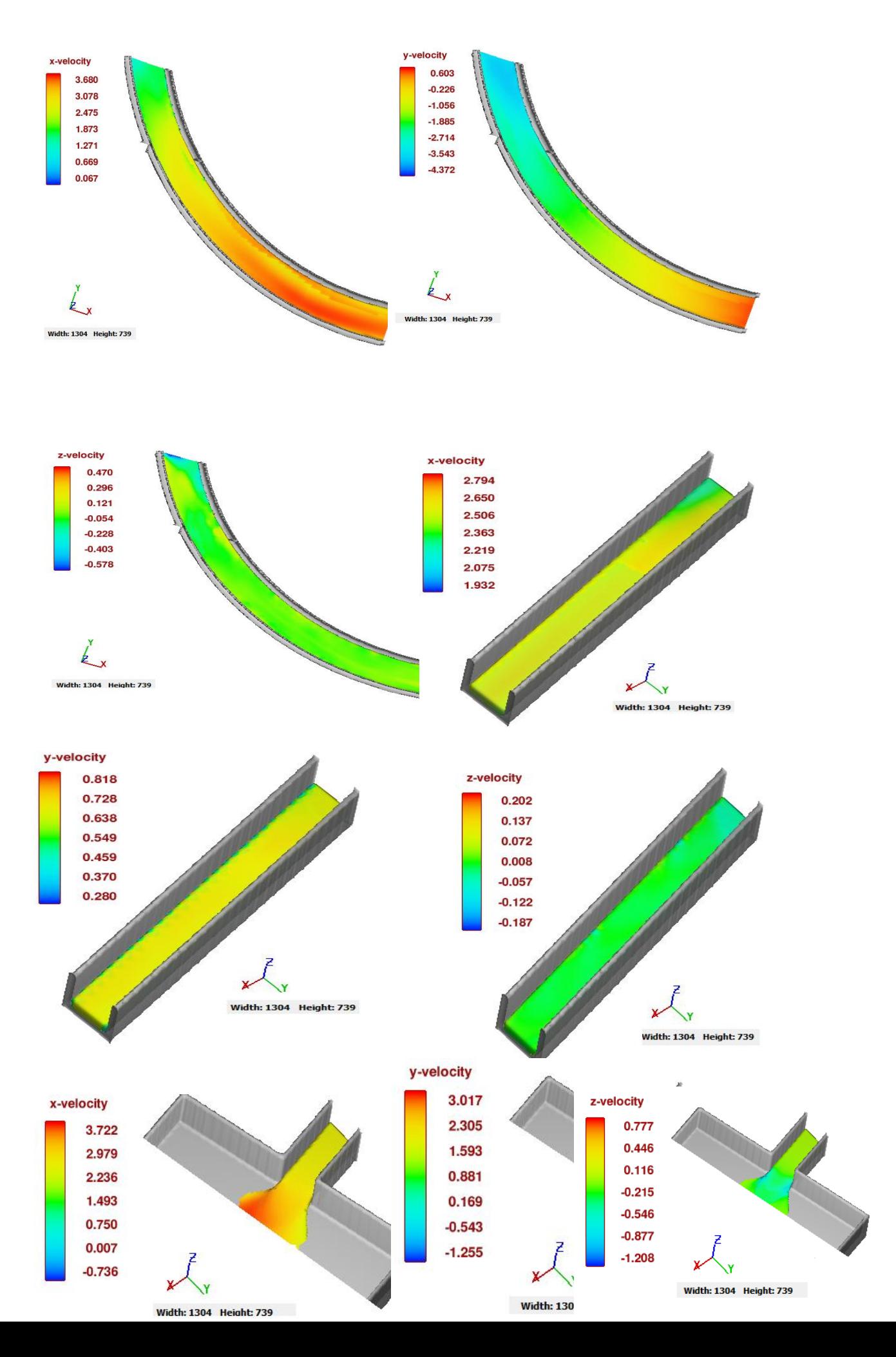

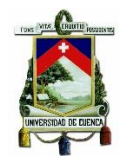

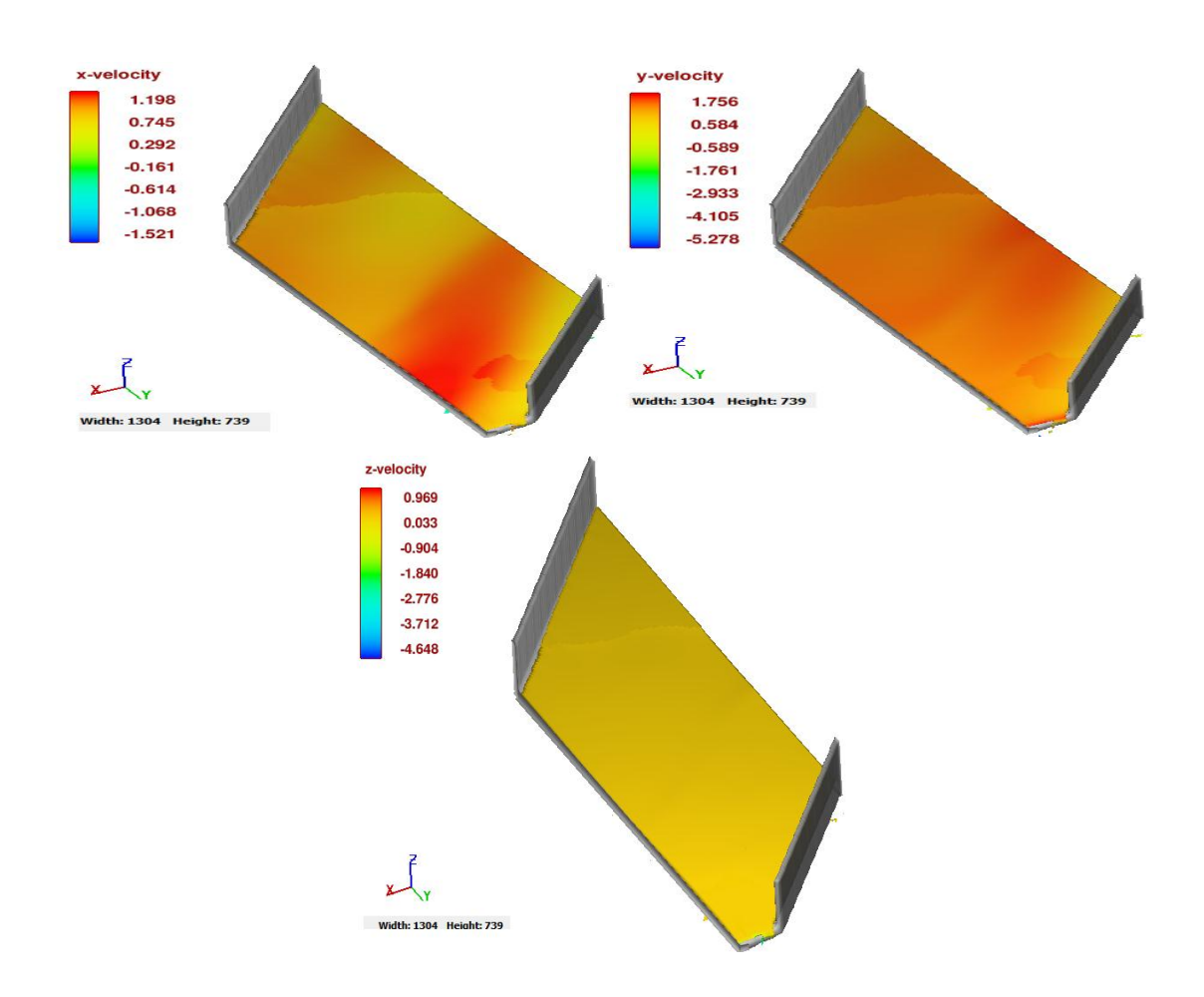

<span id="page-64-0"></span>**F2. Velocidades para caudal de** 

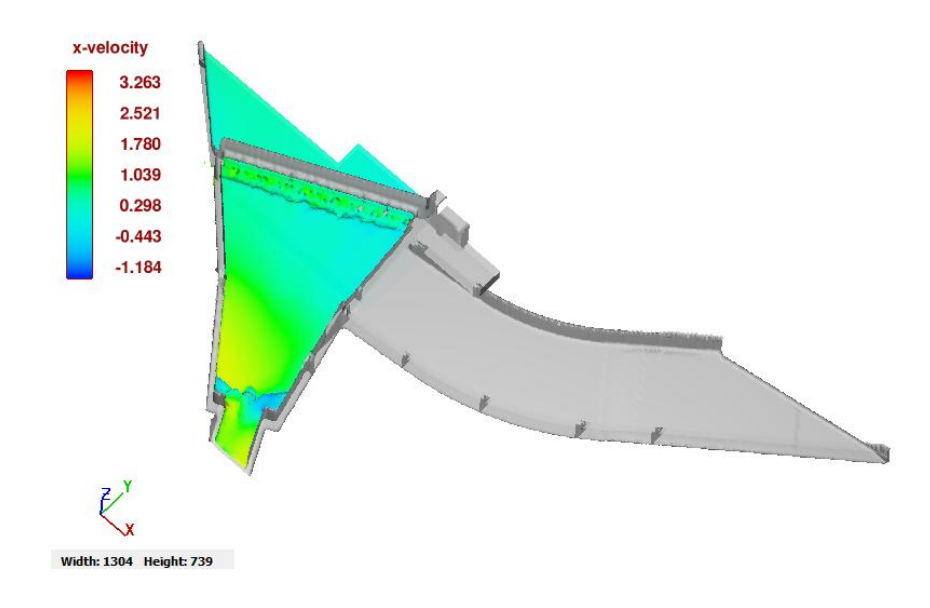

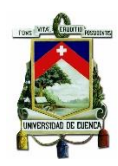

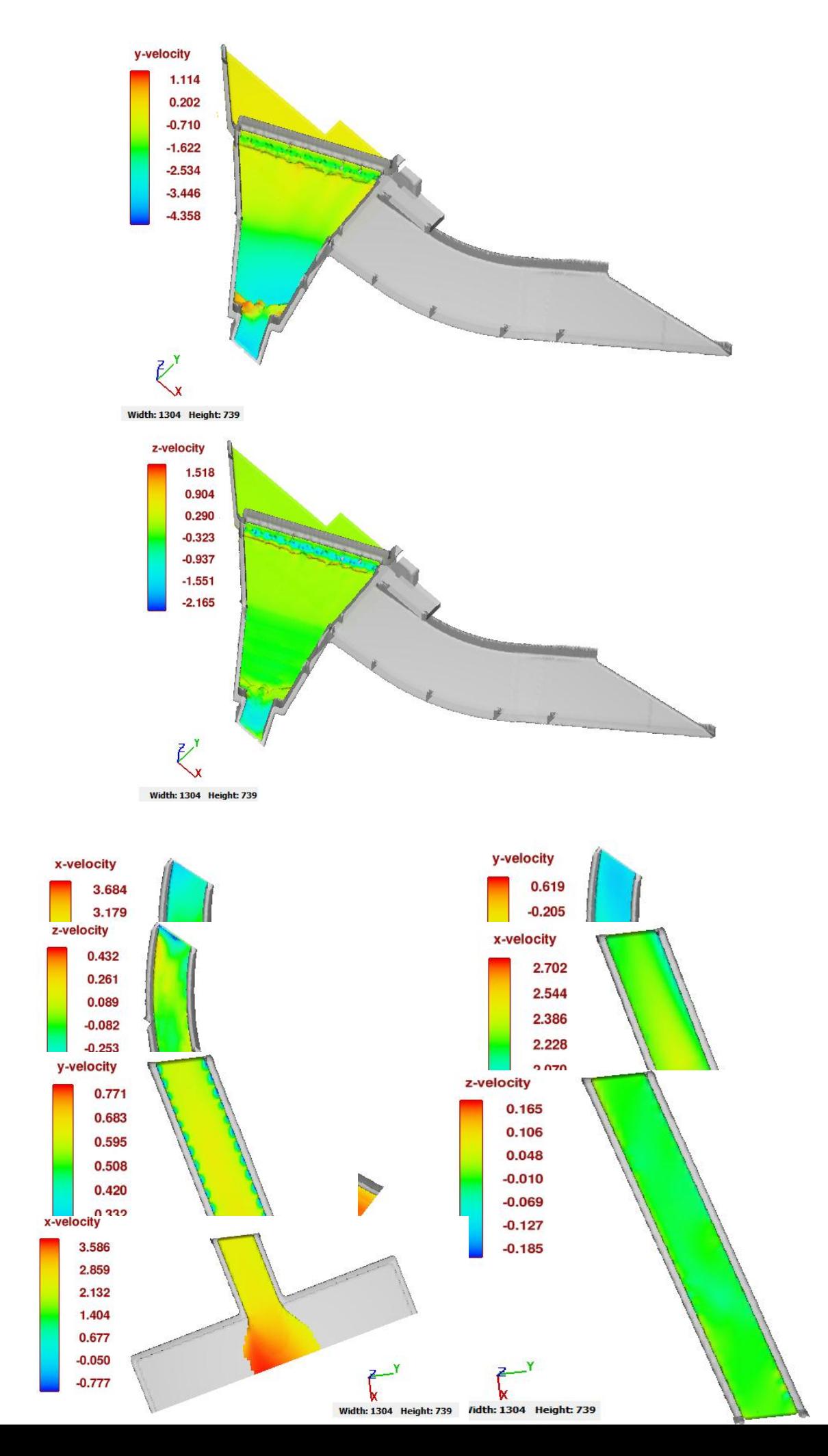

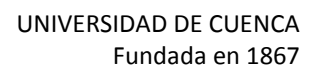

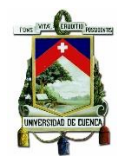

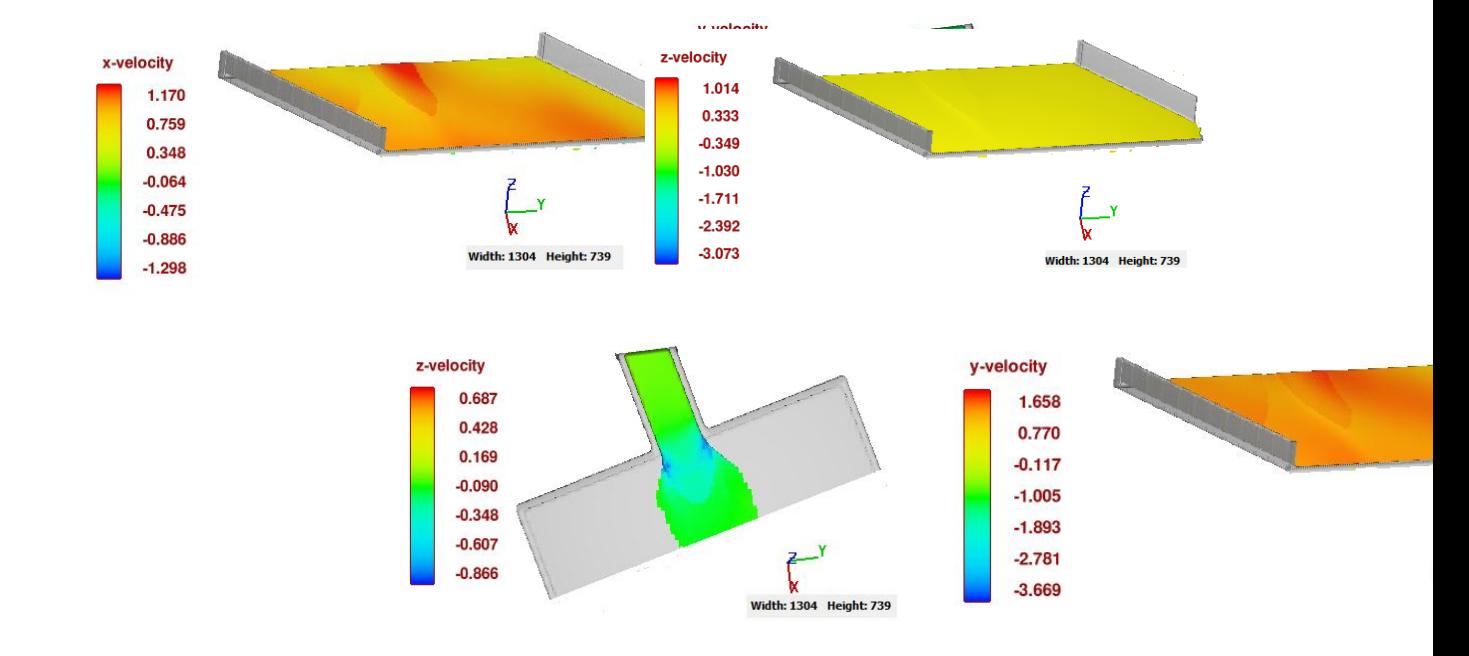

**Width: 1304 Height: 739** 

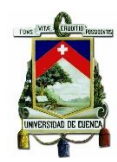

<span id="page-67-0"></span>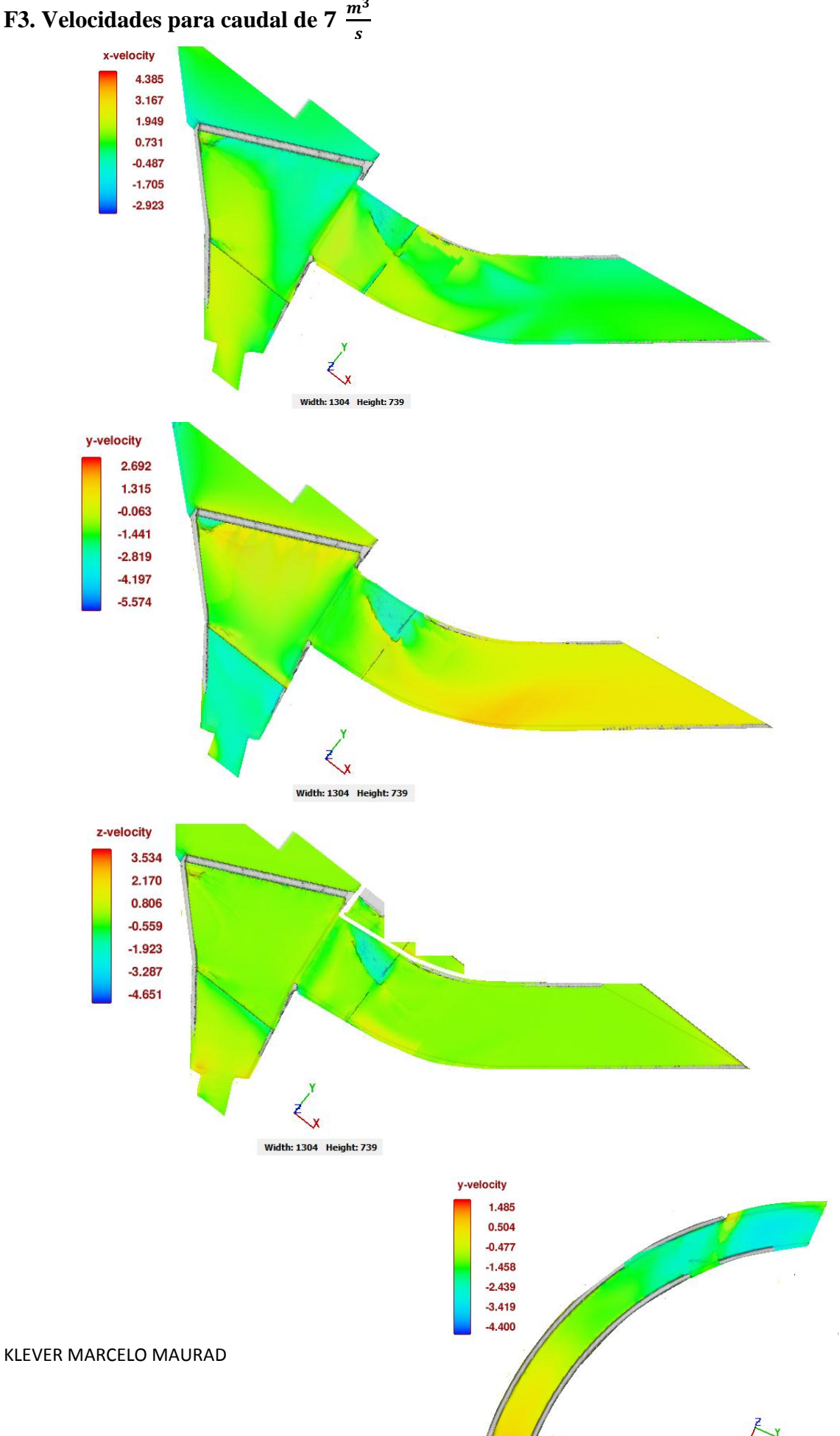

UNIVERSIDAD DE CUENCA Fundada en 1867

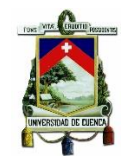

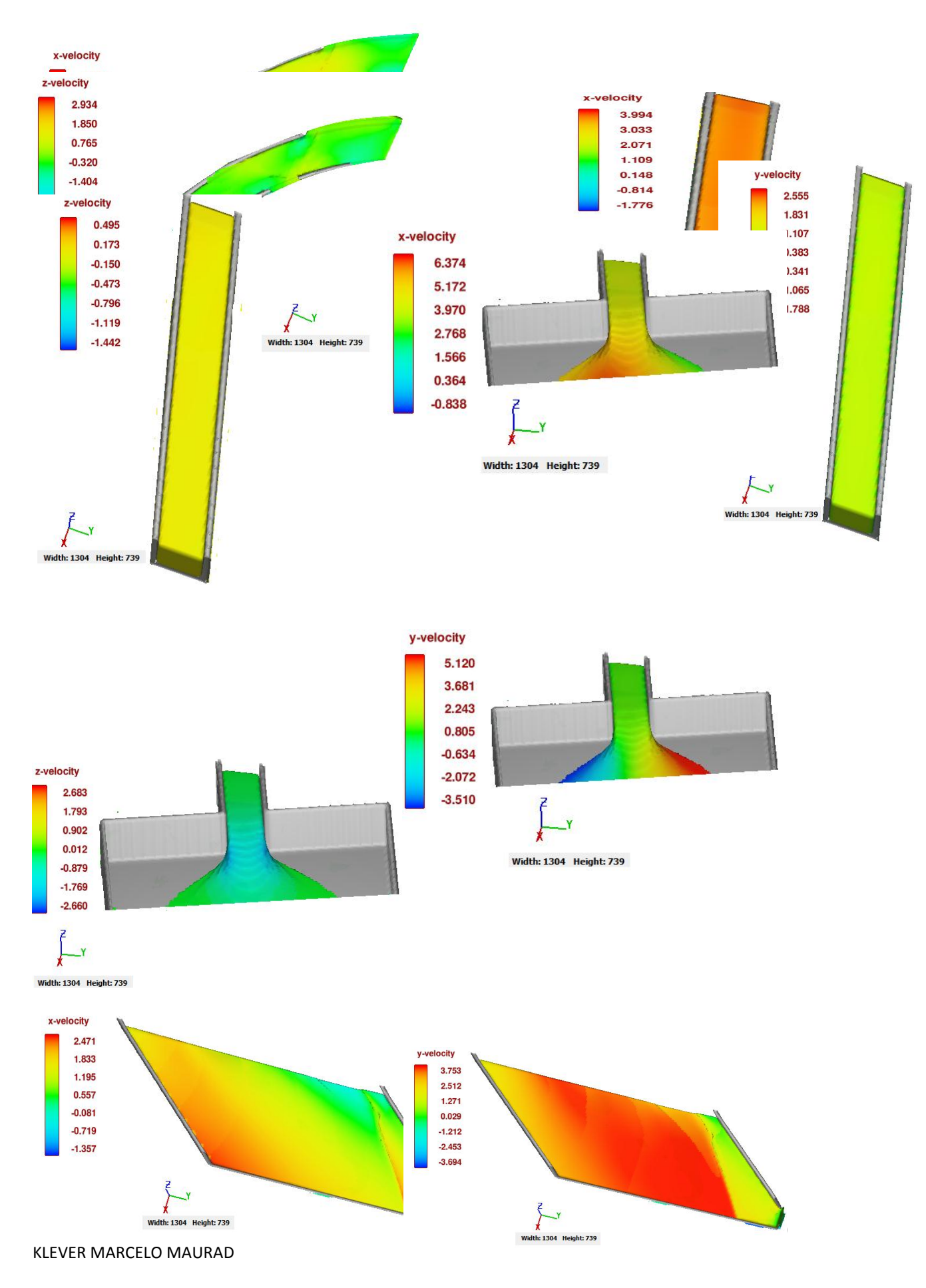

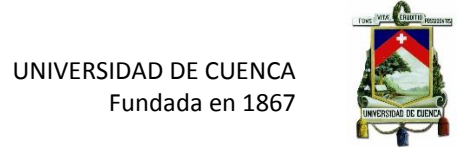

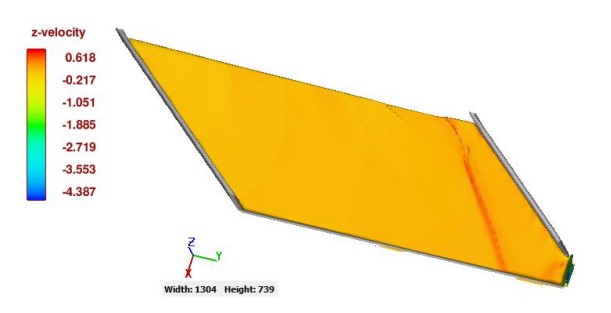

### <span id="page-69-1"></span><span id="page-69-0"></span>**Anexo G. Videos de Simulación FLOW-3D de canal Multipropósito**

**Anexo H. Videos tutoriales de Modelo Computacional FLOW-3D**